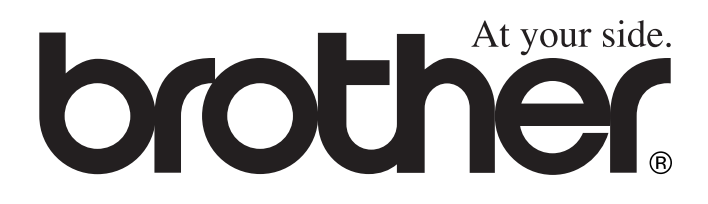

# FAX-T92 FAX-T94 FAX-T96 **GUIDE DE L'UTILISATEUR**

 $\epsilon$ **brother** Download from Www.Somanuals.com. All Manuals Search And Download.

CET EQUIPEMENT EST CONCU POUR FONCTIONNER AVEC UNE LIGNE RTPC ANALOGIQUE A DEUX FILS EQUIPEE DU CONNECTEUR APPROPRIE.

# **INFORMATION D'AGREMENT**

Brother signale qu'il est possible que ce produit ne fonctionne pas correctement dans un pays autre que celui où il a été acheté, et qu'aucune garantie n'est offerte dans le cas où ce produit serait utilisé sur les lignes de télécommunications publiques d'un autre pays.

# **Compilation et publication**

Ce manuel a été rédigé et publié sous le contrôle de Brother Industries Ltd., et il couvre les dernières descriptions et spécifications de produits.

Le contenu de ce manuel et les spécifications de ce produit peuvent être modifiés sans préavis.

Brother se réserve le droit de modifier, sans préavis, les spécifications et les informations figurant dans ce présent manuel et ne sera pas responsable des préjudices (y compris des préjudices indirects) résultant des informations présentées ici, entre autres, sans pour autant s'y limiter, des erreurs typographiques et d'autres erreurs concernant le manuel.

# **brother** EC Declaration of Conformity under the R & TTE Directive

Manufacturer Brother Industries, Ltd., 15-1, Naeshiro-cho, Mizuho-ku, Nagoya 467-8561, Japan

Plant Brother Industries (Johor) Sdn. Bhd. No.6 Jalan Firma 1. Kawasan Perindustrian Tebrau. 81100 Johor Bahru, Johor Darul, Takzim, Malaysia

Herewith declare that:

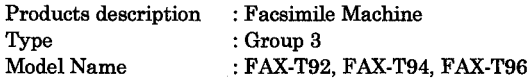

are in conformity with provisions of the R & TTE Directive  $(1999/5/EC)$  and we declare compliance with the following standards:

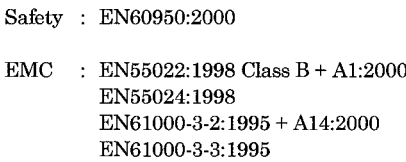

Year in which CE marking was First affixed : 2003

 $\cdot$ 

Issued by

: Brother Industries, Ltd.

Date

: 21 May, 2003

Place : Nagoya, Japan

Signature

Johachi Magda

Takashi Maeda Manager **Quality Management Group** Quality Management Dept. Information & Document Company

#### Déclaration de conformité CE conformément à la directive R & TTE

Fabricant Brother Industries, Ltd., 15-1, Naeshiro-cho, Mizuho-ku, Nagoya 467-8561, Japon

#### Usine

Brother Industries (Johor) Sdn. Bhd. No.6 Jalan Firma 1, Kawasan Perindustrian Tebrau, 81100 Johor Bahru, Johor Darul, Takzim, Malaisie

Déclarent par la présente que :

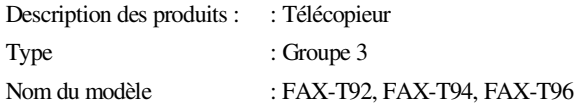

sont conformes aux dispositions de la directive R & TTE (1999/5/CE) et nous déclarons la conformité aux normes suivantes :

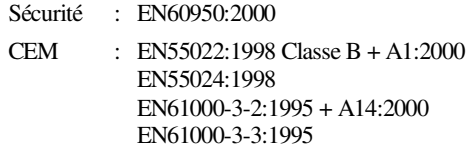

Première année de l'apposition du marquage CE : 2003

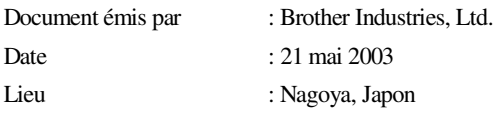

# **Précautions de sécurité**

# **Utilisation du télécopieur en toute sécurité**

Conservez ces instructions pour référence ultérieure.

# **AVERTISSEMENT**

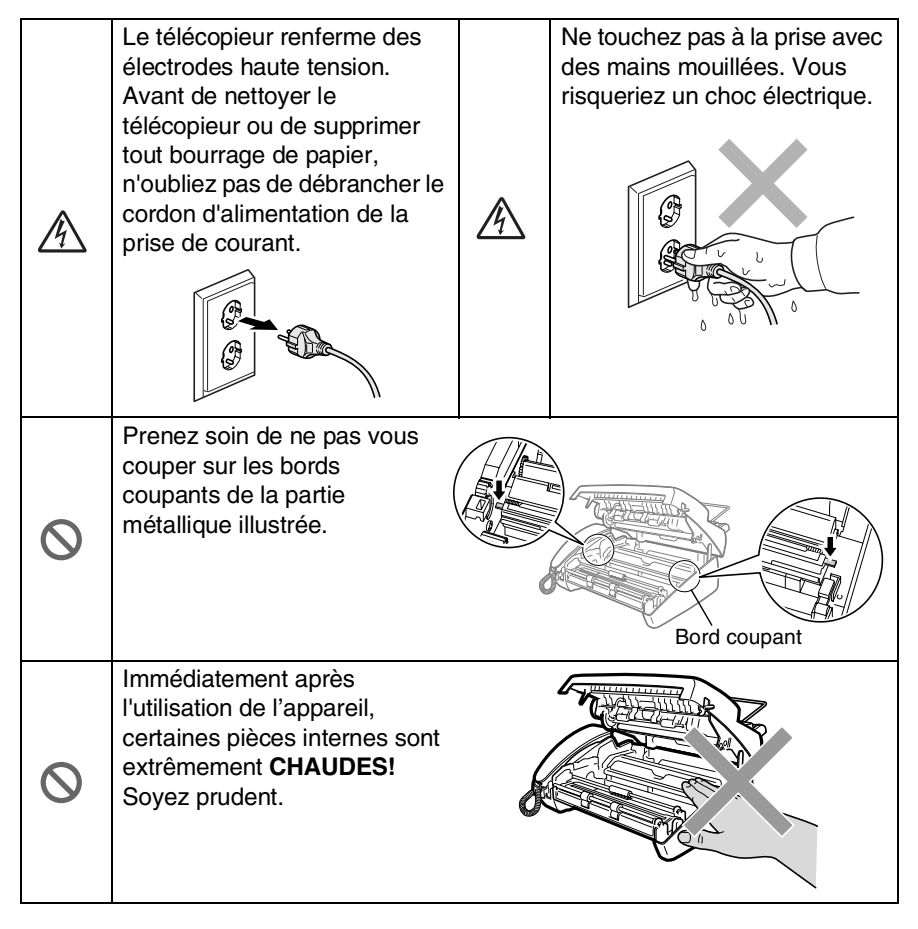

# **AVERTISSEMENT**

- Faites attention lors de l'installation ou de la modification des lignes téléphoniques. Ne touchez jamais aux bornes ou fils téléphoniques non isolés à moins d'avoir déconnecté la ligne téléphonique de la prise téléphonique. N'effectuez jamais l'installation d'un câblage téléphonique pendant un orage. N'installez jamais une prise téléphonique murale dans un lieu humide.
- Installez ce matériel équipé de son cordon d'alimentation près d'une prise de courant facilement accessible.
- Si vous souhaitez signaler une fuite de gaz, n'utilisez pas de téléphone à proximité de la fuite.

### **Attention**

- L'orage et les surtensions peuvent abîmer l'appareil ! Nous recommandons l'utilisation d'un dispositif de protection de qualité contre les surtensions sur le cordon d'alimentation électrique et sur le cordon téléphonique ; une autre option est de débrancher les cordons (alimentation + téléphone) pendant les orages.
- N'utilisez pas cet appareil à proximité d'appareils qui utilisent de l'eau, dans une cave humide ou près d'une piscine.
- Evitez d'utiliser un téléphone, autre qu'un sans fil, pendant les orages. Il peut y avoir un faible risque de choc électrique causé par l'orage.

# **Où placer l'appareil**

Placez le télécopieur sur une surface plate et stable, à l'abri des vibrations et des chocs, sur un bureau par exemple. Placez le télécopieur à proximité d'une prise téléphonique et d'une prise d'alimentation standard mise à la terre. Choisissez un endroit où la température se situe entre 10°C et 35°C.

### **Attention**

- Evitez de placer le télécopieur dans un endroit de passage fréquent.
- Ne l'installez pas à proximité d'appareils de chauffage ou de conditionnement d'air, ni près d'une arrivée d'eau, de produits chimiques ou de réfrigérateurs.
- Ne choisissez pas pour votre télécopieur un endroit exposé à un ensoleillement direct, à une chaleur excessive, à l'humidité ou à la poussière.
- Ne branchez pas le télécopieur sur une prise électrique contrôlée par des interrupteurs muraux ou des minuteries automatiques.
- Toute interruption du courant peut effacer les informations enregistrées dans la mémoire du télécopieur.
- Ne branchez pas le télécopieur sur des prises électriques se trouvant sur le même circuit électrique que des appareils de forte puissance ou d'autres équipements susceptibles de perturber l'alimentation électrique.
- Evitez les sources d'interférence telles que les haut-parleurs ou les supports des téléphones sans fil.

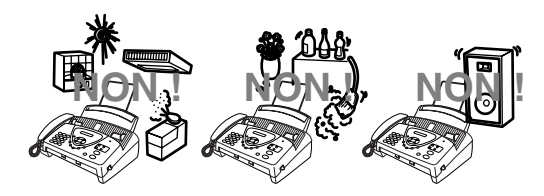

# **Guide de référence**

# **Transmission de fax Transmission automatique**

- *1* Insérez le document dans l'ADF, face imprimée dessous (10 pages maxi.).
- *2* Composez le numéro de fax que vous souhaitez appeler.
- *3* Appuyez sur **Marche**.

# **Enregistrement des numéros**

### **Enregistrement des numéros à monotouche**

- *1* Appuyez sur **Menu/Set**, **6**, **1**.
- *2* Appuyez sur la monotouche sur laquelle vous souhaitez enregistrer un numéro.
- *3* Saisissez un numéro (20 chiffres maxi.), puis appuyez sur **Menu/Set**.
- *4* Saisissez un nom (15 caractères maxi.) ou laissez vide, puis appuyez sur **Menu/Set**.
- $\,$  **5** Appuyez sur  $\otimes$  ou sur  $\otimes$ pour sélectionner le type de numéro puis appuyez sur **Menu/Set**.
- *6* Appuyez sur **Arrêt/Sortie**.

### **Enregistrement des numéros abrégés**

- *1* Appuyez sur **Menu/Set**, **6**, **2**.
- *2* Saisissez un numéro abrégé à deux chiffres (00-99).
- *3* Appuyez sur **Menu/Set**.
- *4* Saisissez un numéro (20 chiffres maxi.), puis appuyez sur **Menu/Set**.
- *5* Saisissez un nom (15 caractères maxi.) ou laissez vide, puis appuyez sur **Menu/Set**.
- **6** Appuyez sur  $\oslash$  ou sur  $\oslash$ pour sélectionner le type de numéro puis appuyez sur **Menu/Set**.
- *7* Appuyez sur **Arrêt/Sortie**.

### **Opérations de numérotation**

#### **Numérotation par numéro monotouche**

- *1* Insérez le document dans l'ADF face imprimée dessous.
- *2* Appuyez sur la monotouche du numéro que vous souhaitez composer.
- *3* Appuyez sur **Marche**.

### **Numérotation par numéro abrégé**

- *1* Insérez le document dans l'ADF face imprimée dessous.
- *2* Appuyez sur **Rechercher/ Secret**, puis appuyez sur **#** et sur le numéro abrégé à deux chiffres.
- *3* Appuyez sur **Marche**.

### **Rechercher**

- *1* Insérez le document dans l'ADF face imprimée dessous.
- *2* Appuyez sur **Rechercher/ Secret**, puis à l'aide du pavé numérique, tapez la première lettre du nom que vous recherchez.
- **3** Appuyez sur  $\infty$  ou sur  $\infty$ pour faire une recherche dans la mémoire.
- *4* Appuyez sur **Marche**, quand l'écran LCD affiche le nom que vous souhaitez appeler.

## **Comment faire des copies**

#### **Faire une seule copie**

- *1* Insérez le document dans l'ADF face imprimée dessous.
- *2* Appuyez deux fois sur **Copie/Rapports**.

### **Trier des copies multiples**

- *1* Insérez le document dans l'ADF face imprimée dessous.
- *2* Appuyez sur **Copie/Rapports**.
- *3* Saisissez le nombre de copies que vous souhaitez (99 maxi.).
- *4* Appuyez sur **Menu/Set**.
- **5** Appuyez sur  $\oslash$  ou sur  $\oslash$ pour sélectionner TRIER, puis appuyez sur **Copie/Rapports**.

# **Table des matières**

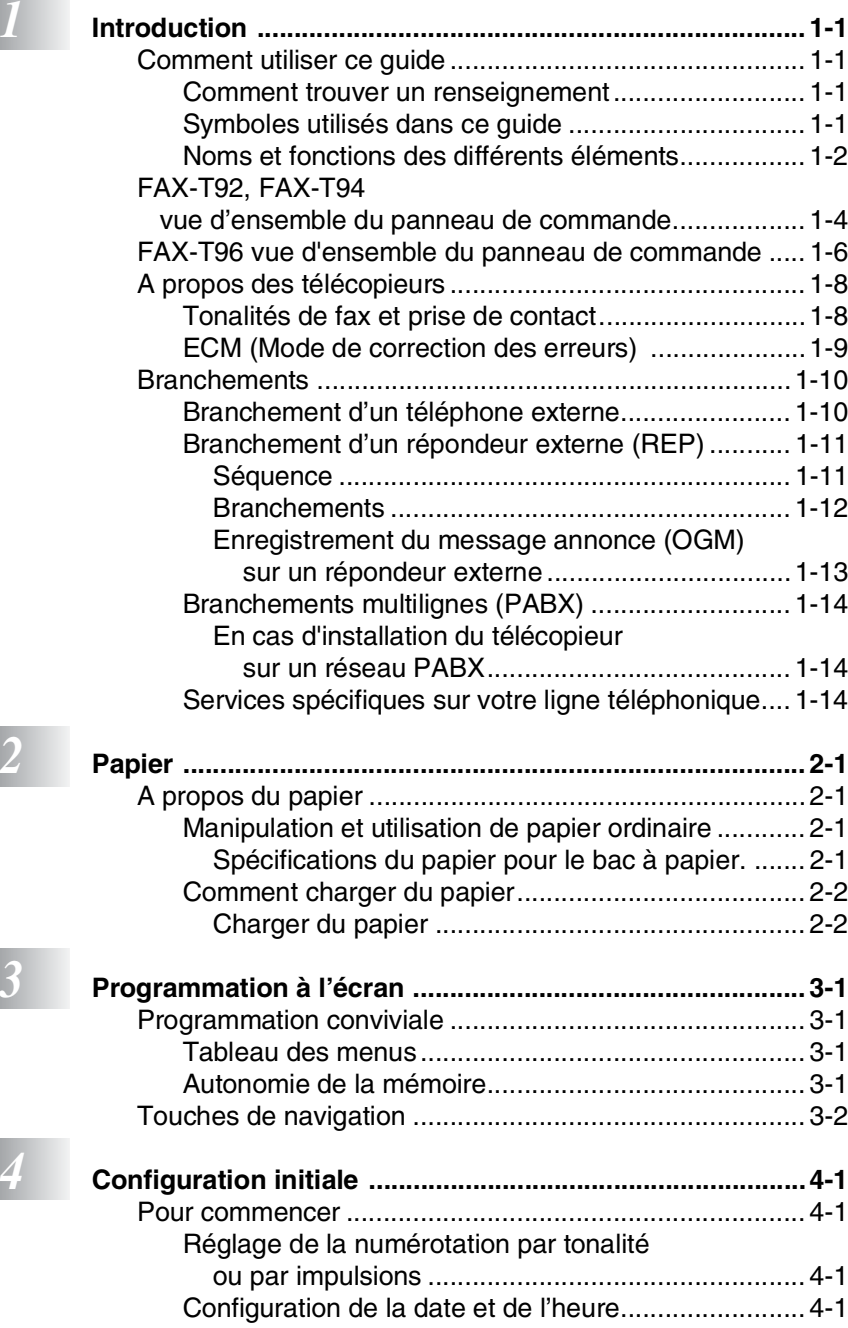

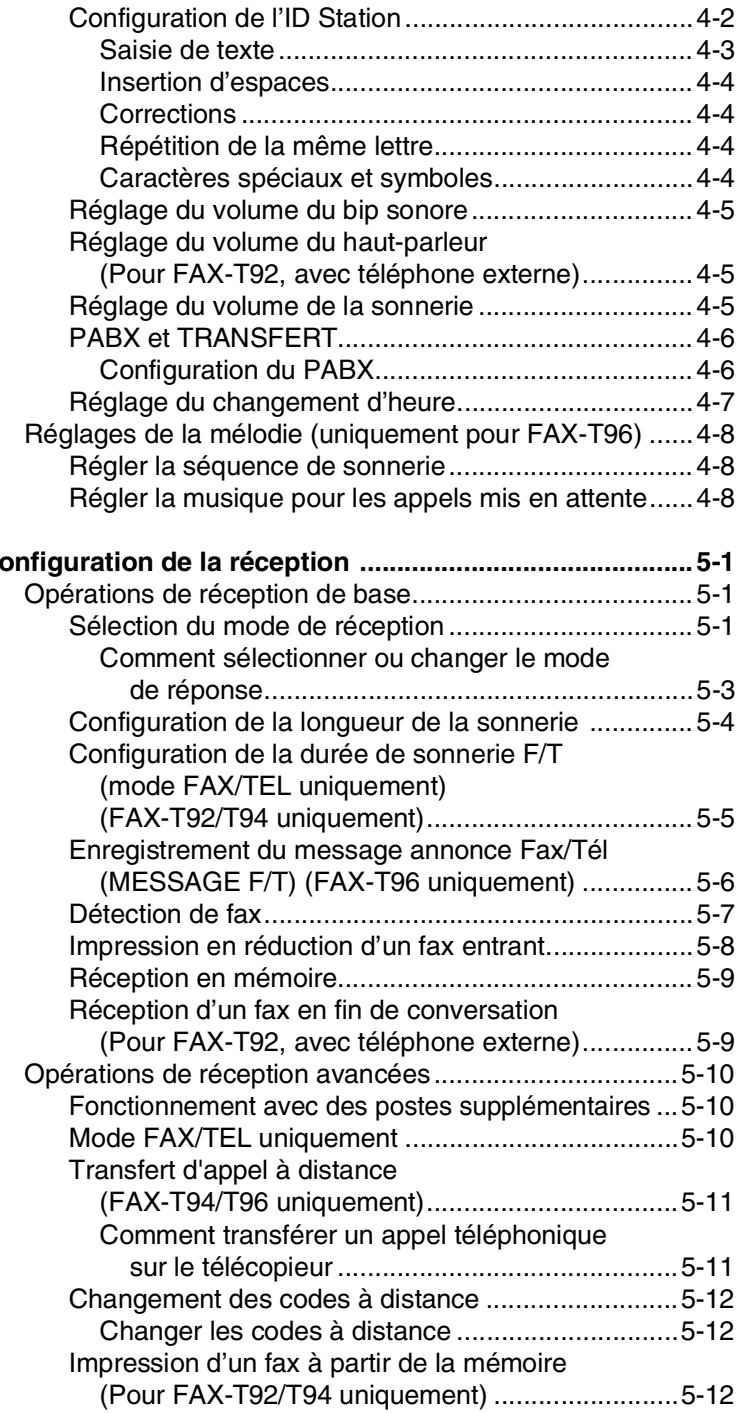

**1** 5 **c** 

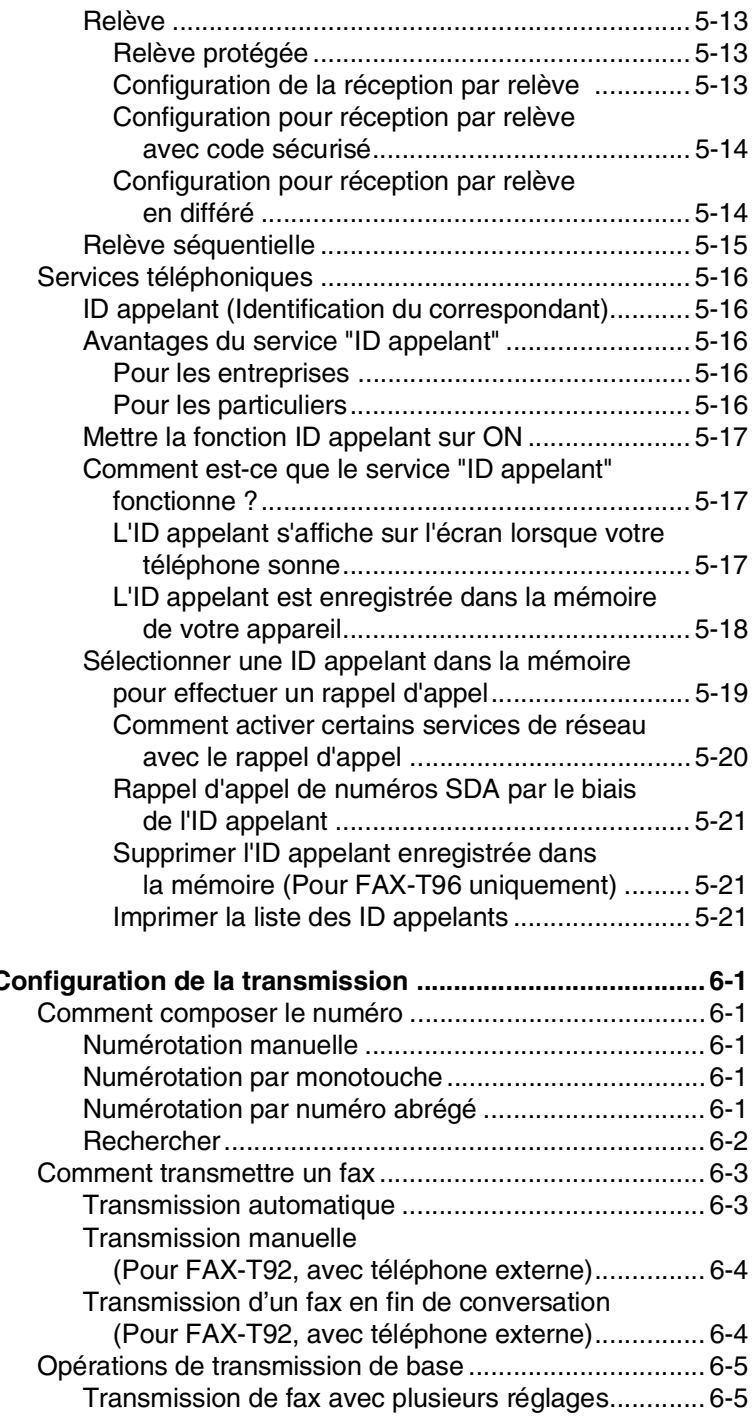

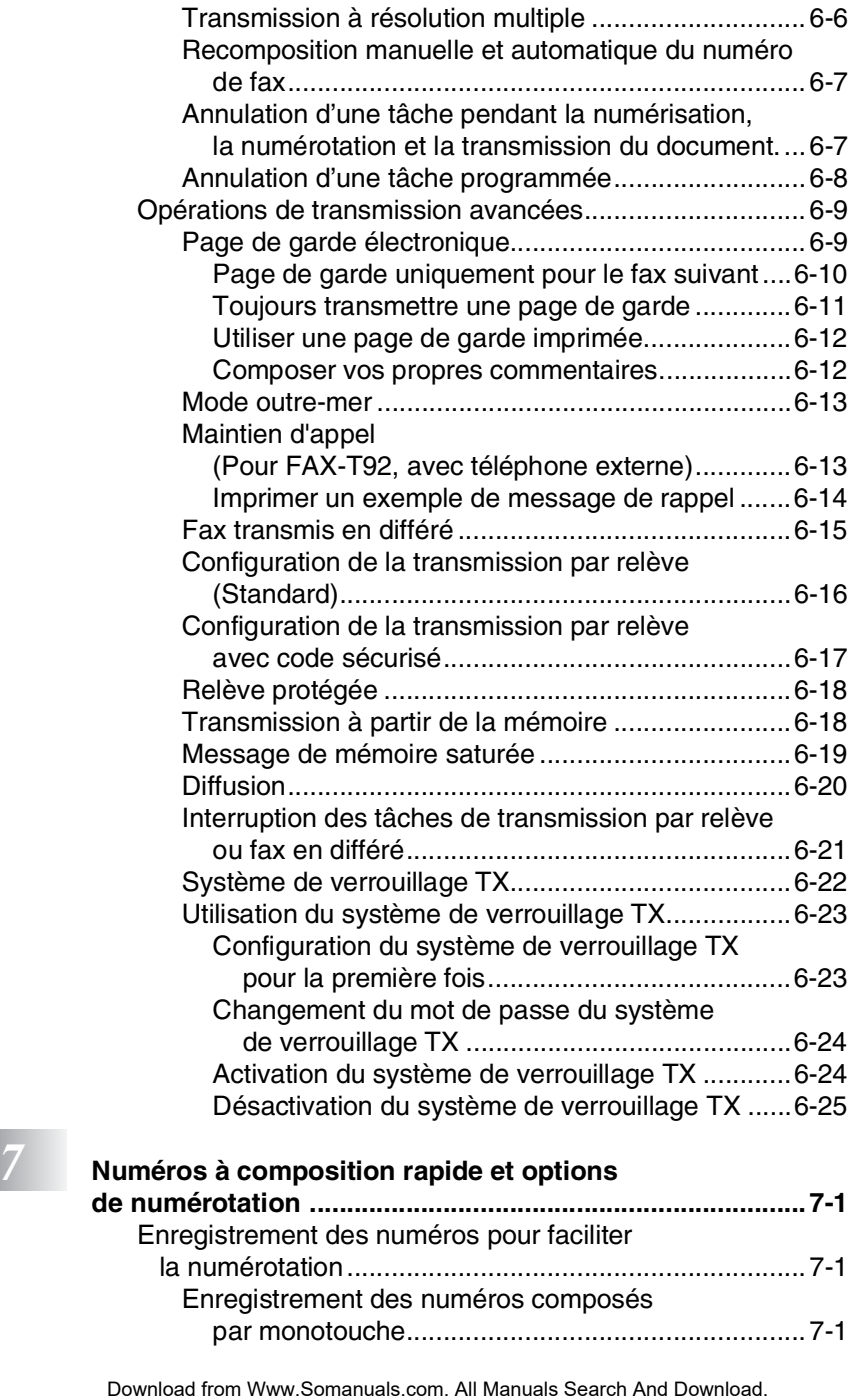

[Contraste ....................................................................6-5](#page-73-2) [Résolution de fax........................................................6-6](#page-74-0)

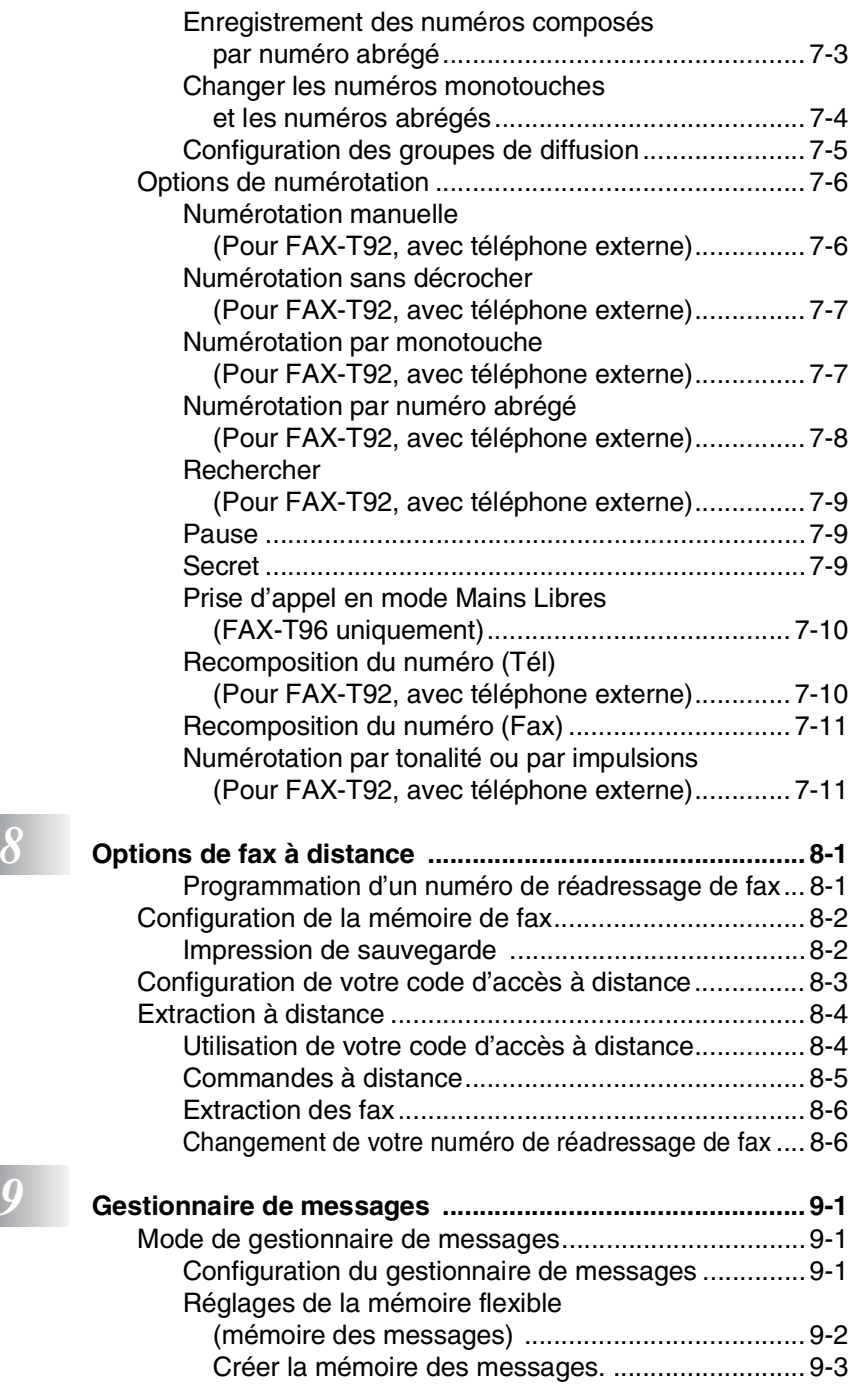

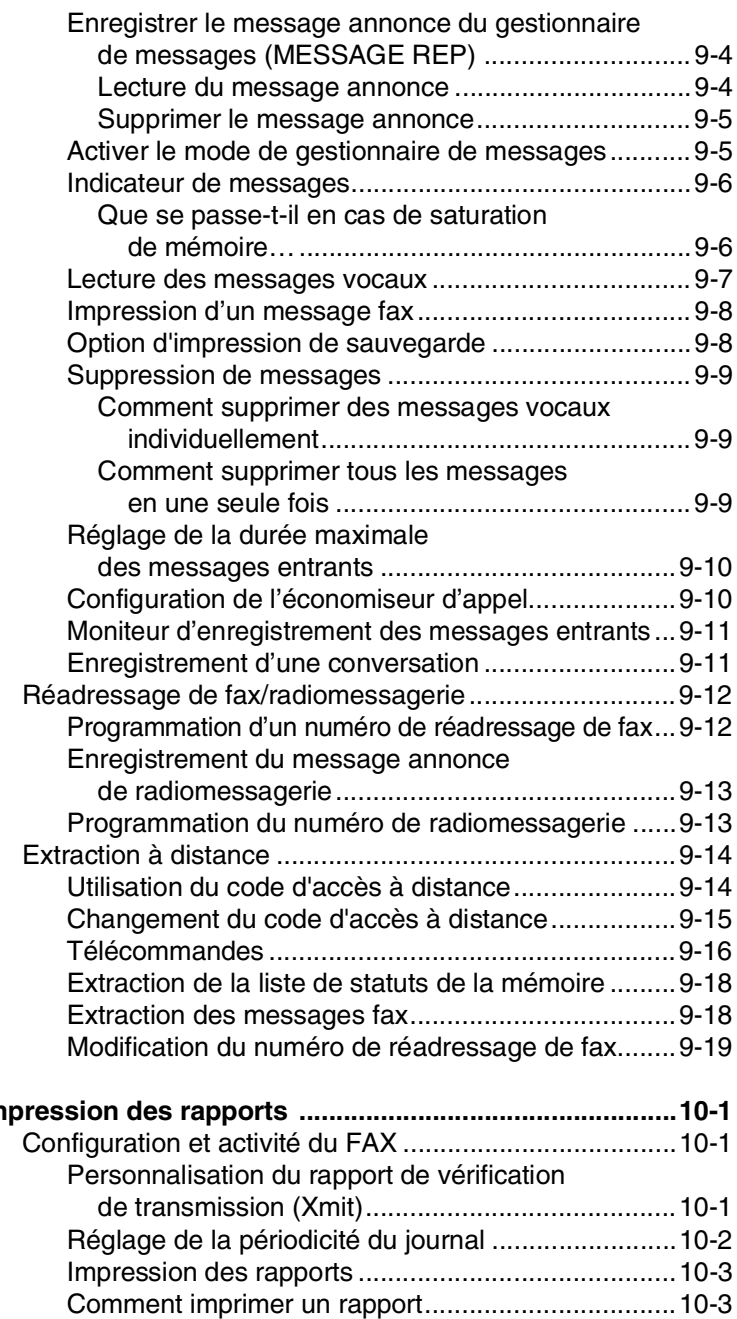

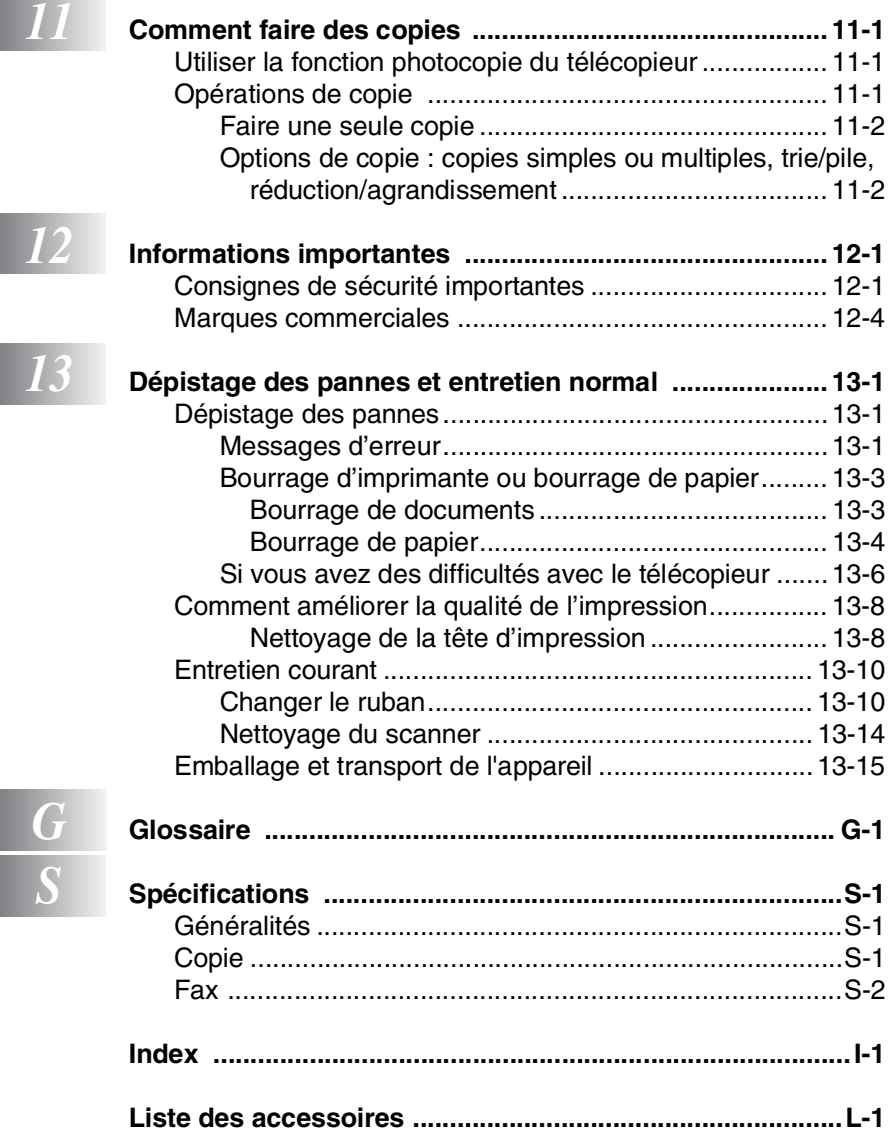

**Contract Contract** 

# <span id="page-16-0"></span>*1* **Introduction**

# <span id="page-16-1"></span>**Comment utiliser ce guide**

Nous vous remercions d'avoir acheté un télécopieur Brother. Ce télécopieur est d'un usage simple ; les instructions affichées sur l'écran à cristaux liquides (écran LCD) vous permettront de le programmer. Quelques minutes passées à lire ce guide vous permettront de tirer le meilleur de ce télécopieur.

# <span id="page-16-2"></span>**Comment trouver un renseignement**

Tous les titres et sous-titres des chapitres sont repris dans la table des matières. Vous pourrez trouver plus de détails sur une fonction ou une opération spécifique en consultant l'index situé à la fin de ce guide.

# <span id="page-16-3"></span>**Symboles utilisés dans ce guide**

Tout au long de ce guide, vous verrez des symboles spéciaux qui vous alerteront sur des mises en garde, des remarques et des actions à effectuer. Pour mieux éclaircir certains points et pour vous aider à appuyer sur les bonnes touches, nous avons utilisé des polices de caractères particulières et ajouté quelques messages qui s'afficheront à l'écran.

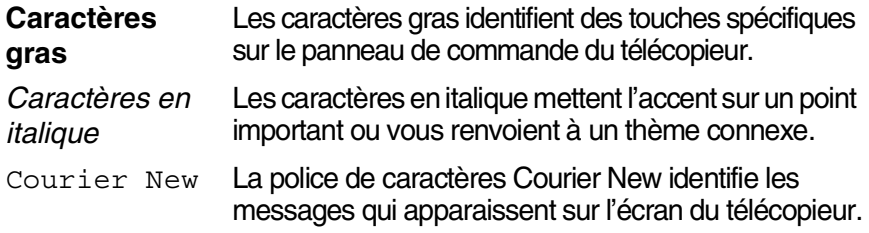

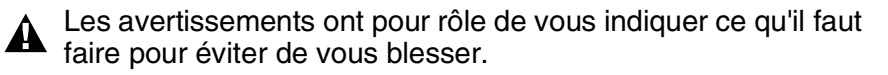

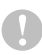

Les avertissements "Attention" signalent les procédures à suivre ou éviter pour ne pas endommager l'appareil.

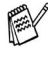

Les remarques vous indiquent comment réagir face à une situation qui se présente ou vous donnent des conseils sur la façon dont l'opération en cours se déroule avec d'autres fonctions.

Le message "mauvaise configuration" vous signale les périphériques ou opérations qui ne sont pas compatibles avec le télécopieur.

# <span id="page-17-0"></span>**Noms et fonctions des différents éléments**

■ Vue de face

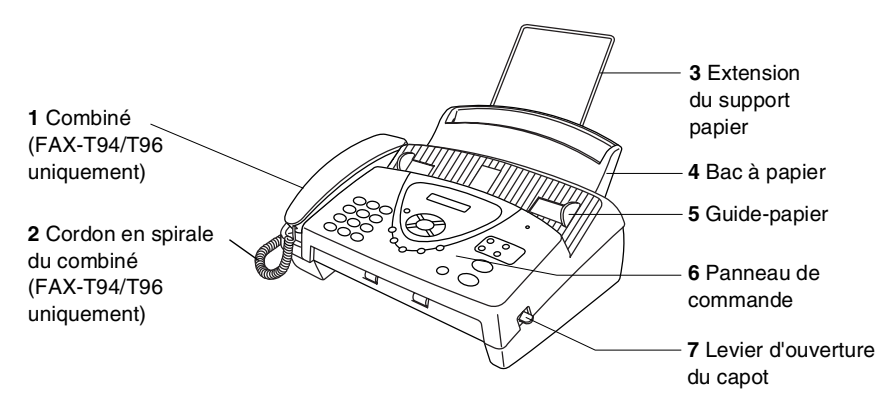

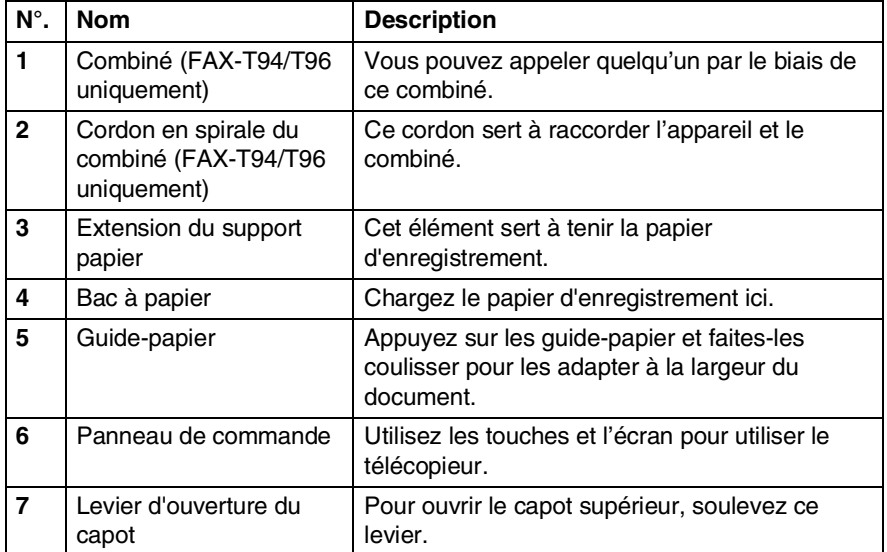

#### ■ Vue de derrière

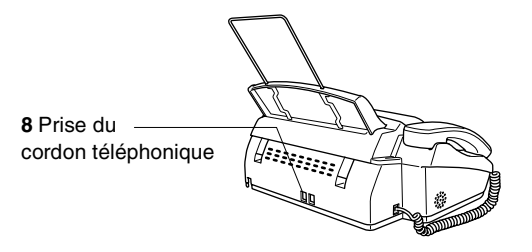

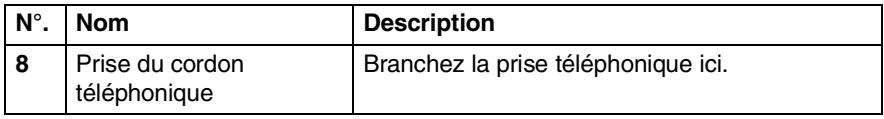

# <span id="page-19-0"></span>**FAX-T92, FAX-T94 vue d'ensemble du panneau de commande**

Les touches des panneaux de commande du FAX-T92 et du FAX-T94 sont similaires.

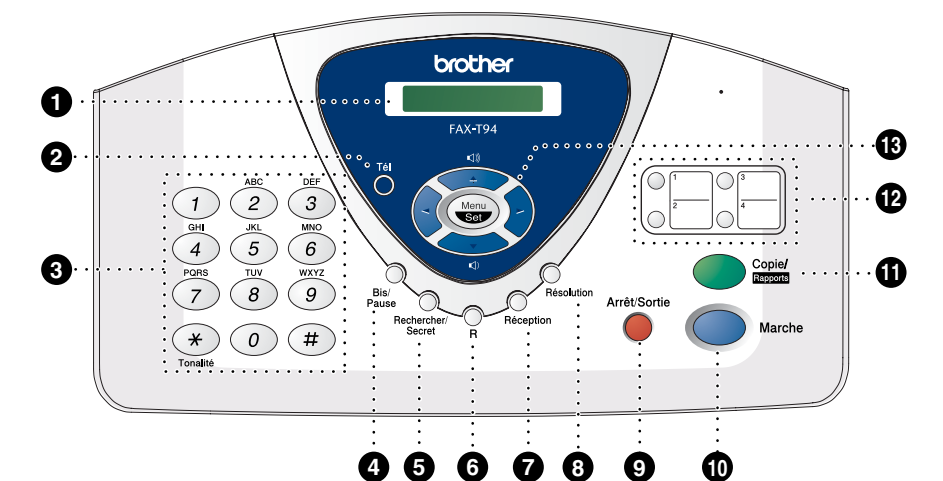

#### 1 **LCD (écran d'affichage à cristaux liquides)**

Affiche des messages qui vous aident à configurer et à utiliser votre appareil.

#### 2 **Tél**

Permet de faire basculer la ligne entre le combiné et le haut-parleur. Sert à répondre à un appel par le biais d'un téléphone externe quand vous entendez la pseudo-sonnerie en mode F/T.

#### 3 **Pavé numérique**

Permet de composer des numéros de téléphone et de fax et peut servir de clavier pour saisir des informations dans l'appareil.

 $\star$  permet de passer, en cours d'appel, d'une numérotation par impulsions à une numérotation par tonalité.

#### 4 **Bis/Pause**

Permet de recomposer le dernier numéro composé. Permet par ailleurs d'insérer une pause dans les numéros d'appel automatique.

#### 5 **Rechercher/Secret** (**Rechercher** pour FAX-T92)

Permet de composer des numéros de téléphone préprogrammés en appuyant sur **#** suivi d'un numéro à deux chiffres. Permet aussi de consulter des numéros préprogrammés dans la mémoire de numérotation. Aussi, pour FAX-T94/T96 permet de mettre les appels en attente.

#### 6 **R**

Sert à accéder à une ligne extérieure et/ou à rappeler le standard ou à transférer un appel vers un autre poste dans le cadre d'un réseau PBX.

#### 7 **Réception**

Permet de sélectionner la façon dont votre appareil traite les appels entrants.

#### 8 **Résolution**

Définit la résolution lors de l'envoi d'un fax ou lors de la réalisation d'une copie.

#### 9 **Arrêt/Sortie**

Permet d'interrompre un fax, d'annuler une opération ou de quitter le mode Menu.

#### : **Marche**

Démarre une opération, la transmission d'un fax par exemple.

#### A **Copie/Rapports**

Avec un document dans l'ADF : Permet de faire une copie. Sans document dans l'ADF : Permet d'accéder au menu des rapports afin de sélectionner le type de rapport à imprimer : AIDE, NUMEROS ABREGE, JOURNAL, RAPP. TRANS., TEL. INDEX, CONFIG.SYSTEME et ETAT MEMOIRE.

#### **B** Touches du type monotouche

Ces quatre touches vous donnent un accès instantané aux numéros précédemment enregistrés.

#### C **Touches de navigation : Menu/Set**

Permet d'accéder au menu ainsi qu'au mode de programmation et permet d'enregistrer les paramètres dans l'appareil.

 $\left(\begin{matrix} 1 \\ 1 \end{matrix}\right)$  ou  $\left(\begin{matrix} 1 \\ 1 \end{matrix}\right)$ Appuyez sur cette touche pour un défilement avant ou arrière pour une sélection du menu.

Ces touches servent également à effectuer une recherche alphabétique des noms qui correspondent aux numéros préprogrammés.

#### $\odot$  ou  $\oslash$

Appuyez sur cette touche pour faire défiler les menus et les options.

#### —**OU**—

Utilisez ces touches pour régler le volume de la sonnerie ou du haut-parleur.

# <span id="page-21-0"></span>**FAX-T96 vue d'ensemble du panneau de commande**

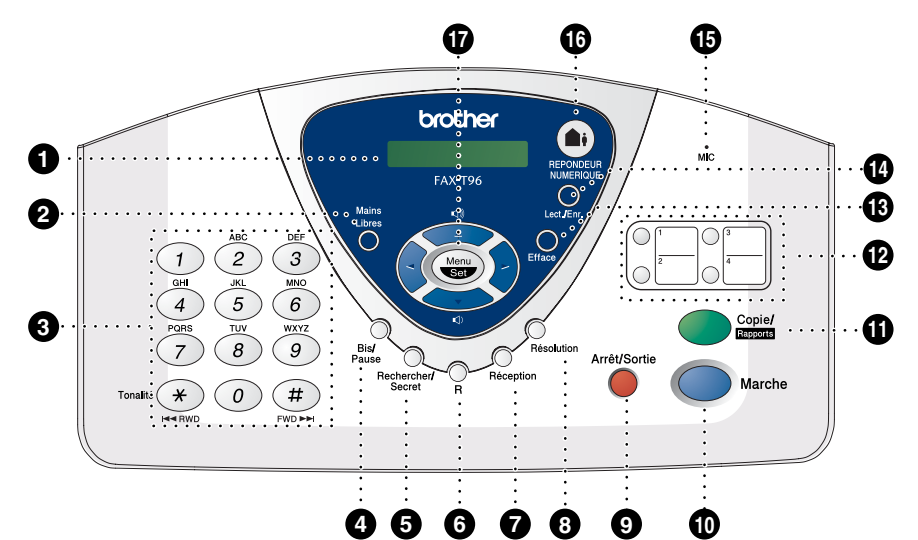

#### 1 **LCD (écran d'affichage à cristaux liquides)**

Affiche des messages qui vous aident à configurer et à utiliser votre appareil.

#### 2 **Mains Libres**

Vous permet de parler à votre correspondant et de composer des numéros de téléphone et de fax sans décrocher le combiné.

#### 3 **Pavé numérique**

Permet de composer des numéros de téléphone et de fax et peut servir de clavier pour saisir des informations dans l'appareil.

 $\star$  permet de passer, en cours d'appel, d'une numérotation par impulsions à une numérotation par tonalité.

#### 4 **Bis/Pause**

Permet de recomposer le dernier numéro composé. Permet par ailleurs d'insérer une pause dans les numéros d'appel automatique.

#### 5 **Rechercher/Secret**

Permet de composer des numéros de téléphone préprogrammés en appuyant sur # suivi d'un numéro à deux chiffres. Permet aussi de consulter des numéros préprogrammés dans la mémoire de numérotation. Permet aussi de mettre les appels en attente.

#### 6 **R**

Sert à accéder à une ligne extérieure et/ou à rappeler le standard ou à transférer un appel vers un autre poste dans le cadre d'un réseau PBX.

#### 7 **Réception**

Permet de sélectionner la façon dont votre appareil traite les appels entrants.

#### 8 **Résolution**

Définit la résolution lors de l'envoi d'un fax ou lors de la réalisation d'une copie.

#### 9 **Arrêt/Sortie**

Permet d'interrompre un fax, d'annuler une opération ou de quitter le mode Menu.

#### : **Marche**

Démarre une opération, la transmission d'un fax par exemple.

#### A **Copie/Rapports**

Avec un document dans l'ADF : Permet de faire une copie. Sans document dans l'ADF : Permet d'accéder au menu des rapports afin de sélectionner le type de rapport à imprimer : AIDE, NUMEROS ABREGE, JOURNAL, RAPP. TRANS., TEL. INDEX, CONFIG.SYSTEME et ETAT MEMOIRE.

#### **B** Touches du type monotouche

Ces quatre touches vous donnent un accès instantané aux numéros précédemment enregistrés.

#### **R** Efface

Permet de supprimer des messages vocaux, des messages de fax ou tous les messages.

#### 14 Lect./Enr.

Permet d'écouter les messages vocaux et d'imprimer les fax enregistrés dans la mémoire. Permet également d'enregistrer des appels téléphoniques.

#### E **MIC (Microphone)**

Transmet votre voix lorsque vous parlez à votre interlocuteur si vous utilisez le haut-parleur du téléphone.

#### **REPONDEUR NUMERIQUE**

Permet d'activer le gestionnaire de messages. Signale aussi la présence de messages vocaux ou de fax dans la mémoire.

#### G **Touches de navigation : Menu/Set**

Permet d'accéder au menu ainsi qu'au mode de programmation et permet d'enregistrer les paramètres dans l'appareil.

 $\in$  ou  $\in$ Appuyez sur cette touche pour un défilement avant ou arrière pour une sélection du menu.

Ces touches servent également à effectuer une recherche alphabétique des noms qui correspondent aux numéros préprogrammés.

#### $\odot$  ou  $\oslash$

Appuyez sur cette touche pour faire défiler les menus et les options.

#### —**OU**—

Utilisez ces touches pour régler le volume de la sonnerie ou du haut-parleur.

# <span id="page-23-0"></span>**A propos des télécopieurs**

# <span id="page-23-1"></span>**Tonalités de fax et prise de contact**

Lors de l'envoi d'un fax, le télécopieur émet des tonalités d'appel de fax (tonalités CNG). Il s'agit de bips intermittents doux émis toutes les 4 secondes. Vous les entendrez après avoir composé le numéro et après avoir appuyé sur **Marche**, et ces bips continueront pendant 60 secondes environ après la numérotation. Pendant ce temps, le télécopieur émetteur doit commencer la "prise de contact" avec le télécopieur récepteur.

Chaque fois que vous utilisez les procédures automatiques pour transmettre un fax, vous envoyez des tonalités CNG sur la ligne téléphonique. Vous apprendrez rapidement à reconnaître ces bips doux chaque fois que vous répondrez à un appel sur votre ligne de fax et donc à reconnaître l'arrivée d'un fax.

Le télécopieur récepteur répond en émettant des tonalités de réception de fax qui sont des tonalités stridentes et fortes. Un télécopieur récepteur émet des tonalités stridentes pendant 40 secondes environ sur la ligne téléphonique, et l'écran affiche RECEPT.

Si le télécopieur est réglé en mode FAX, il répondra automatiquement à tous les appels avec des tonalités de réception de fax. Si l'autre personne raccroche, le télécopieur continue à émettre les "tonalités stridentes" pendant 40 secondes environ, et l'écran continue à afficher RECEPT. Pour annuler la réception, appuyez sur **Arrêt/Sortie**.

La 'prise de contact' du fax représente la durée pendant laquelle les tonalités CNG du télécopieur émetteur et les "tonalités stridentes" du télécopieur récepteur se chevauchent. Cette durée doit être au moins de 2 à 4 secondes afin que les télécopieurs puissent comprendre comment l'autre envoie et reçoit le fax. La prise de contact ne commence que lorsque l'appel est intercepté et les tonalités CNG ne durent que 60 secondes environ après la numérotation. Il est donc important que le télécopieur récepteur réponde à l'appel le plus rapidement possible.

Lorsque vous avez un répondeur (REP) externe sur votre ligne de fax, c'est le REP qui définit le nombre de sonneries avant la prise de l'appel.

Faites particulièrement attention aux instructions de branchement d'un REP ; voir ci-après dans ce chapitre. (Voir *[Branchement d'un répondeur externe \(REP\)](#page-26-0)* page 1-11.)

# <span id="page-24-0"></span>**ECM (Mode de correction des erreurs)**

Le mode de correction des erreurs (ECM) permet au télécopieur de vérifier une transmission de fax en cours. Les transmissions ECM ne sont possibles qu'entre des appareils qui disposent de cette fonction. Si c'est le cas, vous pouvez envoyer et recevoir des fax qui sont vérifiés continuellement par l'appareil.

Le télécopieur doit avoir suffisamment de mémoire pour que cette fonction puisse marcher.

# <span id="page-25-0"></span>**Branchements**

# <span id="page-25-1"></span>**Branchement d'un téléphone externe**

Vous pouvez brancher un téléphone séparé sur l'appareil, comme il est indiqué ci-dessous.

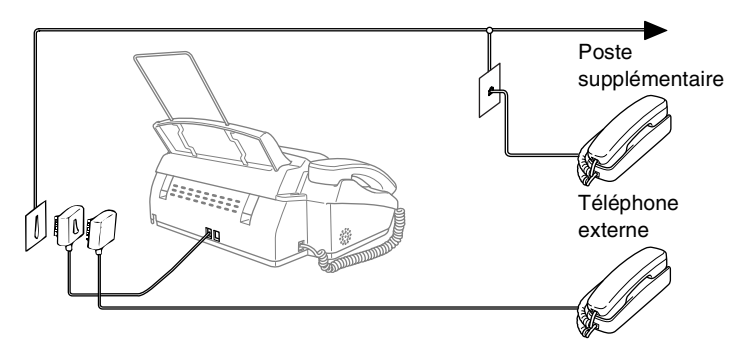

Lorsque ce téléphone externe (ou REP) est utilisé, l'écran affiche TEL.EXT. OCCUPE (pour FAX-T94/T96) ou TELEPHONE (pour FAX-T92), et, si le combiné du télécopieur est décroché, une alarme sonne.

Pour mettre fin à l'appel sur le téléphone externe et passer sur le télécopieur, décrochez le combiné et appuyez sur **Tél** (pour FAX-T92/T94 uniquement) ou sur **Mains Libres** (pour FAX-T96 uniquement).

# <span id="page-26-0"></span>**Branchement d'un répondeur externe (REP)**

### <span id="page-26-1"></span>**Séquence**

Vous pouvez, si vous le souhaitez, brancher un répondeur. Toutefois, quand un répondeur **externe** et l'appareil partagent la même ligne téléphonique, le répondeur répond à tous les appels et l'appareil essaie de "détecter" une tonalité d'appel de fax (CNG). Si une telle tonalité est détectée, l'appareil intercepte l'appel et reçoit le fax. En l'absence de tonalité d'appel de fax, l'appareil laisse le répondeur continuer à émettre le message annonce afin que le correspondant puisse laisser un message vocal.

Le répondeur (REP) doit répondre au bout de quatre sonneries (toutefois, le réglage recommandé est de deux sonneries). L'appareil ne peut pas entendre la tonalité CNG avant l'interception de l'appel par le répondeur, et avec quatre sonneries, il ne reste que 8 à 10 secondes d'émission de tonalité CNG pour la "prise de contact" entre les télécopieurs. Veillez à bien suivre les consignes figurant dans ce guide pour l'enregistrement de votre message annonce. Nous ne recommandons pas l'utilisation de la fonction ECO. COM. sur votre répondeur externe s'il y a plus de cinq sonneries.

Si vous ne recevez pas tous vos fax, réduisez le réglage de la longueur de sonnerie sur votre répondeur externe.

**Ne branchez pas un répondeur ailleurs sur la même ligne téléphonique** (sauf si vous êtes abonné au service de la sonnerie distinctive).

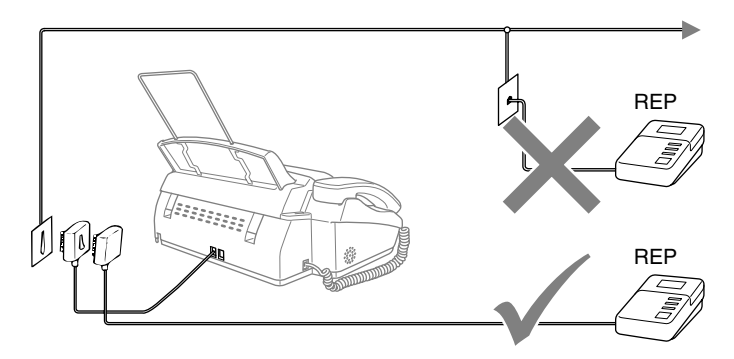

### <span id="page-27-0"></span>**Branchements**

Le répondeur externe doit être branché comme il est illustré ci-dessus.

- *1* Réglez le nombre de sonneries du répondeur externe sur une ou deux sonneries.. (Le réglage du délai de sonnerie de l'appareil n'est pas concerné.)
- *2* Enregistrez le message annonce de votre répondeur externe.
- *3* Programmez le répondeur pour qu'il réponde aux appels.
- *4* Réglez le mode de réception sur REPONDEUR EXT. (Pour FAX-T92/T94 uniquement). Pour le FAX-T96, réglez le mode de réception sur REPONDEUR ACTIF. (Voir *[Sélection du mode de réception](#page-48-3)* page 5-1.)

### <span id="page-28-0"></span>**Enregistrement du message annonce (OGM) sur un répondeur externe**

Les contraintes de durée sont importantes pour l'enregistrement de ce message annonce. Le message doit définir les procédures à suivre pour la réception manuelle et automatique des fax.

- *1* Enregistrez 5 secondes de silence au début de votre message annonce. (Ceci permet au télécopieur de détecter la tonalité d'appel de fax CNG des transmissions automatiques avant qu'elle ne prenne fin.)
- *2* Limitez votre message à 20 secondes au plus.
- *3* Terminez votre message annonce de 20 secondes en indiquant votre code de réception de fax à l'intention des correspondants qui souhaitent envoyer un fax manuellement. Exemple : *"Après le bip sonore, veuillez laisser un message ou envoyer un fax en appuyant sur 51 puis en appuyant sur Marche."*
- Nous vous recommandons de commencer votre message annonce par une période de silence de 5 secondes parce que le télécopieur ne peut pas détecter la tonalité d'appel de fax sur une voix sonore ou forte. Vous pouvez omettre cette pause, mais si le télécopieur a des difficultés à recevoir des fax, enregistrez à nouveau le message annonce mais en incluant cette fois-ci ce silence de 5 secondes.

# <span id="page-29-0"></span>**Branchements multilignes (PABX)**

La plupart des bureaux utilisent un central téléphonique. Alors qu'il est souvent relativement simple de brancher l'appareil sur un système d'intercommunication ou sur un standard privé (PBX – private branche exchange), nous vous recommandons de contacter la compagnie qui a installé votre système téléphonique pour lui demander de brancher le télécopieur pour vous. Il est recommandé d'avoir une ligne séparée pour le télécopieur. Vous pourrez ainsi laisser le télécopieur en mode FAX UNIQUEMENT et recevoir des fax à toute heure du jour ou de la nuit.

Si le télécopieur doit être branché sur un système multilignes, demandez à votre installateur de brancher l'appareil sur la dernière ligne du système. Ceci évite d'activer l'appareil à chaque appel reçu.

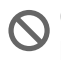

Comme pour tous les télécopieurs, cet appareil doit être branché sur un système à deux fils. Si votre ligne a plus de deux fils, un branchement correct du télécopieur est impossible.

# <span id="page-29-1"></span>**En cas d'installation du télécopieur sur un réseau PABX**

- *1* Le bon fonctionnement de l'appareil relié à un PABX n'est pas garanti en toutes circonstances. Tous les problèmes doivent être signalés en premier lieu à la compagnie qui s'occupe de votre PABX.
- *2* Si tous les appels entrants sont pris par un standard, il est recommandé de configurer le mode de réception sur MANUEL. Tous les appels entrants doivent d'abord être considérés comme des appels téléphoniques.

# <span id="page-29-2"></span>**Services spécifiques sur votre ligne téléphonique**

Si vous avez la messagerie vocale, l'appel en attente, RingMaster, un service répondeur, un système d'alarme ou tout autre service téléphonique spécifique sur une même ligne téléphonique, ceci peut créer un problème au niveau du fonctionnement de votre télécopieur. (Voir *[Services téléphoniques spécifiques sur une seule](#page-146-0)  ligne.* [page 13-7.](#page-146-0))

<span id="page-30-0"></span>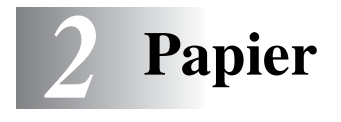

# <span id="page-30-1"></span>**A propos du papier**

# <span id="page-30-2"></span>**Manipulation et utilisation de papier ordinaire**

■ Conservez le papier dans son emballage d'origine et gardez-le fermé. Conservez le papier à plat et à l'abri de l'humidité, de la lumière et de la chaleur.

### <span id="page-30-3"></span>**Spécifications du papier pour le bac à papier.**

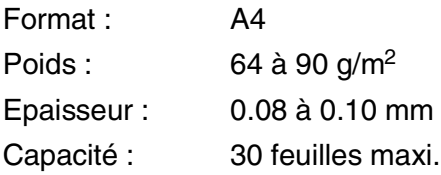

Quelle que soit la largeur du papier, le télécopieur ne peut numériser qu'une image de 208 mm de large.

N'utilisez pas du papier :

- qui est extrêmement brillant ou très texturé
- qui a déjà été imprimé par une imprimante
- qui ne s'empile pas avec régularité
- qui présente un sens travers
- qui est chiffonné, froissé, plié ou ondulé, ou qui comporte des agrafes, des trombones, de la pâte ou du ruban adhésif.
- tel que du carton, du journal ou du tissu.

### <span id="page-31-1"></span><span id="page-31-0"></span>**Charger du papier**

*1* Déployez en éventail la pile de papier pour éviter les bourrages et les mauvaises alimentations.

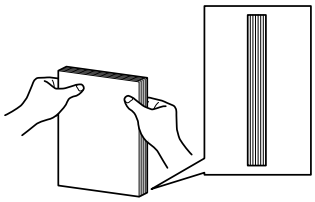

Tapotez la pile de papier afin que les bords soient réguliers.

*2* Sans forcer, insérez le papier. Le côté imprimé est dessous.

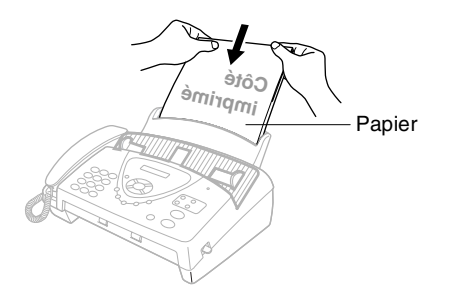

# <span id="page-32-0"></span>*3* **Programmation à l'écran**

# <span id="page-32-1"></span>**Programmation conviviale**

Le télécopieur est conçu pour sa facilité d'utilisation et comporte la programmation sur écran LCD grâce à la touche de navigation. La programmation conviviale vous aide à tirer pleinement parti de toutes les fonctionnalités du télécopieur.

Comme la programmation se fait sur l'écran LCD, nous avons créé des instructions progressives qui s'affichent à l'écran pour vous aider à programmer le télécopieur. Il vous suffit donc de suivre les instructions qui s'affichent et qui vous guident dans le choix des menus et des options de programmation.

# <span id="page-32-2"></span>**Tableau des menus**

Vous pourrez probablement programmer le télécopieur sans consulter le Guide de l'utilisateur. Mais pour vous aider à comprendre les sélections et options des menus disponibles dans les programmes du télécopieur, utilisez le tableau des menus, page [3-4](#page-35-0).

Vous pouvez programmer le télécopieur en appuyant sur **Menu/Set** puis en tapant les numéros des menus. Prenons, par exemple, le réglage de RESOLUTION sur FIN : Appuyez sur **Menu/Set**, 3, 4 et sur  $\textcircled{x}$  ou sur  $\textcircled{x}$  pour sélectionner FIN. Appuyez sur **Menu/Set**.

# <span id="page-32-3"></span>**Autonomie de la mémoire**

En cas de panne de courant, vous ne perdrez pas vos configurations de menu car elles sont enregistrées de manière permanente. Les configurations provisoires (ex. contraste, mode outre-mer, etc.) seront perdues. Il est également possible que vous ayez à rerégler la date et l'heure.

# <span id="page-33-0"></span>**Touches de navigation**

 $\begin{tabular}{|c|c|} \hline & *Mean* \\ \hline \hline & *St* \\ \hline \end{tabular}$ 

 $\bigcirc$  $\widetilde{\mathbb{C}}$  $\widehat{\mathbb{C}}$ 

J-)

Arrêt/Sortie

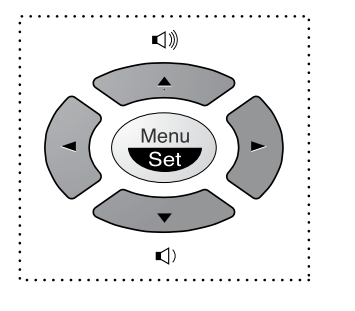

- \*Permet d'avoir accès au menu
- \*Permet d'aller au niveau de menu suivant
- \*Permet d'accepter une option
- \*Permet de parcourir le niveau en cours du menu
- \*Permet de revenir au niveau précédent du menu
- \*Permet de passer au niveau suivant du menu

\*Permet de quitter le menu

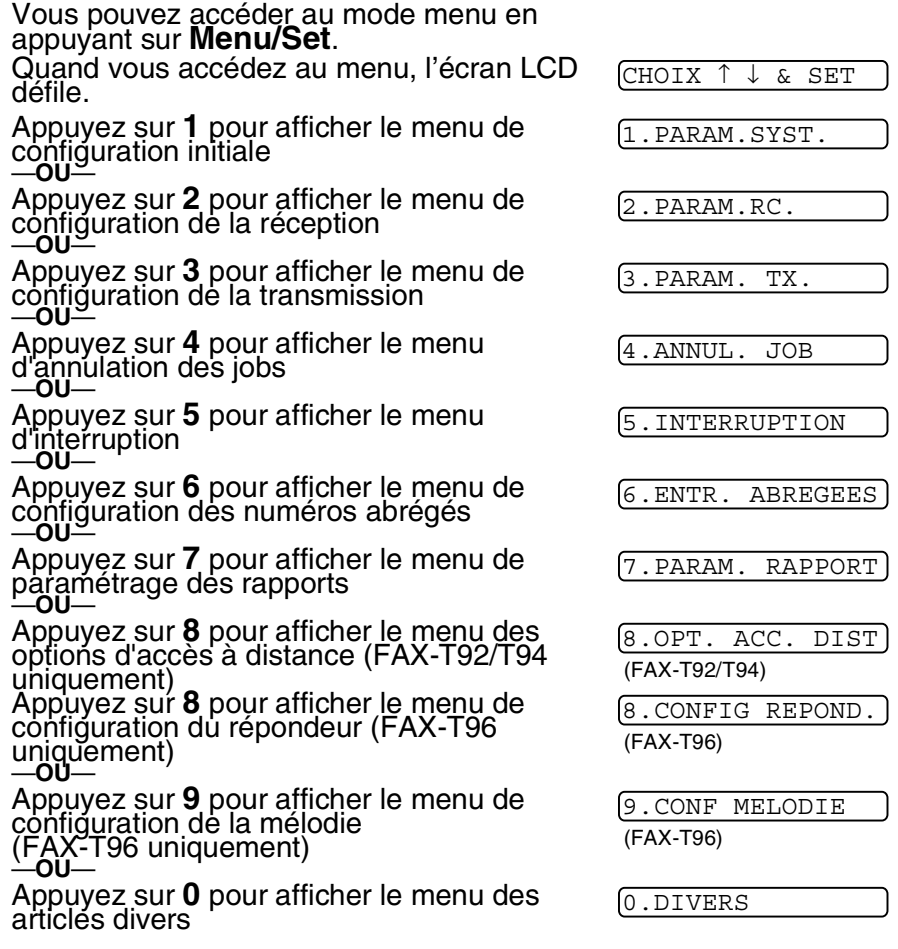

**3 - 2** PROGBAMMATION A.L. SOMANIS.com. All Manuals Search And Download.

Vous pouvez parcourir plus rapidement chaque niveau de menu en appuyant sur les flèches  $\oslash$  ou  $\oslash$ . Puis, vous pouvez sélectionner une option en appuyant sur **Menu/Set** lorsque l'option s'affiche sur l'écran.

L'écran affiche ensuite le niveau suivant du menu.

Appuyez sur  $\oslash$  ou sur  $\oslash$  pour défiler jusqu'à la sélection du menu suivant.

### Appuyez sur **Menu/Set**.

Quand vous avez terminé le réglage d'une option, l'écran affiche CONFIRME.

Utilisez  $\otimes$  pour remonter dans la sélection si vous avez passé vos choix et pour réduire le nombre d'appuis de touches.

#### <span id="page-35-0"></span>Appuyez sur les numéros de menu. (Par exemple, appuyez sur **1**, **1** pour Tonalité/Impulsions) —**OU**—

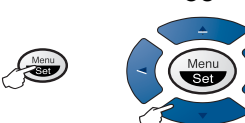

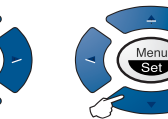

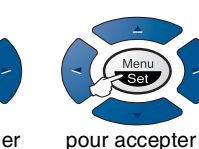

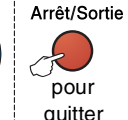

pour sélectionner pour sélectionner pour accepter quitter

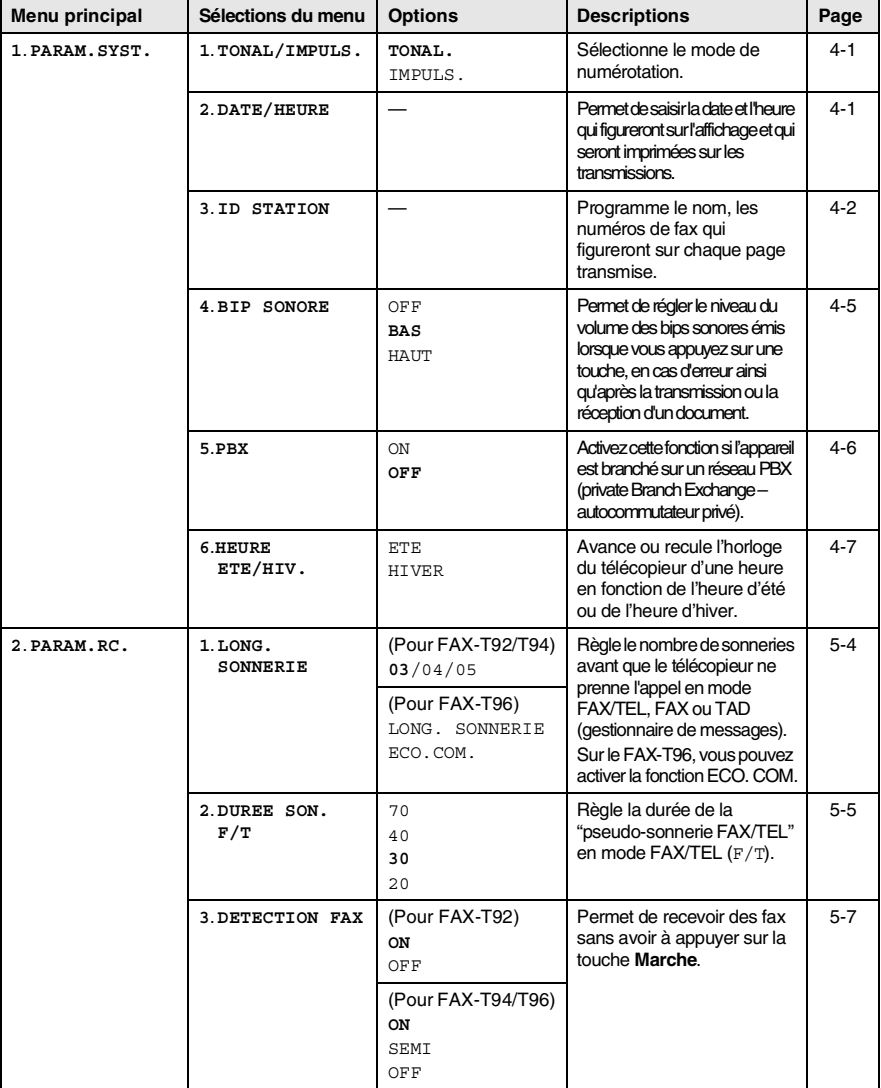

Les réglages du fabricant (option) sont affichés en caractères gras.

**3 - 4** PROGBAMMATION A.L. SOMANIS.com. All Manuals Search And Download.
#### Appuyez sur les numéros de menu. (Par exemple, appuyez sur **1**, **1** pour Tonalité/Impulsions) —**OU**—

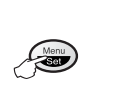

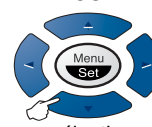

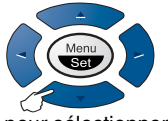

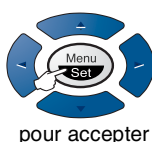

Arrêt/Sortie pour

pour sélectionner pour sélectionner pour accepter quitter

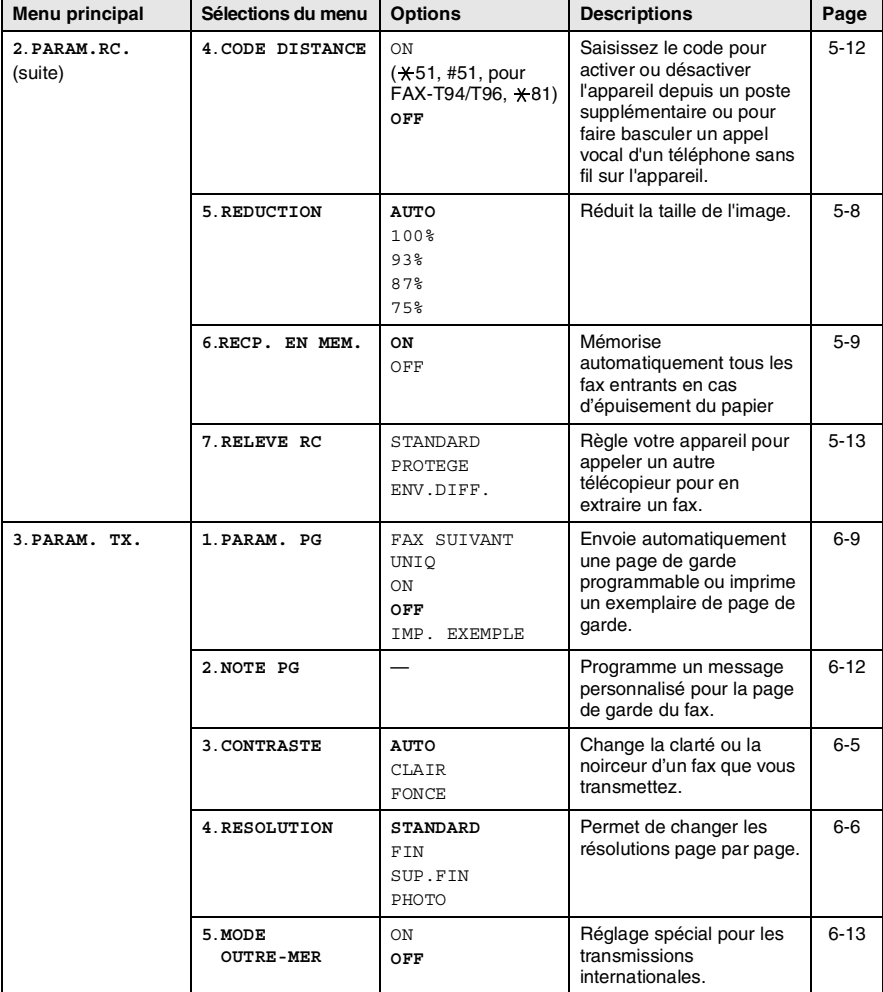

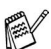

Les réglages du fabricant (option) sont affichés en caractères gras.

#### Appuyez sur les numéros de menu. (Par exemple, appuyez sur **1**, **1** pour Tonalité/Impulsions)

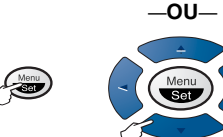

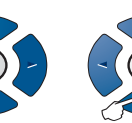

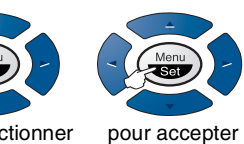

Arrêt/Sortie pour

pour sélectionner pour sélectionner pour accepter

Men

**Set** 

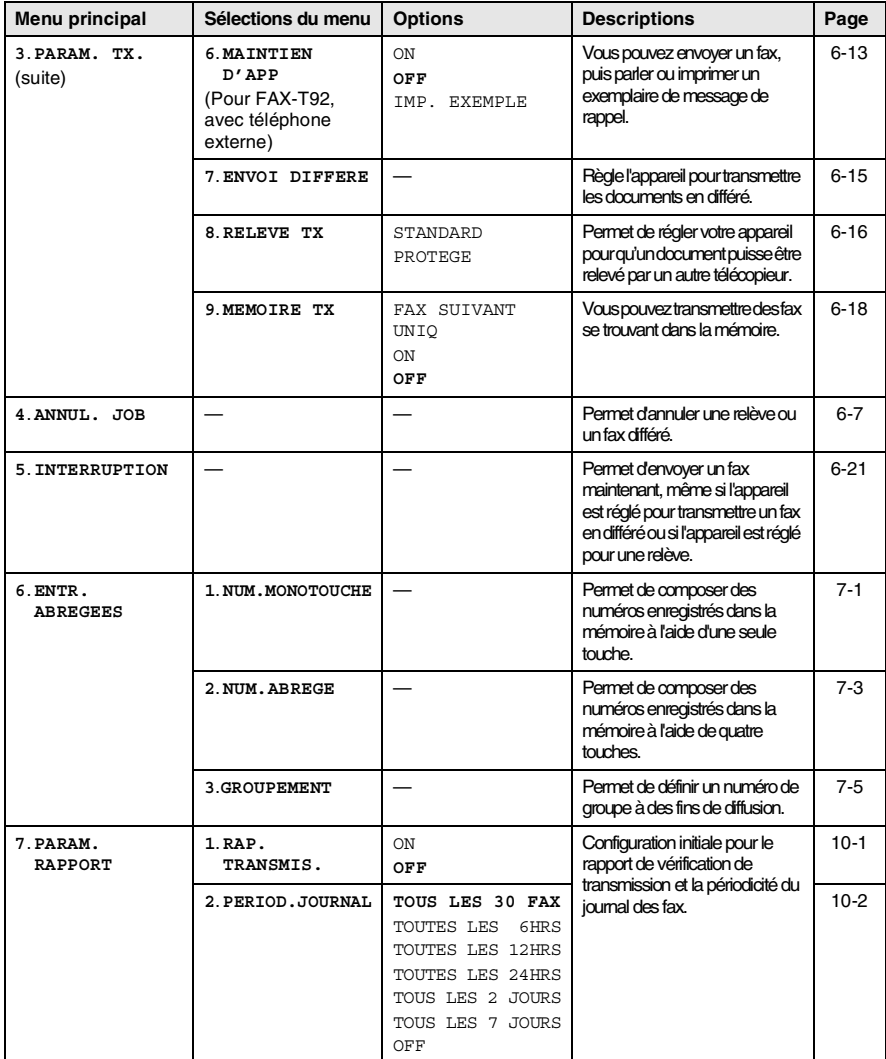

Les réglages du fabricant (option) sont affichés en caractères gras.

#### **3 - 6** PROGBAMMATION A.L. SOMANIS.com. All Manuals Search And Download.

#### Appuyez sur les numéros de menu. (Par exemple, appuyez sur **1**, **1** pour Tonalité/Impulsions)

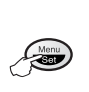

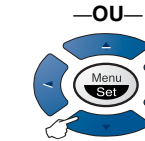

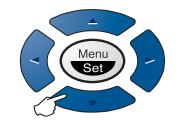

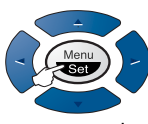

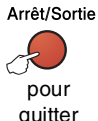

pour sélectionner pour sélectionner pour accepter quitter

pour accepter

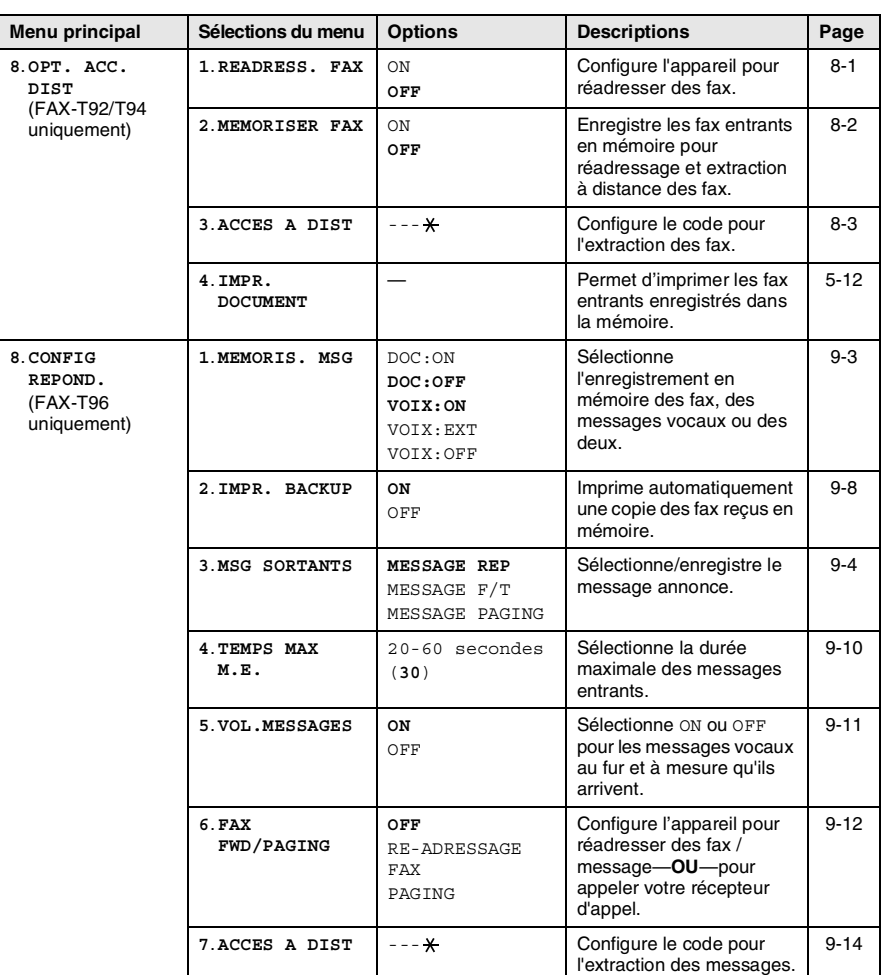

Les réglages du fabricant (option) sont affichés en caractères gras.

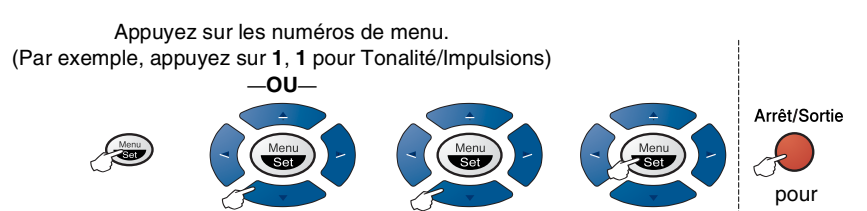

pour sélectionner pour sélectionner pour accepter

pour accepter

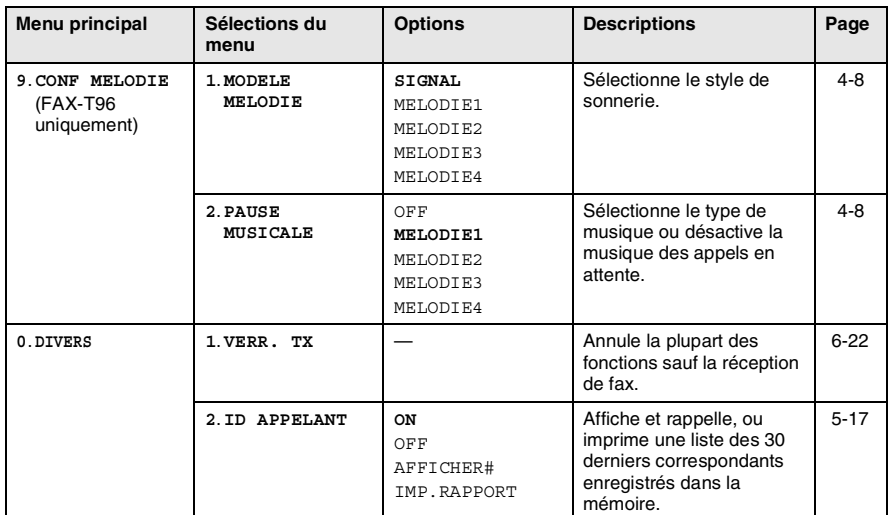

Les réglages du fabricant (option) sont affichés en caractères gras.

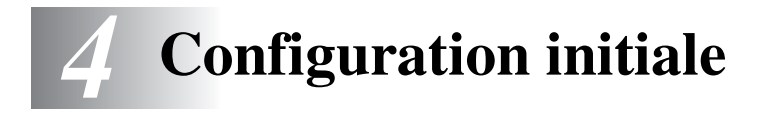

# **Pour commencer**

### **Réglage de la numérotation par tonalité ou par impulsions**

A la livraison, votre appareil est réglé sur le mode de numérotation par tonalité (multifréquences). Si vous avez un service à numérotation par impulsions (cadran), vous devrez changer le mode de numérotation.

- *1* Appuyez sur **Menu/Set**, **1**, **1**.
- 1.TONAL/IMPULS.
- 2 Appuyez sur  $\oslash$  ou sur  $\oslash$  pour sélectionner IMPULS. (ou TONAL.).

Appuyez sur **Menu/Set**.

*3* Appuyez sur **Arrêt/Sortie**.

# **Configuration de la date et de l'heure**

Le télécopieur affiche la date et l'heure, et si vous avez configuré l'identité de l'appareil, il les imprime sur tous les fax que vous envoyez. En cas de coupure de courant, il est possible que vous deviez régler à nouveau la date et l'heure. Les autres réglages ne seront pas affectés.

- *1* Appuyez sur **Menu/Set**, **1**, **2**.
- 2 Tapez les deux derniers chiffres de l'année.

Appuyez sur **Menu/Set**.

**3** Tapez les deux chiffres du mois.

Appuyez sur **Menu/Set**.

(Exemple : tapez 09 pour septembre ou 10 pour octobre.)

*4* Tapez les deux chiffres du jour.

Appuyez sur **Menu/Set**.

(Exemple, tapez 06.)

2.DATE/HEURE

*5* Tapez l'heure exprimée en utilisant le format des 24 heures. Appuyez sur **Menu/Set**.

(Exemple : tapez 15:25 pour 3 heures vingt-cinq de l'après-midi.)

*6* Appuyez sur **Arrêt/Sortie**. L'écran affiche alors la date et l'heure configurées dès que le télécopieur est en mode de veille.

# **Configuration de l'ID Station**

Vous pouvez enregistrer votre nom (ou le nom de votre compagnie) ainsi que le numéro de fax qui seront imprimés sur toutes les page de fax envoyées.

Il est important de taper les numéros de fax et de téléphone dans le format international, à savoir conformément et rigoureusement à la séquence suivante :

- **Le caractère "+" (plus) (en appuyant sur la touche**  $\star$ **)**
- L'indicatif de votre pays (par exemple : "44" pour le Royaume-Uni, "41" pour la Suisse)
- L'indicatif de votre région moins le premier "0" ("9" en Espagne)
- Un espace
- Votre numéro tel qu'il figure dans votre central local, en incluant des espaces pour en faciliter la lecture le cas échéant.

Exemple : si l'appareil est installé au Royaume-Uni et si une même ligne sert pour les fax et les appels vocaux et si votre numéro de téléphone national est le 0161 444 5555, vous devez remplir les rubriques fax et téléphone de votre ID station comme suit : +44 161 444 5555.

- *1* Appuyez sur **Menu/Set**, **1**, **3**.
- 3.ID STATION
- *2* Tapez votre numéro de fax (20 chiffres maxi.).

#### Appuyez sur **Menu/Set**.

Vous devez saisir un numéro de fax pour pouvoir continuer (20 chiffres maxi.).

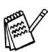

 $\mathcal{P}$ Si vous ne saisissez pas un numéro de fax, vous ne pouvez pas saisir d'autres informations.

Vous ne pouvez pas saisir de trait d'union.

*3* Tapez votre numéro de téléphone (20 chiffres maxi.).

#### Appuyez sur **Menu/Set**.

(Si votre numéro de téléphone et votre numéro de fax sont identiques, saisissez à nouveau le même numéro.)

Le numéro de téléphone figurera sur les pages de garde que vous transmettez.

*4* Utilisez le pavé numérique pour saisir votre nom (20 caractères maxi.).

Appuyez sur **Menu/Set**.

(Voir *[Saisie de texte](#page-42-0)* page 4-3.)

*5* Appuyez sur **Arrêt/Sortie**.

L'écran affiche la date et l'heure.

Si l'ID Station a déjà été programmée, un message à l'écran vous demande d'appuyer sur **1** pour faire un changement ou sur **2** pour quitter sans changement.

### <span id="page-42-0"></span>**Saisie de texte**

Quand vous configurez certaines fonctions comme l'identité de votre appareil, il vous faut taper du texte dans le télécopieur. A la plupart des touches du pavé numérique correspondent trois ou quatre lettres. Les touches  $0, \#$  et  $\star$  n'ont pas de lettres car elles sont assignées à des caractères spéciaux.

**Appuyez sur la touche une fois deux fois trois fois quatre fois 2** A B C 2 **3** DEF3 **4** GH I 4 **5** JKL5 **6** MNO6 **7** PQRS **8** TUV8 **9** WX Y Z

Pour accéder au caractère souhaité, appuyez sur la touche numérique concernée autant de fois que nécessaire.

#### **Insertion d'espaces**

Pour insérer un espace, appuyez sur  $\Diamond$ , une fois entre des chiffres et deux fois entre des lettres.

#### **Corrections**

Pour corriger une lettre tapée par erreur, appuyez sur  $\Im$  pour déplacer le curseur juste après la dernière lettre exacte. Puis appuyez sur **Arrêt/Sortie**. La lettre située au-dessus ainsi que les lettres situées à droite du curseur seront supprimées. Retapez les caractères souhaités. Vous pouvez également revenir en arrière et taper (par écrasement) sur les lettres non souhaitées.

#### **Répétition de la même lettre**

Si vous devez taper un caractère assigné à la même touche numérique que le caractère précédent, appuyez sur  $\widehat{p}$  pour déplacer le curseur vers la droite.

#### **Caractères spéciaux et symboles**

Appuyez sur  $\star$ , # ou sur 0, puis appuyez sur  $\circled{c}$  ou sur  $\circled{c}$  pour placer le curseur sous le caractère spécial ou le symbole souhaité. Appuyez sur **Menu/Set** pour sélectionner le caractère ou le symbole.

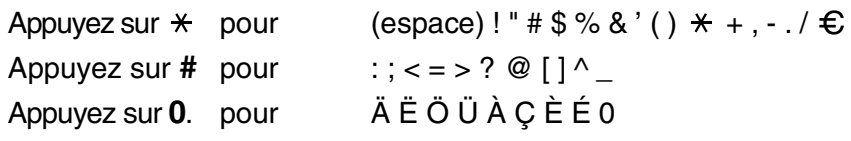

## **Réglage du volume du bip sonore**

Vous pouvez modifier le volume du bip sonore. Le réglage par défaut (original) est BAS. Quand le bip sonore est activé, le télécopieur émet un bip chaque fois que vous appuyez sur une touche, en cas d'erreur ainsi que lors d'une transmission ou d'une réception de fax.

- *1* Appuyez sur **Menu/Set**, **1**, **4**.
- 4.BIP SONORE

(BAS, HAUT ou OFF)

- 2 Appuyez sur  $\oslash$  ou sur  $\oslash$  pour sélectionner votre option.
- *3* Quand l'écran affiche l'option souhaitée Appuyez sur **Menu/Set**.
- *4* Appuyez sur **Arrêt/Sortie**.

#### **Réglage du volume du haut-parleur (Pour FAX-T92, avec téléphone externe)**

Vous pouvez changer le volume du haut-parleur. Décrochez le combiné puis appuyez sur **Tél** (pour FAX-T92/T94 uniquement) ou sur **Mains Libres** (pour FAX-T96 uniquement) avant de régler le volume. Appuyez sur  $\oslash$  ou sur  $\oslash$  pour régler le volume. L'écran affiche le réglage choisi. Chaque appui de touche change le volume et adopte le réglage suivant. Pour quitter, appuyez sur **Tél** (pour FAX-T92/T94 uniquement) ou sur **Mains Libres** (pour FAX-T96 uniquement). Le nouveau réglage reste opérationnel tant qu'il n'est pas modifié.

## **Réglage du volume de la sonnerie**

Vous pouvez régler le volume de sonnerie lorsque l'appareil est inactif. Vous pouvez sélectionner un niveau de volume de sonnerie ou appuyez jusqu'à ce qu'on n'entende plus la sonnerie.

Appuyez sur  $\otimes$  ou sur  $\otimes$  pour régler le volume. A chaque appui de touche, votre appareil sonne afin que vous puissiez entendre le réglage en question et l'écran affiche le réglage choisi. Chaque appui de touche change le volume et adopte le réglage suivant. Le nouveau réglage reste opérationnel tant qu'il n'est pas modifié.

# **PABX et TRANSFERT**

Au départ, l'appareil est réglé pour être branché sur des lignes de RTPC (réseau téléphonique public commuté). Toutefois, de nombreux bureaux utilisent un système téléphonique central ou PABX (autocommutateur privé). Votre télécopieur peut être branché sur la plupart des types de PABX. La fonction rappel de l'appareil ne prend en charge que les rappels de type pause minutée (TBR) ; généralement les PABX peuvent fonctionner avec cette fonction pour avoir accès à une ligne extérieure ou pour transférer un appel vers un autre poste : la fonction est active quand la touche **R** est enfoncée.

### **Configuration du PABX**

Si votre appareil est branché sur un réseau PABX, réglez PBX: ON. Sinon, réglez sur OFF.

*1* Appuyez sur **Menu/Set**, **1**, **5**.

5.PBX

- 2 Appuyez sur  $\oslash$  ou sur  $\oslash$  pour sélectionner ON (ou OFF).
- *3* Appuyez sur **Menu/Set**.
- *4* Appuyez sur **Arrêt/Sortie**.

Vous pouvez programmer un appui de touche **R** dans un numéro enregistré comme Monotouche ou Numéro abrégé. Lors de la programmation de la Monotouche ou du Numéro abrégé (menu fonction 6-1 ou 6-2), appuyez tout d'abord sur **R** ("!" s'affiche à l'écran), puis tapez le numéro de téléphone. Ainsi, vous n'avez plus besoin d'appuyer sur **R** avant de composer un numéro par monotouche ou par numéro abrégé. [\(Voir](#page-69-0)  *[Numérotation par monotouche](#page-69-0)* page 6-1 Voir *[Numérotation par](#page-69-1)  [numéro abrégé](#page-69-1)* page 6-1.)

Par contre, si le PABX est réglé sur OFF, vous ne pouvez pas utiliser la monotouche ou le numéro abrégé qui contient un appui de touche **R**.

## **Réglage du changement d'heure**

Il est très simple de faire avancer ou reculer l'horloge de l'appareil d'une heure par l'intermédiaire de cette fonction.

*1* Appuyez sur **Menu/Set**, **1**, **6**.

6.HEURE ETE/HIV.

2 Appuyez sur  $\textcircled{\tiny{\frown}}$  ou sur  $\textcircled{\tiny{\frown}}$  pour sélectionner

```
HEURE ETE ? (OU HEURE HIVER ?).
```
- *3* Appuyez sur **Menu/Set**.
- *4* Appuyez sur **1** pour passer sur l'heure d'hiver ou sur l'heure d'été.

—**OU**—

Appuyez sur **2** pour quitter sans faire de modification.

# **Réglages de la mélodie (uniquement pour FAX-T96)**

## <span id="page-47-0"></span>**Régler la séquence de sonnerie**

Vous pouvez sélectionner une séquence de sonnerie entre un signal (séquence de sonnerie normale) ou 4 types de mélodie.

Le réglage par défaut est SIGNAL.

*1* Appuyez sur **Menu/Set**, **9**, **1**.

1.MODELE MELODIE

- 2 Appuyez sur  $\textcircled{\tiny{\frown}}$  ou sur  $\textcircled{\tiny{\frown}}$  pour sélectionner SIGNAL, MELODIE1, MELODIE2, MELODIE3 ou MELODIE4 puis appuyez sur **Menu/Set**.
- *3* Appuyez sur **Arrêt/Sortie**.

Même si vous sélectionnez une mélodie pour les sonneries, la pseudo-sonnerie F/T ne peut pas être changée par une mélodie.

## <span id="page-47-1"></span>**Régler la musique pour les appels mis en attente**

Vous pouvez sélectionner la musique pour les appels mis en attente. Vous pouvez également régler la musique sur OFF.

- *1* Appuyez sur **Menu/Set**, **9**, **2**.
- $\,2\,\,$  Appuyez sur  $\oslash$  ou sur  $\oslash$  pour sélectionner <code>MELODIE1,</code> MELODIE2, MELODIE3 ou MELODIE4 ou OFF.

Appuyez sur **Menu/Set**.

*3* Appuyez sur **Arrêt/Sortie**.

# *5* **Configuration de la réception**

# **Opérations de réception de base**

## **Sélection du mode de réception**

Il existe quatre modes de réception sur le télécopieur. Vous pouvez sélectionner le mode qui correspond le mieux à vos besoins.

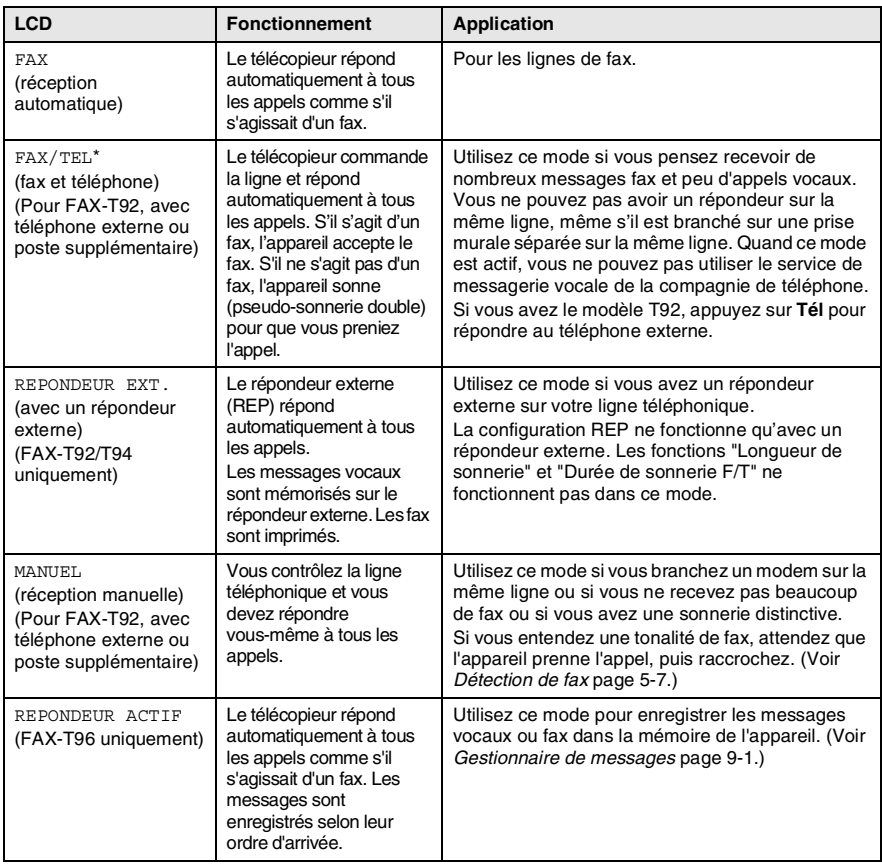

\* En mode FAX/TEL vous devez configurer la longueur de sonnerie et la durée de sonnerie F/T. Si vous avez des postes supplémentaires sur la ligne, réglez la longueur de sonnerie sur 4 sonneries.

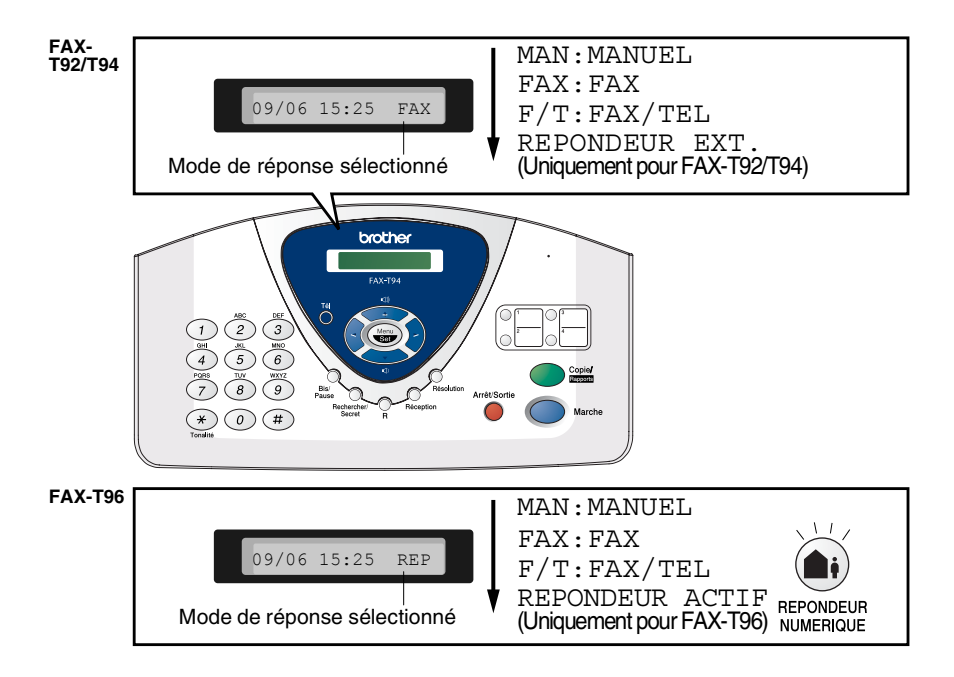

#### **Comment sélectionner ou changer le mode de réponse**

*1* Appuyez sur **Réception**.

L'écran affiche la sélection en cours.

Les options possibles sur le FAX-T92/T94 sont :

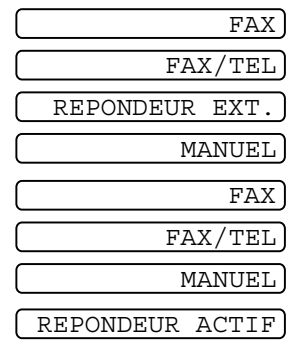

Les options possibles sur le FAX-T96 sont :

en appuyant sur  $\bigcirc$  (bouton **REPONDEUR NUMERIQUE**), il remplace votre réglage de mode de réponse ; l'écran affiche :

Si le mode répondeur est mis sur ON

*2* Continuez à appuyer sur **Réception** jusqu'à l'affichage de votre nouvelle sélection. Au bout de 2 secondes, l'écran affiche à nouveau la date et l'heure ainsi que le nouveau réglage du mode de réponse.

Si vous changez le mode de réponse alors que l'appareil effectue une autre opération, l'écran affiche à nouveau l'opération en cours.

## <span id="page-51-0"></span>**Configuration de la longueur de la sonnerie**

La Longueur de sonnerie détermine le nombre de sonneries émises par le télécopieur avant qu'il ne réponde en mode FAX ou FAX/TEL.

*1* Appuyez sur **Menu/Set**, **2**, **1**.

Si vous avez un FAX-T92/T94, passez à l'étape 3.

- 2 Appuyez sur  $\oslash$  ou sur  $\oslash$  pour sélectionner LONG. SONNERIE, puis appuyez sur **Menu/Set**.
- **3** Appuyez sur  $\textcircled{x}$  ou sur  $\textcircled{x}$  pour sélectionner le nombre de sonneries avant que l'appareil n'intercepte l'appel, puis appuyez sur **Menu/Set** quand l'écran affiche votre sélection.
- *4* Appuyez sur **Arrêt/Sortie**.

## **EX** (FAX-T96 uniquement)

Quand la fonction ECO.COM est sur ON, elle remplace le réglage de la longueur de sonnerie. La fonction ECO.COM. doit être sur off pour que le télécopieur puisse utiliser votre réglage de longueur de sonnerie. (Voir *[Configuration de l'économiseur](#page-120-1)  d'appel* [page 9-10.](#page-120-1))

## <span id="page-52-0"></span>**Configuration de la durée de sonnerie F/T (mode FAX/TEL uniquement) (FAX-T92/T94 uniquement)**

Si le mode de réception est réglé sur FAX/TEL, il vous faudra déterminer pendant combien de temps le télécopieur sonnera avec sa pseudo-sonnerie double spéciale pour vous indiquer la présence d'un appel vocal. (S'il s'agit d'un fax, le télécopieur imprime le fax.) Cette sonnerie intervient avant la sonnerie initiale émise par la compagnie de téléphone. Seul le télécopieur sonne (pendant 20, 30, 40 ou 70 secondes) et aucun autre téléphone sur la même ligne n'émettra la pseudo-sonnerie double spéciale. Néanmoins, vous pouvez intercepter l'appel sur n'importe quel poste supplémentaire (branché sur une prise murale séparée) relié sur la ligne du télécopieur. Si vous avez le modèle FAX-T92, appuyez sur **Tél** puis décrochez le combiné pour répondre à l'appel sur un téléphone externe. ([Voir](#page-57-0)  *[Fonctionnement avec des postes supplémentaires](#page-57-0)* page 5-10.)

*1* Appuyez sur **Menu/Set**, **2**, **2**.

 $2.DUREE$  SON.  $F/T$ 

2 Appuyez sur  $\textcircled{x}$  ou sur  $\textcircled{x}$  pour sélectionner la durée de la sonnerie du télécopieur vous signalant un appel vocal.

Appuyez sur **Menu/Set**.

- *3* Appuyez sur **Arrêt/Sortie**.
- Même si votre correspondant raccroche pendant la pseudo-sonnerie double, le télécopieur continue à sonner pendant le reste de la durée programmée.

## **Enregistrement du message annonce Fax/Tél (MESSAGE F/T) (FAX-T96 uniquement)**

Il s'agit de l'annonce passée par votre télécopieur (et non pas par un répondeur externe) lorsque quelqu'un appelle et que votre appareil est en mode F/T. Le correspondant entend votre annonce mais ne peut pas laisser de message.

- *1* Appuyez sur **Menu/Set**, **8**, **3**.
- 2 Appuyez sur  $\textcircled{x}$  ou sur  $\textcircled{x}$  pour sélectionner MESSAGE F/T, puis appuyez sur **Menu/Set**.
- $\boldsymbol{3}$  Appuyez sur  $\oslash$  ou sur  $\oslash$  pour sélectionner ENREGISTRE MSG et appuyez sur **Menu/Set**, puis décrochez le combiné pour enregistrer un message (20 secondes maxi.).
- *4* Raccrochez le combiné. L'appareil passe votre annonce.
- *5* Appuyez sur **Arrêt/Sortie**.
- Il n'et pas nécessaire d'enregistrer un message annonce. Le mode F/T peut fonctionner parfaitement sans message annonce. Il sert uniquement à aider votre correspondant à comprendre le statut de votre appareil.

Par exemple, vous pouvez laisser le message suivant :

"Bonjour, veuillez patienter, nous essayons de vous connecter. Si vous souhaitez envoyer un fax, attendez la tonalité de fax puis appuyez sur la touche Marche ou appuyez sur  $* 5 1$  (votre code de réception de fax à trois chiffres) et appuyez sur la touche Marche." (Voir *[Supprimer le message annonce](#page-115-0)* page 9-5 pour en savoir plus sur la suppression de l'annonce.)

## <span id="page-54-0"></span>**Détection de fax**

Lorsque vous utilisez cette fonction, inutile d'appuyer sur **Marche** ou de saisir le code de réception de fax **5 1** quand vous répondez à un appel fax. Sélectionner ON permet au télécopieur de recevoir des appels fax automatiquement, même si vous décrochez le combiné d'un poste supplémentaire ou d'un téléphone externe. Quand RECEPT. s'affiche ou quand vous entendez des "bips stridents" dans le combiné d'un poste supplémentaire connecté à une autre prise murale, raccrochez le combiné et le télécopieur se charge du reste. SEMI laisse l'appareil recevoir l'appel uniquement si vous l'avez intercepté sur le télécopieur (FAX-T94/T96 uniquement). Sélectionner OFF signifie que vous devrez activer vous-même le télécopieur en décrochant le combiné de l'appareil ou d'un téléphone externe, puis en appuyant sur **Marche** sur le télécopieur—**OU**—ou en tapant **5 1** si vous n'êtes pas à proximité du télécopieur. [\(Voir](#page-57-0)  *[Fonctionnement avec des postes supplémentaires](#page-57-0)* page 5-10.)

- Si cette fonction est réglée sur ON, mais que le télécopieur ne prend pas l'appel fax quand vous décrochez le combiné, tapez le code de réception de fax  $\star$  5 1. Décrochez le combiné du télécopieur, puis appuyez sur **Marche**.
- *1* Appuyez sur **Menu/Set**, **2**, **3**.

3.DETECTION FAX

- 2 Utilisez  $\oslash$  ou  $\oslash$  pour sélectionner ON, SEMI (FAX-T94/T96 uniquement) ou OFF.
	- Appuyez sur **Menu/Set**.
- *3* Appuyez sur **Arrêt/Sortie**.

## <span id="page-55-0"></span>**Impression en réduction d'un fax entrant**

Si vous sélectionnez AUTO, le télécopieur réduit automatiquement un fax entrant de manière à ce qu'il puisse s'imprimer sur une feuille A4, et ce, quel que soit le format du document.

*1* Appuyez sur **Menu/Set**, **2**, **5**.

5.REDUCTION

2 Utilisez  $\oslash$  ou  $\oslash$  pour sélectionner le facteur de réduction que vous souhaitez–AUTO, 100%, 93%, 87%, ou 75%. Sélectionnez 100% si vous ne souhaitez pas de réduction.

Appuyez sur **Menu/Set**.

- *3* Appuyez sur **Arrêt/Sortie**.
- Si vous recevez des fax séparés sur deux pages, utilisez ce réglage.
	- Lorsque vous utilisez la fonction de réduction automatique pour réduire les documents entrants afin de pouvoir les mettre sur le papier d'impression, vous ne pouvez le faire que si le document original ne mesure pas plus de 35 cm de long. S'il mesure plus de 35 cm de long, les données ne seront pas réduites et seront imprimées sur une deuxième page.
	- Lorsque vous utilisez la réduction automatique et que vous recevez un document entrant qui est plus petit que votre papier d'enregistrement, il n'y aura pas de réduction et le document enregistré sera de la même taille que l'original.

## <span id="page-56-0"></span>**Réception en mémoire**

Dès qu'il n'y a plus de papier dans le bac à papier en cours de réception d'un fax, l'écran affiche VERIFIER PAPIER ; veuillez alors rajouter du papier dans le bac à papier. (Voir le guide d'installation rapide.)

#### **Si la fonction de réception en mémoire est réglée sur ON à ce moment-là …**

S'il y a suffisamment de mémoire, la réception de fax en cours continue. Les fax entrants suivants seront également mis en mémoire et ce jusqu'à saturation de la mémoire ; ensuite l'appareil ne répondra plus automatiquement aux fax entrants. Pour imprimer tous les fax se trouvant dans la mémoire, insérez du papier dans le bac à papier.

#### **Si la fonction de réception en mémoire est réglée sur OFF à ce moment-là …**

S'il y a suffisamment de mémoire, la réception de fax en cours continue et les pages restantes sont également mises en mémoire tant qu'il reste de la mémoire. L'appareil ne répondra automatiquement aux fax entrants suivants que lorsque du papier aura été rajouté dans le bac à papier.

*1* Appuyez sur **Menu/Set**, **2**, **6**.

6.RECP. EN MEM.

2 Utilisez  $\oslash$  ou  $\oslash$  pour sélectionner ON (ou OFF).

Appuyez sur **Menu/Set**.

*3* Appuyez sur **Arrêt/Sortie**.

#### **Réception d'un fax en fin de conversation (Pour FAX-T92, avec téléphone externe)**

En fin de conversation, vous pouvez demander à votre correspondant de vous envoyer des informations par fax avant de raccrocher.

- *1* Demandez à votre correspondant de placer le document dans son appareil et d'appuyer sur la touche Marche. Demandez à votre correspondant d'attendre que le télécopieur envoie une tonalité de réception (bips stridents) avant de raccrocher.
- *2* Quand vous entendez la tonalité CNG (bips) de l'autre télécopieur, appuyez sur **Marche**.

L'écran affiche :

RECEPT.

*3* Raccrochez le combiné.

Download from Www.Somanuals.c**Gn. All Manuals Search And Download from 5-9** 

# **Opérations de réception avancées**

#### <span id="page-57-0"></span>**Fonctionnement avec des postes supplémentaires**

Si vous répondez à un appel de fax sur un poste supplémentaire, ou un téléphone externe branché sur la bonne prise, vous pouvez faire basculer l'appel sur le télécopieur en utilisant le code de réception de fax. Quand vous tapez le code de réception de fax  $\star$  5 1, le télécopieur commence à recevoir le fax.

(Voir *[Branchement d'un téléphone externe](#page-25-0)* page 1-10 Voir *[Détection](#page-54-0)  de fax* [page 5-7.](#page-54-0))

Si le télécopieur répond à un appel vocal et émet une pseudo-sonnerie vous demandant d'intercepter l'appel, utilisez le code de réponse de téléphone **# 5 1** pour faire basculer l'appel sur un poste supplémentaire. (Voir *[Configuration de la durée de](#page-52-0)  [sonnerie F/T \(mode FAX/TEL uniquement\) \(FAX-T92/T94](#page-52-0)  [uniquement\)](#page-52-0)* page 5-5.)

Si vous répondez à un appel et que vous n'entendez personne sur la ligne, concluez qu'il s'agit d'un fax manuel.

- Si vous êtes sur un poste supplémentaire (branché sur une prise téléphonique murale téléphonique séparée), appuyez sur **5 1**, attendez la tonalité de réception de fax (bips stridents), puis raccrochez.
- Si vous êtes sur un téléphone externe (branché sur la bonne prise), appuyez sur **5 1** et attendez la déconnexion du téléphone avant de raccrocher (l'écran affiche RECEPT.).

Votre correspondant devra appuyer sur Marche pour envoyer le fax.

# **Mode FAX/TEL uniquement**

Quand le télécopieur est en mode FAX/TEL, il se sert de la durée de sonnerie F/T (pseudo-sonnerie double) pour vous signaler la présence d'un appel vocal.

Si vous êtes prêt d'un poste supplémentaire ou d'un téléphone externe, décrochez le combiné pendant la durée de la sonnerie F/T puis tapez **# 5 1** entre les sonneries doubles. S'il n'y a personne en ligne, ou si quelqu'un souhaite vous envoyer un fax, rebasculez l'appel sur le télécopieur en tapant **5 1**.

## **Transfert d'appel à distance (FAX-T94/T96 uniquement)**

Afin de sélectionner la fonction de réception de fax , effectuez tout d'abord **Menu/Set**, **2**, **4** CODE DISTANCE sur ON. [\(Voir](#page-59-2)  *[Changement des codes à distance](#page-59-2)* page 5-12.)

Cette fonction s'active lorsque vous recevez l'appel vocal entrant sur le téléphone sans fil DECT à distance connecté de manière externe au télécopieur. (Voir *[Branchement d'un téléphone externe](#page-25-0)* page [1-10.](#page-25-0)) Vous pouvez transférer l'appel vocal sur le télécopieur. Mais vous ne pouvez pas transférer l'appel vocal entrant du télécopieur sur le téléphone sans fil DECT.

#### **Comment transférer un appel téléphonique sur le télécopieur**

Vous répondez à l'appel vocal sur le téléphone sans fil DECT à distance et vous souhaitez le transférer sur le télécopieur :

- *1* Tapez le code d'activation vocale **8 1** sur le téléphone sans fil à distance.
- *2* Le télécopieur sonne (pseudo-sonnerie comme la sonnerie F/T) et l'écran affiche "DECROCHER TEL".
- *3* Décrochez le combiné et appuyez sur **Tél** (FAX-T94). —**OU**—

Appuyez simplement sur **Mains Libres** (FAX-T96) sur le télécopieur afin de transférer l'appel vocal sur le télécopieur.

Ne raccrochez pas l'appel sur le téléphone sans fil avant de l'avoir transféré sur le télécopieur. Vous saurez que le transfert a été effectué quand vous ne pouvez plus entendre ou parler à votre correspondant par le biais du téléphone sans fil. Si vous n'attendez pas le transfert complet avant de raccorcher au niveau du téléphone sans fil, vous perdrez l'appel.

Si personne ne répond sur le télécopieur, la pseudo-sonnerie s'arrête au bout de 30 secondes. Dans ce cas, vous pouvez continuer à parler au correspondant sur le téléphone sans fil. L'échange de paroles entre le télécopieur et le téléphone sans fil (comme s'il s'agissait d'un interphone) n'est pas possible.

## <span id="page-59-2"></span><span id="page-59-0"></span>**Changement des codes à distance**

Les codes à distance peuvent ne pas fonctionner avec certains systèmes téléphoniques. Le code de réception de fax programmé est **5 1**. Le code de réponse de téléphone est **# 5 1**. Pour le modèle FAX-T94/T96, Le code d'activation vocale est **8 1**.

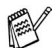

Si vous êtes constamment coupé lorsque vous interrogez votre répondeur externe à distance, essayez de remplacer le code de réception de fax  $\div$  5 1 par # #  $\sharp$  et le code de réponse de téléphone **# 5 1** par **1 1 1**. Ne donnez pas le même numéro au code de réception de fax et au code de réponse de téléphone.

#### **Changer les codes à distance**

- *1* Appuyez sur **Menu/Set**, **2**, **4**.
- 2 Appuyez sur  $\oslash$  ou sur  $\oslash$  pour sélectionner ON (ou OFF), puis appuyez sur **Menu/Set** quand l'écran affiche le réglage souhaité.
- *3* Si vous souhaitez saisir un nouveau code de réception de fax, appuyez sur **Menu/Set**.
- *4* Si vous souhaitez saisir un nouveau code de réponse de téléphone, appuyez sur **Menu/Set**.
- *5* Si vous souhaitez saisir un nouveau code d'activation vocale, appuyez sur **Menu/Set**.
- *6* Appuyez sur **Arrêt/Sortie** pour quitter.

#### <span id="page-59-1"></span>**Impression d'un fax à partir de la mémoire (Pour FAX-T92/T94 uniquement)**

Si la fonction "Mémoriser fax" est réglée sur ON pour une extraction à distance, vous pouvez tout de même imprimer un fax à partir de la mémoire lorsque vous êtes sur le télécopieur. (Voir *[Configuration de](#page-106-0)  [la mémoire de fax](#page-106-0)* page 8-2.)

*1* Appuyez sur **Menu/Set**, **8**, **4**.

4.IMPR. DOCUMENT

- *2* Appuyez sur **Marche**.
- *3* Après l'impression
- *4* Appuyez sur **Arrêt/Sortie**.

## <span id="page-60-0"></span>**Relève**

La relève consiste à aller chercher des fax sur un autre télécopieur. Vous pouvez utiliser le télécopieur pour effectuer une 'relève' sur d'autres télécopieurs ou vous pouvez demander à un correspondant de venir faire une relève sur votre télécopieur.

Tous les correspondants impliqués par les opérations de relève doivent configurer leur appareil respectif pour la fonction de relève. Lorsqu'un correspondant appelle le télécopieur pour venir y chercher un fax, c'est lui qui paie la communication. Lorsque vous appelez le télécopieur d'un correspondant pour en extraire un fax, c'est vous qui payez la communication.

**Soutanatélécopieurs ne prennent pas en charge la fonction de** relève.

#### **Relève protégée**

La relève protégée est un moyen d'empêcher vos documents et ceux des autres de tomber entre les mauvaises mains lorsque l'appareil est réglé pour une opération de relève. Vous pouvez uniquement utiliser la fonction de relève protégée avec des télécopieurs de la marque Brother. Toute personne effectuant une opération de relève pour recevoir un fax doit saisir le code de sécurité de relève.

#### **Configuration de la réception par relève**

Dans le cas de la réception par relève, vous appelez un autre télécopieur pour en extraire un fax.

- *1* Appuyez sur **Menu/Set**, **2**, **7**.
- 7.RELEVE RC
- 2 Appuyez sur  $\oslash$  ou sur  $\oslash$  pour sélectionner STANDARD.

Appuyez sur **Menu/Set**.

*3* Tapez le numéro de fax que vous appelez pour l'opération de relève.

Appuyez sur **Marche**.

#### **Configuration pour réception par relève avec code sécurisé**

Veillez à utiliser le même code sécurisé que votre correspondant.

- *1* Appuyez sur **Menu/Set**, **2**, **7**.
- 2 Appuyez sur  $\oslash$  ou sur  $\oslash$  pour sélectionner PROTEGE. Appuyez sur **Menu/Set**.
- *3* Tapez le code sécurisé à quatre chiffres. Le télécopieur que vous appelez a le même code sécurisé.
- *4* Appuyez sur **Menu/Set**.
- *5* Tapez le numéro de fax que vous appelez pour l'opération de relève.
- *6* Appuyez sur **Marche**.

## **Configuration pour réception par relève en différé**

Vous pouvez régler l'appareil pour qu'il commence la réception par relève en différé.

- *1* Appuyez sur **Menu/Set**, **2**, **7**.
- $2$  Appuyez sur  $\oslash$  ou sur  $\oslash$  pour sélectionner ENV.DIFF. Appuyez sur **Menu/Set**.
- *3* L'écran vous invite à saisir l'heure du début de la relève.
- *4* Saisissez l'heure (exprimée en utilisant le format des 24 heures) du début de la relève.

Exemple : tapez 21:45 pour dix heures moins le quart du soir.

- *5* Appuyez sur **Menu/Set**.
- *6* L'écran vous invite tout d'abord à taper le numéro du télécopieur qui sera appelé puis à appuyer sur **Marche**.

L'appareil effectue l'appel de relève à l'heure que vous avez programmée.

Vous ne pouvez programmer qu'une seule relève en différé.

## **Relève séquentielle**

Votre appareil peut demander des documents auprès de plusieurs télécopieurs en une seule opération. Il suffit de spécifier plusieurs destinations à l'étape 4. Ensuite, un rapport de relève séquentielle sera imprimé.

*1* Appuyez sur **Menu/Set**, **2**, **7**. L'écran affiche

RELEVE:STANDARD

- **2** Appuyez sur  $\oslash$  ou sur  $\oslash$  pour sélectionner STANDARD, PROTEGE ou ENV.DIFF., et appuyez sur **Menu/Set** quand l'écran affiche le réglage souhaité.
- *3* Si vous avez sélectionné STANDARD, allez à l'étape 4.
	- Si vous avez sélectionné PROTEGE, tapez un code à quatre chiffres et appuyez sur **Menu/Set**, puis allez à l'étape 4.
	- Si vous avez sélectionné ENV. DIFF., tapez l'heure (exprimée en utilisant le format des 24 heures) du début de la relève et appuyez sur **Menu/Set**, puis allez à l'étape 4.
- *4* Spécifiez les télécopieurs de destination que vous souhaitez appeler pour la relève en utilisant une monotouche, un numéro abrégé, la fonction rechercher ou un groupe. Par exemple, pour la monotouche **3** et le numéro abrégé 09, appuyez sur la monotouche **3**, **Rechercher/Secret**, **#** et **09**. (Voir *[Comment](#page-69-2)  [composer le numéro](#page-69-2)* page 6-1.)
	- *5* Appuyez sur **Marche**.
	- *6* Votre appareil appelle chaque numéro ou groupe tour à tour pour la relève d'un document.

# **Services téléphoniques**

Votre télécopieur prend en charge les services téléphoniques de type "ID appelant" que proposent certaines compagnies de téléphone.

# **ID appelant (Identification du correspondant)**

Le service "ID appelant" est un service téléphonique qui permet à l'abonné de voir le numéro de téléphone du correspondant quand le téléphone sonne. C'est un moyen rapide de filtrer les appels. Vous pouvez répondre rapidement aux appels que vous avez ratés car toutes les ID appelants sont reçues et enregistrées dans la mémoire de votre appareil. En plus des fonctions standard du service "ID appelant", vous pouvez sélectionner une ID pour que l'appareil en compose le numéro.

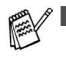

Comment obtenir le service "ID appelant" : demandez le service "ID appelant" auprès de votre compagnie téléphonique si ce service est disponible.

■ Utilisateurs PBX :

Les signaux d'identification de la ligne du correspondant ne sont généralement pas transmis à votre télécopieur Brother s'il est branché sur un système à autocommutateur privé (PBX) ou autre dispositif d'acheminement d'appel.

# **Avantages du service "ID appelant"**

#### **Pour les entreprises**

Toutes les entreprises profitent d'une réponse plus rapide aux appels de clients.

#### **Pour les particuliers**

Les particuliers peuvent se protéger des appels inopportuns et ne pas y répondre grâce à l'affichage du nom ou du numéro du correspondant.

## **Mettre la fonction ID appelant sur ON**

Si vous disposez du service "ID appelant" de BT sur votre ligne, réglez cette fonction sur ON pour afficher le numéro du correspondant sur l'écran du télécopieur lorsque le téléphone sonne.

- *1* Appuyez sur **Menu/Set**, **0**, **2**.
- 2.ID APPELANT
- 2 Appuyez sur  $\textcircled{x}$  ou sur  $\textcircled{x}$  pour sélectionner ON (ou OFF).

Appuyez sur **Menu/Set**.

*3* Appuyez sur **Arrêt/Sortie**.

### <span id="page-64-0"></span>**Comment est-ce que le service "ID appelant" fonctionne ?**

#### **L'ID appelant s'affiche sur l'écran lorsque votre téléphone sonne**

Quand votre téléphone sonne, l'écran affiche le numéro de téléphone du correspondant. Si le nom du correspondant est enregistré dans votre appareil dans un numéro abrégé ou dans une monotouche, le nom du correspondant s'affiche. Dès que vous décrochez le combiné, l'identité du correspondant disparaît. TEL/FAX s'affiche sur l'écran.

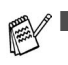

- Le message INDISPONIBLE s'affiche pour indiquer que l'appel provient d'un système extérieur à votre service ID appelant. \*
- Le message ID NON TRANSMISE s'affiche pour indiquer que le correspondant a lui-même bloqué la transmission de son identité. \*
- Si aucune ID appelant n'a été transmise à votre télécopieur, le message DECROCHER TEL reste afficher.
	- \* selon le réseau.

#### **L'ID appelant est enregistrée dans la mémoire de votre appareil**

L'appareil peut enregistrer au maximum les 30 dernières ID appelants dans la mémoire ainsi que l'heure et la date de l'appel. Le 31e appel supprime et remplace l'ID la plus ancienne.

Les informations d'ID appelant enregistrées dans la mémoire peuvent servir comme suit :

■ Sélectionner une ID appelant dans la mémoire pour effectuer **un rappel d'appel.**

Vous pouvez faire défiler les ID appelants sur l'écran pour en sélectionner une pour que votre appareil en compose le numéro. (Voir ci-dessous.)

#### ■ **Imprimer la liste des ID appelants.**

Vous pouvez examiner les appels reçus en vérifiant les ID appelants se trouvant dans la mémoire. Ce rapport indique la date, l'heure, le numéro de téléphone (ID appelant) et le type d'appel (commentaire).

Veuillez régler le nombre de sonneries sur plus de 2 pour l'option de longueur de sonnerie (Voir *[Configuration de la](#page-51-0)  [longueur de la sonnerie](#page-51-0)* page 5-4) avant d'utiliser la fonction ID appelant. Si vous limitez le nombre de sonnerie à 1, vous ne pourrez pas recevoir l'ID appelant.

## **Sélectionner une ID appelant dans la mémoire pour effectuer un rappel d'appel**

Vous pouvez afficher les ID appelants enregistrées dans la mémoire pour sélectionner le correspondant que vous souhaitez appeler. Le rappel d'appel est une fonction pratique au moyen de laquelle votre télécopieur Brother peut recomposer un appel vocal/fax "sans décrocher" pour contacter un tiers associé au numéro de l'ID appelant saisi en mémoire. Ceci vous permet de ne pas avoir à copier et recomposer ce numéro manuellement.

- *1* Appuyez sur **Menu/Set**, **0**, **2**.
- 2 Appuyez sur  $\textcircled{x}$  ou sur  $\textcircled{x}$  pour sélectionner AFFICHER#, et appuyez sur **Menu/Set**.

AFFICHER#

COMPOS. TELEPHONE

L'ID appelant du dernier appel s'affiche. Si aucune ID n'est enregistrée, l'appareil émet un bip et affiche PAS ID APPELANT.

- **3** Appuvez sur  $\oslash$  ou sur  $\oslash$  pour faire défiler les ID appelants présentes en mémoire, puis appuyez sur **Menu/Set** pour composer automatiquement le numéro de l'ID appelant. Attendez que l'écran vous invite à appuyer sur la touche **Marche**.
- *4* Appuyez sur **Marche**.

Si vous souhaitez envoyer un fax, placez un document dans l'ADF. Puis appuyez sur **Marche**.

Si vous avez le modèle FAX-T92, décrochez le combiné dès que vous entendez sur le haut-parleur que l'appel est intercepté. Puis appuyez sur **Tél** pour parler avec le correspondant.

Pour annuler le rappel d'appel (si par exemple vous avez sélectionné la mauvaise ID appelant), il vous suffit d'appuyer sur **Arrêt/Sortie** et de recommencer ; l'ID appelant ne sera pas perdue.

#### **Comment activer certains services de réseau avec le rappel d'appel**

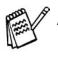

Afin d'activer certains services de réseau il est parfois

nécessaire d'insérer un préfixe spécial à composer devant le numéro ID appelant lors du rappel d'appel. Par exemple :

- la suppression de votre ID appelant sortante.

Le préfixe requis, généralement trois à six chiffres (y compris les symboles  $#$  et  $*$ ) de long, peut être inséré après l'affichage de l'ID appelant souhaitée au cours de l'étape 3 de la page précédente. (Vous pouvez saisir un préfixe de 20 chiffres maxi. sur l'appareil.) La chaîne complète du numéro, y compris le préfixe, sera alors composée après avoir appuyé sur **Marche**.

Sélectionnez l'ID appelant souhaitée, patientez 2 secondes pour voir la date et l'heure de l'appel de l'ID appelant.

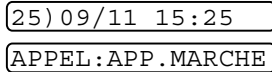

Saisissez le préfixe en utilisant les touches du pavé numérique, jusqu'à 20 chiffres.

- L'affichage disparaît lorsque vous appuyez sur les touches du pavé numérique.
- Pour annuler le préfixe (par exemple si vous avez saisi le mauvais numéro), appuyez sur **Arrêt/Sortie**.

L'écran affiche l'ID appelant souhaitée que vous aviez sélectionnée.

- Si vous appuyez à nouveau sur **Arrêt/Sortie**, l'appareil affiche l'heure et la date en cours. Vous n'êtes plus en mode de rappel d'appel.
- Vos problèmes ou questions concernant l'utilisation des services de réseau doivent être adressés tout d'abord à l'opérateur de votre réseau.
- Avec la fonction de rappel d'appel, la recomposition automatique ne fonctionne pas si la ligne du correspondant est occupée ou ne répond pas.

#### **Rappel d'appel de numéros SDA par le biais de l'ID appelant**

Les appels dérivés d'un numéro ID appelant vers des destinations connectées à un système à central privé avec "sélection directe à l'arrivée (SDA)" peuvent ne pas être connectés, ou peuvent être interceptés tout d'abord par le standard principal des locaux appelés plutôt que par le poste prévu. Brother n'est pas responsable des coûts encourus ainsi.

#### **Supprimer l'ID appelant enregistrée dans la mémoire (Pour FAX-T96 uniquement)**

Pour une utilisation efficace de la mémoire, il est recommandé d'effacer l'ID appelant enregistrée dans la mémoire en appuyant sur **Efface** quand l'écran affiche le numéro.

#### **Imprimer la liste des ID appelants**

- *1* Appuyez sur **Menu/Set**, **0**, **2**.
- **2** Appuyez sur  $\oslash$  ou sur  $\oslash$  pour sélectionner IMP. RAPPORT, et appuyez sur **Menu/Set**.
- *3* Appuyez sur **Arrêt/Sortie**.

# *6* **Configuration de la transmission**

# <span id="page-69-2"></span>**Comment composer le numéro**

Il existe quatre manières de composer un numéro.

## **Numérotation manuelle**

Tapez tous les chiffres du numéro de téléphone ou de fax.

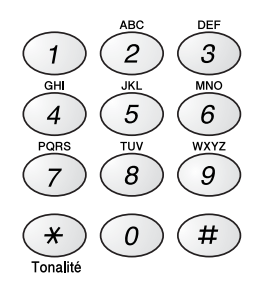

# <span id="page-69-3"></span><span id="page-69-0"></span>**Numérotation par monotouche**

Appuyez sur la monotouche de l'emplacement que vous souhaitez appeler.

## <span id="page-69-1"></span>**Numérotation par numéro abrégé**

Appuyez sur **Rechercher/Secret**, **#**, puis tapez le numéro abrégé à deux chiffres. (Voir *[Enregistrement des numéros composés par](#page-96-0)  [numéro abrégé](#page-96-0)* page 7-3.)

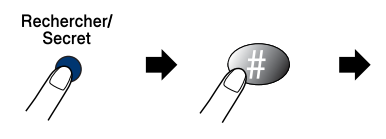

numéro à deux chiffres

## <span id="page-70-0"></span>**Rechercher**

Vous pouvez rechercher des noms enregistrés dans les mémoires des numéros monotouches et des numéros abrégés. Appuyez sur **Rechercher/Secret**. Pour rechercher des numéros dans l'ordre alphabétique par nom, tapez la première lettre du nom par le biais du pavé numérique. Appuyez sur  $\left(\frac{1}{2}\right)$  ou sur  $\left(\frac{1}{2}\right)$ . (Voir *Enregistrement [des numéros composés par numéro abrégé](#page-96-0)* page 7-3.)

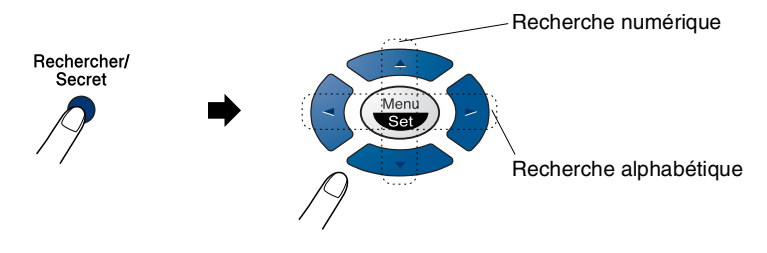

# **Comment transmettre un fax**

## **Transmission automatique**

C'est la méthode de transmission de fax la plus simple.

**IMPORTANT :** Ne décrochez pas le combiné et n'appuyez pas sur **Mains Libres** (Pour FAX-T96 uniquement).

- *1* Insérez le document dans l'ADF face imprimée dessous, bord supérieur d'abord.
- *2* Réglez les guide-papier en fonction de la largeur de votre document.

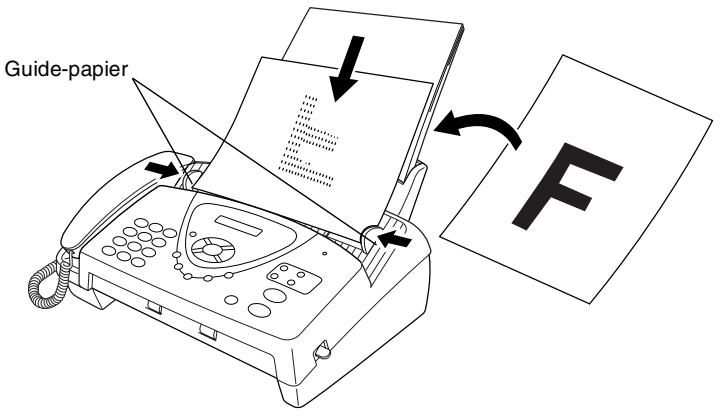

- *3* Composez le numéro de fax en utilisant une monotouche, un numéro abrégé, la fonction Rechercher ou le pavé numérique. (Voir numérotation par monotouche, numérotation par numéro abrégé et rechercher, pages [6-1](#page-69-3) à [6-2.](#page-70-0))
- *4* Appuyez sur **Marche**.
- L'ADF peut contenir jusqu'à 10 pages qui passent individuellement dans le télécopieur. Utilisez du papier standard 64 g/m<sup>2</sup> ~ 90 g/m<sup>2</sup> lorsque vous placez plusieurs pages dans l'ADF ; pour un papier plus lourd, insérez chaque page individuellement pour éviter les bourrages de papier.
- Appuyez sur **Résolution** (avant de transmettre le fax) pour sélectionner la résolution du document que vous envoyez. Si vous souhaitez transmettre en résolution STANDARD, c'est-à-dire pour un fax général qui ne contient pas de graphique, l'option par défaut est STANDARD, et il n'y a donc pas besoin d'appuyer sur le bouton de résolution. (Voir *[Résolution de fax](#page-74-1)* page 6-6.)
- **6 3** CONFIGURATION WE LA TRANS MISS UP Monuals Search And Download.
#### **Transmission manuelle (Pour FAX-T92, avec téléphone externe)**

La transmission manuelle vous permet d'entendre la tonalité de numérotation, la sonnerie et la tonalité de réception de fax lorsque vous envoyez un fax.

- *1* Insérez le document dans l'ADF face imprimée dessous.
- *2* Décrochez le combiné et attendez la tonalité.

—**OU**—

Appuyez sur **Mains Libres** (pour FAX-T96 uniquement) et attendez la tonalité.

- *3* Composez le numéro de fax que vous souhaitez appeler. (Vous pouvez tapez les chiffres par le biais du pavé numérique, mais vous pouvez aussi utiliser une monotouche ou un numéro abrégé ou encore, appeler en utilisant la touche **Rechercher/Secret**.) (Voir *[Numérotation par monotouche \(Pour FAX-T92, avec](#page-100-0)  [téléphone externe\)](#page-100-0)* page 7-7.)
- *4* Dès que vous entendez la tonalité de fax, appuyez sur **Marche**.

ENVOI

*5* Si vous utilisez le combiné, raccrochez.

#### **Transmission d'un fax en fin de conversation (Pour FAX-T92, avec téléphone externe)**

En fin de conversation, vous pouvez transmettre un fax à votre correspondant avant de raccrocher.

- *1* Demandez à votre correspondant d'attendre la tonalité de fax (bips sonores) et d'appuyer sur "Marche" avant de raccrocher.
- *2* Insérez le document dans l'ADF face imprimée dessous. Appuyez sur **Marche**.

L'écran affiche :

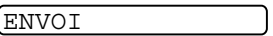

*3* Raccrochez le combiné.

# **Opérations de transmission de base**

### **Transmission de fax avec plusieurs réglages**

Lorsque vous transmettez un fax, vous pouvez choisir parmi les combinaisons suivantes de réglage : contraste, résolution, mode outre-mer, horloge pour fax différé, relève ou transmission à partir de la mémoire. Après chaque réglage accepté, l'écran vous demande si vous souhaitez apporter d'autres réglages :

Appuyez sur **1** pour sélectionner d'autres réglages. L'écran retourne sur le menu PARAM. TX.

—**OU**—

Appuyez sur **2** si vous avez terminé la sélection des réglages puis passez à l'étape suivante.

### **Contraste**

Si votre document est très clair ou très foncé, vous pouvez, si vous le souhaitez, régler le contraste.

Utilisez CLAIR pour assombrir le document.

Utilisez FONCE pour éclaircir le document.

*1* Insérez le document dans l'ADF face imprimée dessous.

3.CONTRASTE

Appuyez sur **Menu/Set**, **3**, **3**.

 $2$  Appuyez sur  $\textcircled{x}$  ou sur  $\textcircled{x}$  pour sélectionner <code>AUTO, CLAIR</code> ou FONCE.

Appuyez sur **Menu/Set**.

*3* Appuyez sur **1** pour d'autres réglages ; l'écran revient au menu PARAM. TX.

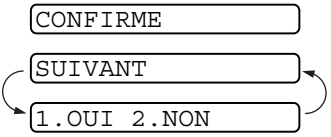

—**OU**—

Appuyez sur **2** si vous avez terminé la sélection des réglages pour cette page, puis passez à l'étape 4.

- *4* Composez un numéro de fax.
- *5* Appuyez sur **Marche** pour envoyer le fax.

### **Résolution de fax**

Après avoir placé un document dans l'ADF, vous pouvez utiliser la touche **Résolution** pour changer provisoirement la configuration (pour ce fax uniquement). Appuyez à plusieurs reprises sur **Résolution** jusqu'à ce que l'écran affiche le réglage souhaité.

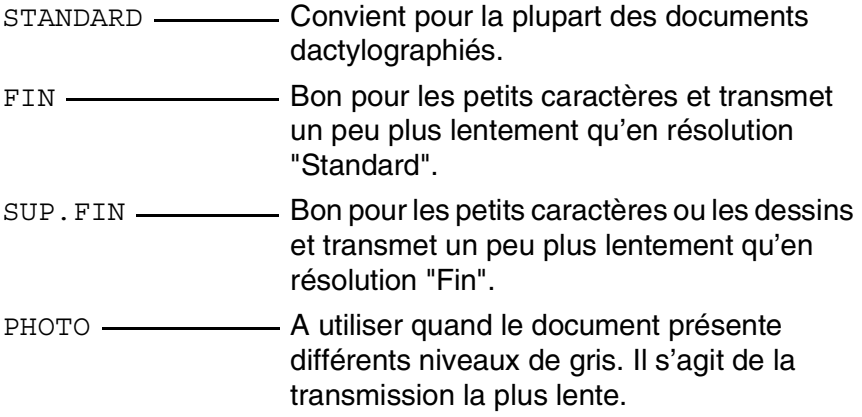

### **Transmission à résolution multiple**

Servez-vous de cette fonction pour sélectionner un réglage de résolution différent pour chaque page d'un fax envoyé. Cela pourra s'avérer utile par exemple si vous envoyez un fax qui contient des photos et du texte ou encore un fax comprenant des pages imprimées en petits caractères et d'autres en caractères normaux. Le réglage de résolution revient au mode STANDARD à l'issue de l'envoi du fax.

- *1* Insérez le document face imprimée dessous dans le chargeur automatique ADF, puis appuyez sur **Menu/Set**, **3**, **4**.
- 2 Servez-vous de  $\oslash$  ou  $\oslash$  pour sélectionner la résolution de la page 1 et appuyez sur **Menu/Set**.
- *3* Répétez l'étape 2 pour chacune des pages du document. Appuyez sur **Arrêt/Sortie** une fois que vous avez terminé. L'écran affiche :

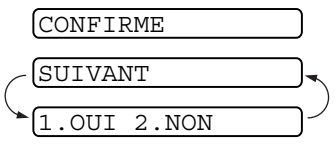

- *4* Appuyez sur **1** si vous voulez sélectionner des paramètres supplémentaires. L'affichage revient au menu de Paramétrage des envois—**OU**—appuyez sur **2** si vous avez terminé le paramétrage et passez à l'étape 5. L'écran vous invite à entrer le numéro du télécopieur que vous souhaitez appeler.
- *5* Entrez le numéro de fax que vous appelez et appuyez sur **Marche**.
- Si vous souhaitez copier un document avec des résolutions différentes pour chaque page, appuyez sur **Copie/Rapports** à l'étape 5.

#### **Recomposition manuelle et automatique du numéro de fax**

Si vous envoyez un fax manuellement et si la ligne est occupée, appuyez sur **Bis/Pause** puis sur **Marche** pour essayer à nouveau. Si vous souhaitez appeler à nouveau le dernier numéro composé, vous gagnerez du temps en appuyant sur **Bis/Pause** et sur **Marche**.

**Bis/Pause** ne fonctionne que si vous avez composé le numéro à partir du panneau de commande.

*Si vous envoyez un fax automatiquement* et si la ligne est occupée, le télécopieur recompose automatiquement le numéro jusqu'à trois fois à cinq minutes d'intervalle.

#### **Annulation d'une tâche pendant la numérisation, la numérotation et la transmission du document.**

Vous pouvez annuler une tâche alors que vous numérisez le document dans la mémoire ; pour ce, appuyez sur **Arrêt/Sortie**.

Vous pouvez également annuler une tâche alors que le télécopieur compose le numéro ou transmet le document ; pour ce, appuyez sur **Arrêt/Sortie**.

### <span id="page-76-0"></span>**Annulation d'une tâche programmée**

Vous pouvez annuler un fax qui est en attente en mémoire.

*1* Appuyez sur **Menu/Set**, **4**. Les tâches en attente s'affichent à l'écran. 2 S'il y a deux tâches ou plus en attente, appuyez sur  $\otimes$  ou sur  $\heartsuit$  pour sélectionner la tâche que vous souhaitez annuler. Appuyez sur **Menu/Set**. 4.ANNUL. JOB

—**OU**—

S'il n'y a qu'une tâche en attente, passez à l'étape 3.

*3* Appuyez sur **1** pour annuler.

—**OU**—

Appuyez sur **2** pour quitter sans annuler.

Pour annuler une autre tâche, passez à l'étape 2.

*4* Appuyez sur **Arrêt/Sortie**.

# **Opérations de transmission avancées**

### **Page de garde électronique**

La page de garde est transmise au télécopieur du destinataire. Votre page de garde contient le nom enregistré dans la mémoire de la monotouche ou du numéro abrégé si vous avez utilisé cette méthode pour effectuer l'appel.

La page de garde indique que le fax provient de votre appareil ainsi que le nombre de pages transmises. Si vous avez réglé PARAM. PG sur ON (Voir *[Toujours transmettre une page de garde](#page-79-0)* page 6-11), le nombre de pages reste vide sur la page de garde.

Vous pouvez, si vous le souhaitez, inclure un commentaire sur votre page de garde, ou vous pouvez sélectionner l'option 1.SANS NOTE si vous ne souhaitez pas inclure de commentaire.

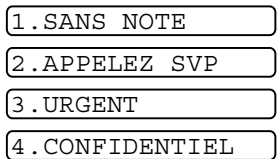

Outre les commentaires qui figurent

ci-contre à droite, vous pouvez également saisir jusqu'à deux messages personnalisés, chacun de 27 caractères maxi.

(Voir *[Composer vos propres commentaires](#page-80-0)* page 6-12.)

#### **Page de garde uniquement pour le fax suivant**

Vérifiez que l'identité de l'appareil a été configurée. ([Voir](#page-41-0)  *[Configuration de l'ID Station](#page-41-0)* page 4-2.) Cette fonction ne fonctionne pas sans l'identité de l'appareil.

Vous pouvez régler le fax pour envoyer une page de garde avec un document donné. Cette page de garde comprendra le nombre de pages dans votre document.

- *1* Insérez le document dans l'ADF face imprimée dessous.
- *2* Appuyez sur **Menu/Set**, **3**, **1**.
- *3* Appuyez sur **Menu/Set** quand l'écran affiche FAX SUIVANT UNIQ.
- **4** Appuyez sur  $\oslash$  ou sur  $\oslash$  pour sélectionner ON (ou OFF), et appuyez sur **Menu/Set**.
- **5** Appuyez sur  $\oslash$  ou sur  $\oslash$  pour afficher les commentaires possibles.
- *6* Appuyez sur **Menu/Set** lorsque l'écran affiche votre sélection.
- *7* Tapez deux chiffres pour indiquer le nombre de pages que vous envoyez. (Tapez 00 pour laisser le

nombre de pages vide.) En cas d'erreur, revenir en arrière et retaper le nombre d

- *8* Appuyez sur **Menu/Set**. L'écran affiche :
- *9* Appuyez sur **1** si vous voulez sélectionner d'autres réglages. L'écran affiche à nouveau le menu de configuration de la réception.

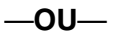

Appuyez sur **2** pour sélectionner le réglage et allez à l'étape 10.

*10* Tapez le numéro de fax que vous souhaitez appeler puis appuyez sur **Marche**.

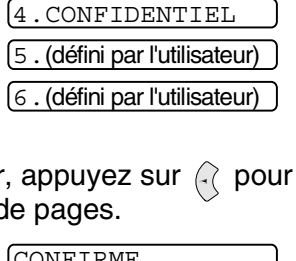

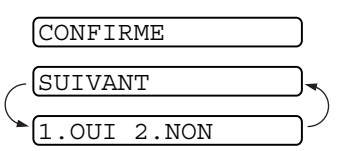

1.PARAM. PG

1.SANS NOTE 2.APPELEZ SVP

3.URGENT

#### <span id="page-79-0"></span>**Toujours transmettre une page de garde**

Vérifiez que l'identité de l'appareil a été configurée. (Voir *[Configuration](#page-41-0)  [de l'ID Station](#page-41-0)* page 4-2.) Cette fonction ne fonctionne pas sans l'identité de l'appareil.

Vous pouvez programmer votre appareil pour qu'il envoie une page de garde chaque fois que vous transmettez un fax. Le nombre de pages de votre fax n'est pas inclus quand vous utilisez cette option.

*1* Appuyez sur **Menu/Set**, **3**, **1**.

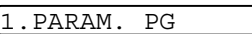

- 2 Appuyez sur  $\oslash$  ou sur  $\oslash$  pour sélectionner ON (ou OFF).
- *3* Appuyez sur **Menu/Set** quand l'écran affiche PAGE DE GARDE:ON. (Si vous sélectionnez ON, une page de garde est toujours envoyée lorsque vous transmettez un fax.)
- *4* Si vous avez sélectionné ON, l'écran affiche les commentaires possibles pouvant figurer sur la page de garde. Appuyez sur  $\oslash$  ou sur  $\oslash$ pour afficher les commentaires possibles.

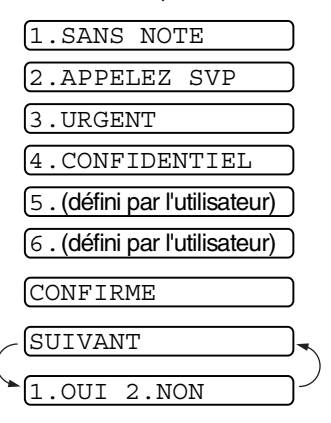

- *5* Appuyez sur **Menu/Set** lorsque l'écran affiche votre sélection. L'écran affiche :
- *6* Appuyez sur **1** si vous voulez sélectionner d'autres réglages.

L'écran affiche à nouveau le menu de configuration de la réception.

—**OU**—

Appuyez sur **2** pour quitter si vous avez terminé la configuration.

#### **Utiliser une page de garde imprimée**

Si vous préférez utiliser une page de garde imprimée sur laquelle vous pourrez écrire manuellement, vous pouvez imprimer un exemplaire de la page que vous joindrez à votre fax.

- *1* Appuyez sur **Menu/Set**, **3**, **1**.
- 2 Appuyez sur  $\oslash$  ou sur  $\oslash$  pour sélectionner IMP. EXEMPLE, puis appuyez sur **Menu/Set**.

#### <span id="page-80-0"></span>**Composer vos propres commentaires**

- *1* Appuyez sur **Menu/Set**, **3**, **2**. L'écran affiche :
- 2 Appuyez sur  $\oslash$  ou sur  $\oslash$  pour sélectionner 5 ou 6 pour votre commentaire personnalisé.

#### Appuyez sur **Menu/Set**.

*3* Utilisez le pavé numérique pour saisir votre commentaire personnalisé.

(Voir *[Saisie de texte](#page-42-0)* page 4-3.)

- *4* Appuyez sur **Menu/Set**. L'écran affiche :
- *5* Appuyez sur **1** si vous voulez sélectionner d'autres réglages. L'écran affiche à nouveau le menu de configuration de la réception.

—**OU**—

Appuyez sur **2** pour quitter si vous avez terminé la configuration.

CONFIRME SUIVANT 1.OUI 2.NON

1.PARAM. PG

2.NOTE PG

### **Mode outre-mer**

Si vous avez des difficultés à envoyer un fax à l'étranger, par exemple à cause de perturbations sur la ligne téléphonique, nous vous recommandons d'activer le mode outre-mer. Après la transmission d'un fax en mode outre-mer, l'appareil désactive automatiquement la fonction.

- *1* Insérez le document dans l'ADF face imprimée dessous.
- *2* Appuyez sur **Menu/Set**, **3**, **5**.
- **3** Appuyez sur  $\textcircled{x}$  ou sur  $\textcircled{x}$  pour sélectionner ON (ou OFF). Appuyez sur **Menu/Set**.

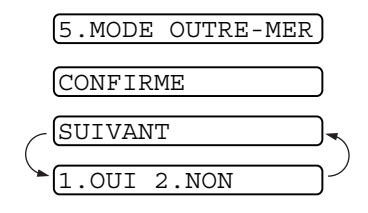

*4* Appuyez sur **1** pour d'autres réglages ; l'écran revient au menu PARAM. TX.

—**OU**—

Appuyez sur **2** si vous avez terminé la sélection des réglages puis passez à l'étape 5.

- *5* Tapez le numéro de fax que vous appelez.
- *6* Appuyez sur **Marche**.

#### **Maintien d'appel (Pour FAX-T92, avec téléphone externe)**

Vous pouvez envoyer un fax et signaler à votre correspondant que vous souhaitez lui parler après la transmission du fax. L'autre télécopieur sonnera comme s'il recevait un appel vocal ; si votre correspondant décroche, votre télécopieur se met à sonner.

Pour converser, décrochez le combiné et si vous avez le modèle T92, appuyez sur **Tél**.

Si vous réglez le message "Maintien d'appel et rappel" sur ON, votre télécopieur laissera un message si le correspondant ne répond pas.

- *1* Insérez le document dans l'ADF face imprimée dessous.
- *2* Appuyez sur **Menu/Set**, **3**, **6**. L'écran affiche le réglage en cours pour le maintien d'appel.

6.MAINTIEN D'APP

- **3** Appuyez sur  $\oslash$  ou sur  $\oslash$  pour sélectionner ON (ou OFF). Appuyez sur **Menu/Set** lorsque l'écran affiche votre sélection.
- *4* Si vous réglez le maintien d'appel sur ON, l'écran affiche le réglage en cours du message de rappel.

Appuyez sur  $\oslash$  ou sur  $\oslash$  pour sélectionner ON (ou OFF).

Appuyez sur **Menu/Set** lorsque l'écran affiche votre sélection. L'écran affiche

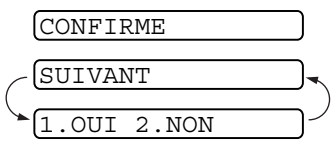

*5* Appuyez sur **1** si vous voulez sélectionner d'autres réglages. L'écran affiche à nouveau le menu PARAM. TX.

—**OU**—

Appuyez sur **2** pour sélectionner le réglage et allez à l'étape 6. L'écran vous invite à saisir le numéro de fax que vous souhaitez appeler.

- *6* Tapez le numéro de fax et appuyez sur **Marche**.
- *7* Si vous avez réglé le maintien d'appel sur ON, décrochez le combiné si votre appareil sonne. (Si vous avez le modèle FAX-T92, décrochez le combiné puis appuyez sur **Tél**.)
- Vous ne pouvez pas utiliser le rappel automatique avec le maintien d'appel. Vous ne pouvez pas utiliser le maintien d'appel avec la transmission en différé ou la relève. Vous devez enregistrer l'identité de votre appareil avant de pouvoir régler le message de rappel sur ON.

#### **Imprimer un exemple de message de rappel**

*1* Appuyez sur **Menu/Set**, **3**, **6**.

6.MAINTIEN D'APP

2 Appuyez sur  $\oslash$  ou sur  $\oslash$  pour sélectionner IMP. EXEMPLE. Appuyez sur **Menu/Set**.

Download from Www.Soman<del>uals.LEIOWRALINGN QE LIA TRANSMIS</del>SION 6-14

### **Fax transmis en différé**

Vous pouvez utiliser cette fonction pour envoyer un fax en différé jusqu'à 24 heures plus tard.

- *1* Insérez le document dans l'ADF face imprimée dessous.
- *2* Appuyez sur **Menu/Set**, **3**, **7**.
- 7.ENVOI DIFFERE
- *3* Tapez l'heure à laquelle vous souhaitez transmettre le fax (format 24 heures).

CONFIRME **SUIVANT** 

Appuyez sur **Menu/Set**.

(Exemple : tapez 19:45 pour huit heures moins le quart du soir.)

*4* Appuyez sur **1** pour sélectionner DOC si vous souhaitez que votre appareil numérise le document imprimé au moment de sa transmission

—**OU**—

Appuyez sur **2** pour sélectionner MEMOIRE.

*5* Appuyez sur **1** pour d'autres réglages ; l'écran revient au menu PARAM. TX.

—**OU**—

Appuyez sur **2** si vous avez terminé la sélection des réglages puis passez à l'étape 5.

- *6* Composez le numéro de fax.
- *7* Appuyez sur **Marche**. L'appareil attend l'heure que vous avez programmée pour transmettre le fax.

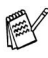

*Le nombre de pages que vous pouvez numériser dans la mémoire varie en fonction des données qu'elles contiennent.*

### **Configuration de la transmission par relève (Standard)**

En mode de transmission par relève, votre télécopieur, chargé d'un document, est réglé pour attendre qu'un autre télécopieur vienne en extraire le document en question.

- *1* Insérez le document devant être extrait dans le chargeur automatique de document.
- *2* Appuyez sur **Menu/Set**, **3**, **8**. L'écran affiche :
- $\boldsymbol{\beta}$  Appuyez sur  $\oslash$  ou sur  $\oslash$  pour sélectionner  $\text{spanmaxp}$ , puis appuyez sur **Menu/Set**.
- *4* Appuyez sur **1** pour sélectionner DOC si vous souhaitez que votre appareil numérise le document imprimé au moment de sa relève.

Appuyez sur **2** pour sélectionner MEMOIRE.

*5* Appuyez sur **1** si vous voulez sélectionner d'autres réglages. L'écran affiche à nouveau le menu PARAM. TX.

—**OU**—

*6* Appuyez sur **Marche**.

—**OU**—

Appuyez sur **2** si vous avez fini la configuration et allez à l'étape 6.

Si vous n'enregistrez pas le document objet de la relève dans la mémoire au cours de l'étape 4, le document reste dans le chargeur automatique de document jusqu'à la relève. Vous pouvez toutefois faire une "interruption" si vous souhaitez envoyer un autre fax. (Voir *[Interruption des tâches de](#page-89-0)  [transmission par relève ou fax en différé](#page-89-0)* page 6-21.)

Le document présent dans le chargeur de document automatique ne peut être extrait qu'une seule fois à moins d'avoir été enregistré dans la mémoire.

I**ITVANT** OUI 2.NON

1.DOC 2.MEMOIRE CONFIRME

8.RELEVE TX

#### *1* Insérez le document dans le chargeur automatique de document, face imprimée dessous.

- *2* Appuyez sur **Menu/Set**, **3**, **8**.
- **3** Appuyez sur  $\textcircled{x}$  ou sur  $\textcircled{x}$  pour sélectionner PROTEGE, puis appuyez sur **Menu/Set**.
- *4* Saisissez un numéro à quatre chiffres, puis appuyez sur **Menu/Set**.
- *5* Appuyez sur **1** pour sélectionner DOC si vous souhaitez que votre appareil numérise le document imprimé au moment de sa relève.

—**OU**—

de relève.

Appuyez sur **2** pour sélectionner MEMOIRE.

1.DOC 2.MEMOIRE **CONFIRME** 

*6* Appuyez sur **1** si vous voulez

sélectionner d'autres réglages. L'écran affiche à nouveau le menu PARAM. TX.

—**OU**—

Appuyez sur **2** si vous avez fini la configuration et allez à l'étape 7.

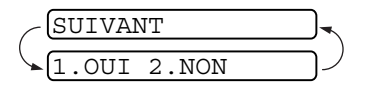

*7* Appuyez sur **Marche** et attendez que le fax soit relevé.

**Configuration de la transmission par relève avec code sécurisé**

Lorsque vous réglez RELEVE: PROTEGE sur ON, toute personne ayant accès à votre télécopieur par relève doit saisir le numéro ID

8.RELEVE TX

### **Relève protégée**

La relève protégée est un moyen d'empêcher vos documents et ceux des autres de "tomber entre les mauvaises mains" lorsque le télécopieur est réglé pour une opération de relève. Vous pouvez uniquement utiliser la fonction de relève protégée avec des télécopieurs de la marque Brother. Votre numéro ID à quatre chiffres doit être saisi sur le télécopieur qui effectue la relève de vos documents.

Certains télécopieurs ne prennent pas en charge la fonction de relève.

### **Transmission à partir de la mémoire**

Cette fonction permet au télécopieur de numériser un fax dans sa mémoire pour le transmettre dès la fin de la numérisation. Ainsi, vous n'avez pas à attendre la fin de la transmission du fax tout entier avant de pouvoir récupérer votre document.

- *1* Insérez le document dans l'ADF face imprimée dessous.
- *2* Appuyez sur **Menu/Set**, **3**, **9**.
- *3* Pour changer le réglage par défaut, appuyez sur  $\oslash$  ou sur  $\oslash$  pour sélectionner ON (ou OFF).

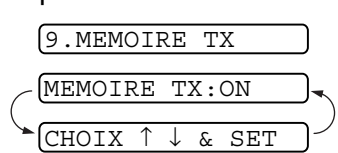

#### Appuyez sur **Menu/Set**.

Passez à l'étape 5.

#### —**OU**—

Pour la transmission du fax suivant uniquement, appuyez sur  $\oslash$  ou sur  $\oslash$  pour sélectionner FAX SUIVANT UNIO.

#### Appuyez sur **Menu/Set**.

**4** Pour le fax suivant uniquement, appuyez sur  $\oslash$  ou sur  $\oslash$  pour sélectionner ON (ou OFF).

#### Appuyez sur **Menu/Set**.

*5* Appuyez sur **1** pour sélectionner d'autres réglages. L'écran affiche à nouveau le menu PARAM. TX.

—**OU**—

Appuyez sur **2** si vous avez fini la configuration et allez à l'étape 6.

*6* Tapez le numéro de fax et appuyez sur **Marche**.

### **Message de mémoire saturée**

Si un message MEMOIRE SATUREE s'affiche pendant la numérisation de la première page d'un fax, appuyez sur **Arrêt/Sortie** pour annuler l'opération de numérisation. Si un message MEMOIRE SATUREE s'affiche pendant la numérisation d'une page ultérieure, vous aurez la possibilité d'appuyer sur **Marche** pour transmettre les pages déjà numérisées, ou d'appuyer sur **Arrêt/Sortie** pour annuler l'opération.

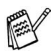

En fonction de vos fax, des erreurs MEMOIRE SATUREE peuvent se présenter fréquemment. Si c'est le cas, remettez le réglage de l'option "Transmission à partir de la mémoire" sur OFF.

### <span id="page-88-0"></span>**Diffusion**

A l'aide des numéros enregistrés dans la mémoire des groupes, des monotouches et des numéros abrégés, vous pouvez "diffuser" des fax automatiquement à un maximum de 104 emplacements différents, et ce simplement en quelques étapes.

Une fois la diffusion terminée, un rapport de diffusion est imprimé automatiquement pour vous faire savoir les résultats de l'opération.

- *1* Insérez le document dans l'ADF face imprimée dessous.
- *2* Appuyez sur **Menu/Set**, **3**, **9**.
- **3** Pour changer le réglage par défaut, appuyez sur  $\otimes$  ou sur  $\otimes$ pour sélectionner ON.

Appuyez sur **Menu/Set**.

- *4* Appuyez sur les monotouches et les numéros abrégés (les uns après les autres), sur les numéros obtenus par la fonction rechercher ou sur un numéro de groupe que vous avez enregistrés.
- *5* Appuyez sur **Marche**. Le télécopieur enregistre le document en mémoire puis le transmet à tous les numéros que vous avez sélectionnés. Si la ligne du correspondant est occupée, votre appareil recompose le numéro.

Appuyez sur **Arrêt/Sortie** au cours de la transmission pour annuler la diffusion en cours de fax.

Pour annuler tous les emplacements, appuyez sur **Menu/Set**, **4**. (Voir *[Annulation d'une tâche programmée](#page-76-0)* page 6-8.)

#### <span id="page-89-0"></span>**Interruption des tâches de transmission par relève ou fax en différé**

Vous pouvez envoyer un fax ou faire une copie maintenant, même si votre appareil est réglé pour transmettre un fax plus tard ou si vous l'avez réglé pour une opération de relève. Par contre, vous ne pouvez pas utiliser le rappel automatique ni le mode menu.

*1* Appuyez sur **Menu/Set**, **5**.

5.INTERRUPTION

- *2* Patientez 2 secondes, puis retirez les documents qui sont en attente dans l'ADF.
- *3* Insérez le document que vous souhaitez envoyer maintenant dans l'ADF.
- *4* Tapez le numéro de fax auquel vous souhaitez envoyer le document maintenant, puis appuyez sur **Marche**.
- *5* Après la transmission, remettez le premier document dans l'ADF.
- *6* Appuyez sur **Menu/Set**, **5** pour rétablir la fonction de fax en différé.
- Si vous avez réglé le fax en différé ou la transmission par relève à partir de la mémoire (c'est-à-dire que vous avez déjà numérisé le document dans la mémoire de votre appareil et qu'il sera transmis de là), vous n'avez pas besoin d'effectuer une interruption pour transmettre un autre fax ou faire une copie.

### **Système de verrouillage TX**

Cette fonction vous permet d'interdire tout accès non autorisé au télécopieur. Lorsque cette fonction est sur ON, le système de verrouillage TX désactive la plupart des fonctions. Les fonctions suivantes restent actives lorsque le système de verrouillage TX est sur ON.

- Réception de fax
- Interception des appels
- Transmission en différé et programmée\*
- Relève\*
- Réadressage de fax\*
- Extraction à distance

\* à condition que la fonction ait été programmée avant l'activation du système de verrouillage TX.

### **Utilisation du système de verrouillage TX**

Vous devez utiliser un mot de passe pour mettre le système de verrouillage TX sur ON ou OFF.

#### **Configuration du système de verrouillage TX pour la première fois**

- *1* Appuyez sur **Menu/Set**, **0**, **1**. L'écran vous invite à saisir le mot de passe, ensuite, appuyez sur **Menu/Set**.
- *2* Saisissez un nombre à 4 chiffres comme nouveau mot de passe
- *3* Appuyez sur **Menu/Set**. L'écran vous invite à saisir le mot de passe une deuxième fois.
- *4* Saisissez à nouveau le mot de passe et appuyez sur **Menu/Set**.
- *5* L'écran affiche :
- **6** Appuyez sur  $\oslash$  ou sur  $\oslash$  pour sélectionner VERR.TX.
- *7* Appuyez sur **Menu/Set**. L'écran vous invite à saisir le mot de passe.
- *8* Saisissez un mot de passe à quatre chiffres, puis appuyez sur **Menu/Set**.

Il s'agit du mot de passe de l'appareil, mot de passe déjà enregistré.

L'écran affiche CONFIRME pendant 2 secondes, suivi de MODE VERR. TX - Le système de verrouillage TX est maintenant réglé sur ON.

Si le mot de passe entré à l'étape 8 est incorrect, l'écran affiche ERREUR M.PASSE. Au bout de 2 secondes, l'affichage repasse sur le menu pour la fonction 0. Vous devez alors essayer à nouveau de mettre le système de verrouillage TX sur ON.

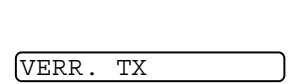

ENTREZ NO & SET

MOT DE PASSE

 $VERTF.:----$ 

MOT PASSE:---- ENTREZ NO & SET

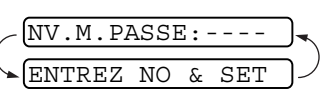

#### **Changement du mot de passe du système de verrouillage TX**

- *1* Appuyez sur **Menu/Set**, **0**, **1**.
- 2 Appuyez sur  $\oslash$  ou sur  $\oslash$  pour sélectionner MOT DE PASSE.
- *3* Appuyez sur **Menu/Set**. L'écran vous invite à saisir l'ancien mot de passe.
- *4* Saisissez le mot de passe en cours.
- *5* Appuyez sur **Menu/Set**. L'écran vous invite à saisir l'ancien mot de passe.
- **6** Saisissez un nombre à 4 chiffres comme nouveau mot de passe<br>7 Annuvez sur **Menu/Set**
- *7* Appuyez sur **Menu/Set**. L'écran vous invite à saisir le nouveau mot de passe une deuxième fois.
- *8* Saisissez le nouveau mot de passe une deuxième fois et appuyez sur **Menu/Set**.
- *9* Appuyez sur **Arrêt/Sortie**.

#### **Activation du système de verrouillage TX**

- *1* Appuyez sur **Menu/Set**, **0**, **1**.
- 2 Appuyez sur  $\textcircled{x}$  ou sur  $\textcircled{x}$  pour sélectionner VERR. TX.
- *3* Appuyez sur **Menu/Set**. L'écran vous invite à saisir le mot de passe.
- *4* Saisissez un mot de passe à quatre chiffres, puis appuyez sur **Menu/Set**.

Il s'agit du mot de passe de sécurité de l'appareil, mot de passe déjà enregistré.

L'écran affiche CONFIRME pendant 2 secondes, suivi de MODE VERR. TX - Le système de verrouillage TX est maintenant réglé sur ON.

Si le mot de passe entré à l'étape 4 est incorrect, l'écran affiche ERREUR M.PASSE. Au bout de 2 secondes, l'affichage repasse sur le menu pour la fonction 0. Vous devez alors commencer à partir de l'étape 1 pour régler le système de verrouillage TX.

VERR. TX MOT DE PASSE MOT PASSE:----

ENTREZ NO & SET

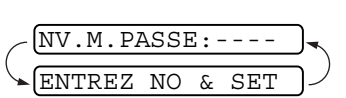

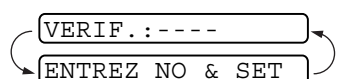

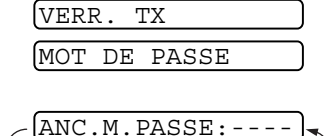

ENTREZ NO & SET

#### **Désactivation du système de verrouillage TX**

*1* Quand le système de verrouillage TX est sur ON, appuyez sur **Menu/Set**.

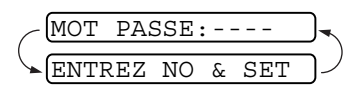

L'écran vous invite à saisir le mot de passe, ensuite, appuyez sur **Menu/Set**.

*2* Saisissez un mot de passe à quatre chiffres, puis appuyez sur **Menu/Set**.

L'écran affiche CONFIRME, puis reprend son aspect normal au bout de 2 secondes. Le système de verrouillage TX est alors sur OFF.

- Si le mot de passe entré à l'étape 2 est incorrect, l'écran affiche ERREUR M.PASSE. Au bout de 2 secondes l'écran affiche MODE VERR. TX. Vous devez alors commencer à partir de l'étape 1 pour mettre le système de verrouillage TX sur OFF.
	- Si vous oubliez le mot de passe du système de verrouillage TX, contactez votre revendeur Brother.

### *7* **Numéros à composition rapide et options de numérotation**

### **Enregistrement des numéros pour faciliter la numérotation**

Vous pouvez programmer votre télécopieur pour trois types de numérotation : Numéros monotouches, numéros abrégés et groupes pour la diffusion de fax.

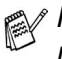

*Même en cas de coupure de courant, les numéros à numérotation rapide qui sont enregistrés dans la mémoire seront conservés.*

#### <span id="page-94-0"></span>**Enregistrement des numéros composés par monotouche**

Vous pouvez enregistrer quatre numéros de fax/téléphone que vous pourrez composer en appuyant sur une seule touche. Vous pouvez également enregistrer des noms pour ces numéros. Lorsque vous appuyez sur une monotouche, l'écran affiche le nom ou le numéro pendant la numérotation de l'appel. (Voir *[Numérotation par](#page-100-1)  [monotouche \(Pour FAX-T92, avec téléphone externe\)](#page-100-1)* page 7-7.)

Les monotouches ne sont pas des touches du pavé numérique. Il s'agit des quatre touches (numérotées de 1 à 4) situées à droite des touches de navigation.

*1* Appuyez sur **Menu/Set**, **6**, **1**.

1.NUM.MONOTOUCHE

- *2* Appuyez sur la monotouche sur laquelle vous souhaitez enregistrer un numéro. L'écran affiche l'emplacement sélectionné.
- *3* Tapez un numéro (20 chiffres maxi.). Appuyez sur **Menu/Set**.

Si vous souhaitez insérer une pause dans la numérotation (par exemple pour avoir accès à une "ligne extérieure"), appuyez sur **Bis/Pause** quand vous saisissez les chiffres. Appuyez sur **Bis/Pause** pour insérer une pause de 3,5 secondes lors de la numérotation, un tiret (–) s'affiche sur l'écran.

*4* Utilisez le pavé numérique pour saisir le nom (15 caractères maxi.).

NOM:

Appuyez sur **Menu/Set**. Consultez le tableau pour la saisie des lettres. (Voir *[Saisie de texte](#page-42-0)* page 4-3.)

—**OU**—

Appuyez sur **Menu/Set** pour enregistrer le numéro sans l'associer à un nom.

 ${\bf 5}$  Appuyez sur  $\oslash$  ou sur  $\oslash$  pour sélectionner le type de numéro puis appuyez sur **Menu/Set**.

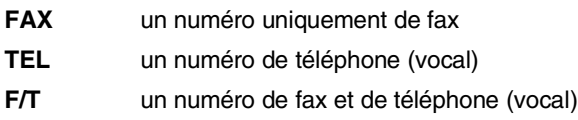

*6* Retournez à l'étape 2 pour enregistrer une autre monotouche. —**OU**—

Appuyez sur **Arrêt/Sortie** pour quitter.

Lorsque vous composez un numéro de monotouche, l'écran affiche le nom enregistré, ou, si vous n'avez pas enregistré de nom, le numéro enregistré.

#### <span id="page-96-0"></span>**Enregistrement des numéros composés par numéro abrégé**

Vous pouvez enregistrer des numéros abrégés que vous pouvez composez simplement en appuyant sur quelques touches (**Rechercher/Secret**, **#**, le numéro à deux chiffres, et **Marche**). Le télécopieur peut enregistrer 100 numéros abrégés.

- *1* Appuyez sur **Menu/Set**, **6**, **2**.
- *2* Utilisez le pavé numérique pour saisir un numéro abrégé à deux chiffres (00-99).

(Exemple : appuyez sur **0 5**.)

Appuyez sur **Menu/Set**.

*3* Tapez le numéro (20 chiffres maxi.).

#### Appuyez sur **Menu/Set**.

*4* Utilisez le pavé numérique pour saisir le nom (15 caractères maxi.).

#### Appuyez sur **Menu/Set**.

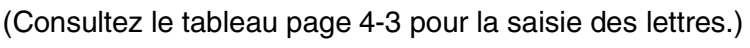

—**OU**—

Appuyez sur **Menu/Set** pour enregistrer le numéro sans l'associer à un nom.

- ${\boldsymbol 5}$  Appuvez sur  $\oslash$  ou sur  $\oslash$  pour sélectionner le type de numéro puis appuyez sur **Menu/Set**.
	- **FAX** un numéro uniquement de fax
	- **TEL** un numéro de téléphone (vocal)
	- **FAX/TEL** un numéro de fax et de téléphone (vocal)
- *6* Passez à l'étape 2 pour enregistrer un autre numéro abrégé. —**OU**—

Appuyez sur **Arrêt/Sortie**.

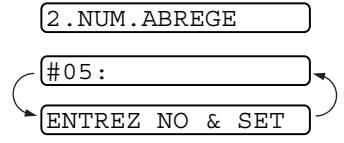

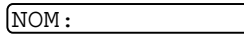

#### **Changer les numéros monotouches et les numéros abrégés**

Si vous tentez d'enregistrer un numéro monotouche ou un numéro abrégé là où il y en a déjà un, l'écran affiche le nom (ou le numéro) enregistré et vous invite à prendre l'une des actions suivantes :

*1* Appuyez sur **1** pour changer le numéro enregistré. —**OU**—

Appuyez sur **2** pour quitter sans changer.

*2* Tapez un nouveau numéro.

Appuyez sur **Menu/Set**.

- Si vous voulez supprimer l'intégralité du numéro ou du nom, appuyez sur **Arrêt/Sortie** lorsque le curseur se trouve sous le premier chiffre ou la première lettre. Le caractère situé au-dessus ainsi que les caractères situés à droite du curseur seront supprimés.
- Si vous souhaitez changer un caractère, utilisez  $\odot$  ou  $\odot$ pour placer le curseur sous le caractère à modifer puis tapez dessus.
- *3* Suivez les instructions à partir de l'étape 4 dans les sections "Enregistrement des numéros composés par monotouche" et "Enregistrement des numéros composés par numéro abrégé".

### **Configuration des groupes de diffusion**

Les groupes vous permettent d'envoyer le même message de fax à plusieurs numéros de fax en appuyant sur une seule monotouche (diffusion). **Tout d'abord**, vous devrez enregistrer chaque numéro de fax sous forme d'une monotouche ou d'un numéro abrégé. **Ensuite**, vous pourrez les regrouper dans un groupe. *Chaque groupe utilise une monotouche*. **Enfin**, vous pouvez programmer jusqu'à quatre petits groupes ou vous pouvez assigner jusqu'à 103 numéros à un grand groupe. (Voir *[Enregistrement des numéros composés par monotouche](#page-94-0)* [page 7-1,](#page-94-0) *[Enregistrement des numéros composés par numéro abrégé](#page-96-0)*, [page 7-3](#page-96-0) et *Diffusion* [page 6-20.](#page-88-0))

- *1* Appuyez sur **Menu/Set**, **6**, **3**.
- *2* Sélectionnez une monotouche sur laquelle vous souhaitez enregistrer un numéro. (Exemple : appuyez sur la monotouche **2** pour enregistrer un groupe.)
- *3* Utilisez le pavé numérique pour saisir le numéro du groupe et appuyez sur **Menu/Set**. (Exemple : appuyez sur **1** pour le

groupe 1.)

*4* Pour inclure des numéros monotouches ou des numéros abrégés dans le groupe, tapez-les comme si vous les composiez. Par exemple pour la monotouche 3, appuyez sur la monotouche **3**. Pour le numéro abrégé 09, appuyez sur **Rechercher/Secret**, puis tapez **0**, **9** sur le pavé numérique.

L'écran affiche  $\star$  03, #09.

- *5* Appuyez sur **Menu/Set** pour accepter les numéros pour ce groupe.
- *6* Utilisez le pavé numérique pour saisir un nom pour le groupe et appuyez sur **Menu/Set**. (Exemple : NOUVEAUX CLIENTS).

(Voir *[Saisie de texte](#page-42-0)* page 4-3.)

*7* Appuyez sur **Arrêt/Sortie**.

G01:\*03#09 NOM: ENTREZ NO & SET

GROUPE NO:G0 ENTREZ NO & SET

3.GROUPEMENT

Vous pouvez imprimer une liste de tous les numéros monotouches et de tous les numéros abrégés. (Voir *[Impression](#page-132-0)  [des rapports](#page-132-0)* page 10-3.)

# **Options de numérotation**

Vous pouvez utiliser le télécopieur pour faire des appels téléphoniques vocaux en composant le numéro manuellement ou en utilisant la mémoire des monotouches ou des numéros abrégés ou la fonction Rechercher. Vous pouvez utiliser le combiné pour faire et recevoir des appels.

Quand vous composez un numéro à numérotation rapide, l'écran affiche le nom enregistré ou, si vous n'avez pas enregistré de nom, le numéro de fax enregistré.

#### **Numérotation manuelle (Pour FAX-T92, avec téléphone externe)**

La numérotation manuelle consiste simplement à composer manuellement tous les chiffres du numéro de téléphone appelé.

*1* Décrochez le combiné.

—**OU**—

Appuyez sur **Mains Libres** (Pour FAX-T96 uniquement).

- *2* Quand vous entendez la tonalité, composez le numéro à l'aide du pavé numérique.
- *3* Pour raccrocher, reposez le combiné sur son support.

—**OU**—

Appuyez sur **Mains Libres** (Pour FAX-T96 uniquement).

#### **Numérotation sans décrocher (Pour FAX-T92, avec téléphone externe)**

*1* Composez le numéro en utilisant le pavé numérique ou les touches à numérotation rapide.

L'écran affiche le numéro que vous composez ou le nom que vous avez enregistré pour la monotouche ou le numéro abrégé.

*2* Si vous avez le modèle FAX-T92, appuyez sur Marche et décrochez le combiné dès que vous entendez sur le haut-parleur que l'appel est intercepté, puis appuyez sur **Tél**.

Pour FAX-T94 appuyez sur **Marche** et décrochez le combiné quand vous entendez sur le haut-parleur que l'appel a été intercepté. Si vous appuyez sur **Tél** avant de décrocher le combiné, l'appel sera déconnecté. Raccrochez le combiné pour terminer l'appel.

Pour FAX-T96, appuyez sur **Marche**, et dès que l'appel est intercepté, vous pouvez parler à votre correspondant sans décrocher le combiné. Appuyez sur **Mains Libres** quand la conversation est terminée.

#### <span id="page-100-1"></span><span id="page-100-0"></span>**Numérotation par monotouche (Pour FAX-T92, avec téléphone externe)**

*1* Décrochez le combiné.

#### —**OU**—

Appuyez sur **Mains Libres** (Pour FAX-T96 uniquement).

- *2* Appuyez sur la monotouche de l'emplacement que vous souhaitez appeler.
- *3* Pour raccrocher, reposez le combiné sur son support. —**OU**—

Appuyez sur **Mains Libres** (Pour FAX-T96 uniquement).

Si vous essayez d'utiliser une monotouche ne contenant pas de numéro, vous entendrez un avertissement sonore et l'écran affichera NON ASSIGNE. L'écran retourne sur son affichage normal au bout de deux secondes. Si vous envoyez un fax, appuyez sur **Marche** après avoir

actionné la monotouche. Si vous avez décroché le combiné ou si vous avez appuyé sur **Mains Libres** (pour FAX-T96 uniquement), appuyez sur **Marche** lorsque le télécopieur destinataire envoie des tonalités de fax.

#### **Numérotation par numéro abrégé (Pour FAX-T92, avec téléphone externe)**

*1* Décrochez le combiné.

—**OU**—

Appuyez sur **Mains Libres** (Pour FAX-T96 uniquement).

- *2* Appuyez sur **Rechercher/Secret**, puis appuyez sur **#**, puis tapez le numéro abrégé à deux chiffres. (Voir *[Enregistrement](#page-96-0)  [des numéros composés par numéro abrégé](#page-96-0)* page 7-3.)
- *3* Pour raccrocher, reposez le combiné sur son support.

—**OU**—

Appuyez sur **Mains Libres** (Pour FAX-T96 uniquement).

Si vous envoyez un fax, appuyez sur **Marche** après avoir tapé le numéro abrégé. Si vous avez décroché le combiné ou si vous avez appuyé sur **Mains Libres** (pour FAX-T96 uniquement), appuyez sur **Marche** lorsque le télécopieur destinataire envoie des tonalités de fax.

### **Rechercher (Pour FAX-T92, avec téléphone externe)**

Vous pouvez rechercher des noms enregistrés dans les mémoires des numéros monotouches et des numéros abrégés. (Voir *[Enregistrement](#page-94-0)  [des numéros composés par monotouche](#page-94-0)* page 7-1 et *[Enregistrement des](#page-96-0)  [numéros composés par numéro abrégé](#page-96-0)* page 7-3.)

*1* Décrochez le combiné.

—**OU**—

Appuyez sur **Mains Libres** (Pour FAX-T96 uniquement).

- *2* Appuyez sur **Rechercher/Secret**, puis, à l'aide du pavé numérique, tapez la première lettre du nom que vous recherchez.
- *3* Appuyez sur  $\curvearrowleft$  ou sur  $\curvearrowleft$  pour chercher les noms qui sont affichés dans l'ordre alphabétique.
- *4* Lorsque l'écran affiche le nom que vous souhaitez appeler, appuyez sur **Marche** pour commencer la numérotation.
- *5* Pour raccrocher, reposez le combiné sur son support. —**OU**—

Appuyez sur **Mains Libres** (Pour FAX-T96 uniquement).

### **Pause**

Appuyez sur **Bis/Pause** pour insérer une pause de 3,5 secondes entre les numéros. Si vous composez un numéro à l'étranger, vous pouvez appuyer autant de fois que nécessaire sur **Bis/Pause** pour augmenter la durée de la pause.

### **Secret**

- *1* Appuyez sur **Rechercher/Secret** pour mettre un appel en attente.
- *2* Vous pouvez remettre en place le combiné sans couper la communication.
- *3* Décrochez le combiné de l'appareil pour reprendre l'appel en attente.

Si vous appuyez sur **Rechercher/Secret** sans soulever le combiné, cette touche fonctionne comme la touche Recherche (Search).

Vous pouvez choisir de faire entendre ou non de la musique pendant un appel mis en attente. (Voir *[Régler la musique pour](#page-47-0)  [les appels mis en attente](#page-47-0)* page 4-8.)

NUMEROS A<del>G PAMPOSITION RAPIDE</del> ET MARTIONS PE NUMEROJATION **7-9** 

#### **Prise d'appel en mode Mains Libres (FAX-T96 uniquement)**

Lorsque votre appareil sonne, au lieu de décrocher, appuyez sur **Mains Libres**. Parlez distinctement en vous tournant vers le microphone. Pour couper la communication, appuyez sur **Mains Libres**.

Si la ligne est mauvaise, il se peut que votre correspondant se plaigne d'un écho sur la ligne. Coupez la communication et rappelez votre correspondant—**OU**—décrochez le combiné.

#### **Recomposition du numéro (Tél) (Pour FAX-T92, avec téléphone externe)**

Si vous appelez quelqu'un et que la ligne est occupée, vous pouvez réessayer le numéro en appuyant sur **Bis/Pause**.

*1* Décrochez le combiné.

—**OU**—

Appuyez sur **Mains Libres** (Pour FAX-T96 uniquement).

- *2* Appuyez sur **Bis/Pause**.
- *3* Pour raccrocher, reposez le combiné sur son support.

—**OU**—

Appuyez sur **Mains Libres** (Pour FAX-T96 uniquement).

### **Recomposition du numéro (Fax)**

Si vous envoyez un fax manuellement et si la ligne est occupée, appuyez sur **Bis/Pause** pour essayer à nouveau. Quand vous souhaitez rappeler le dernier numéro composé, appuyez sur **Bis/Pause** pour gagner du temps.

Si vous envoyez un fax automatiquement et si la ligne est occupée, l'appareil recompose automatiquement le numéro trois fois à cinq minutes d'intervalle après la transmission.

### **Numérotation par tonalité ou par impulsions (Pour FAX-T92, avec téléphone externe)**

Si vous avez un service de numérotation par impulsions et que vous souhaitez envoyer des signaux par tonalité (par exemple pour les services bancaires téléphoniques), suivez les instructions ci-dessous. Si vous avez un service à numérotation par tonalité, vous n'aurez pas besoin de cette fonction pour envoyer des signaux par tonalité.

- *1* Décrochez le combiné.
- 2 Appuyez sur  $\ast$ . Ensuite, les chiffres composés transmettront des signaux par tonalité.
- *3* Quand vous raccrochez, le télécopieur se remet en service de numérotation à impulsions.

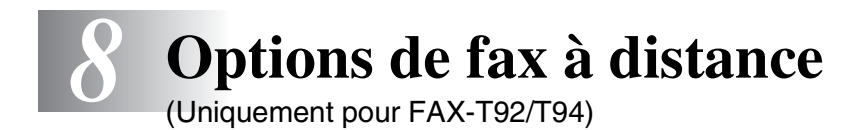

Ce chapitre concerne uniquement le modèle FAX-T92/T94. Si vous avez le modèle FAX-T96, vos options de fax à distance sont gérées par le gestionnaire de messages.

#### **Programmation d'un numéro de réadressage de fax**

Quand la fonction de réadressage de fax est réglée sur ON, le télécopieur enregistre les fax reçus dans la mémoire. Puis il compose le numéro de fax préalablement programmé et retransmet le fax.

*1* Appuyez sur **Menu/Set**, **8**, **1**.

1.READRESS. FAX

2 Appuyez sur  $\oslash$  ou sur  $\oslash$  pour sélectionner ON (ou OFF).

Appuyez sur **Menu/Set**.

L'écran vous invite à taper le numéro de fax où les fax seront retransmis.

- *3* Tapez le numéro de réadressage (20 chiffres maxi.). Appuyez sur **Menu/Set**.
- *4* Appuyez sur **Arrêt/Sortie**.

# **Configuration de la mémoire de fax**

Si vous réglez la mémoire de fax sur ON, vous pourrez récupérer les fax reçus depuis un autre poste par le biais des fonctions suivantes : réadressage de fax ou extraction à distance. L'écran vous signale la présence d'un fax en mémoire.

*1* Appuyez sur **Menu/Set**, **8**, **2**. Appuyez sur  $\oslash$  ou sur  $\oslash$  pour sélectionner ON (ou OFF).

Appuyez sur **Menu/Set**.

*2* Appuyez sur **Arrêt/Sortie**.

S'il y a des fax dans la mémoire quand vous désactivez la mémoire de fax, l'écran vous demande si vous souhaitez effacer les fax de la mémoire.

Si vous appuyez sur **1**, tous les fax sont supprimés et la fonction de mémoire de fax est mise sur off.

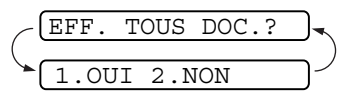

2.MEMORISER FAX

Si vous appuyez sur **2**, les fax ne sont

pas supprimés et la fonction de mémoire de fax reste active. (Voir *[Impression d'un fax à partir de la mémoire \(Pour FAX-T92/T94](#page-59-0)  [uniquement\)](#page-59-0)* page 5-12.)

### **Impression de sauvegarde**

Si vous réglez MEMORISER FAX sur ON, le télécopieur imprime automatiquement les fax dès leur réception dans la mémoire.

Il s'agit d'une fonction de sécurité en cas de coupure de courant ; ainsi vous ne perdrez pas vos messages.

## **Configuration de votre code d'accès à distance**

Le code d'accès à distance vous permet d'avoir accès aux fonctions d'extraction à distance quand vous n'êtes pas à proximité du télécopieur. Avant de pouvoir utiliser le code d'accès et les fonctions d'extraction à distance, vous devez configurer votre propre code. Le code par défaut est le code inactif  $(-\div \star)$ .

*1* Appuyez sur **Menu/Set**, **8**, **3**.

3.ACCES A DIST

2 Tapez un numéro à trois chiffres compris entre 000 et 999.

> Appuyez sur **Menu/Set**. (L'astérisque "  $*$  " ne peut pas être modifié.)

- **N'utilisez pas les chiffres figurant dans votre code de réception** de fax ( $\star$  51) ou dans votre code de réponse de téléphone (#51) ou dans votre code d'activation vocale  $(*81)$  (Voir *[Fonctionnement avec des postes supplémentaires](#page-57-0)* page 5-10.)
- *3* Appuyez sur **Arrêt/Sortie**.
- Vous pouvez changer votre code à tout moment en en saisissant un nouveau. Si vous souhaitez rendre votre code inactif, appuyez sur **Arrêt/Sortie** au cours de l'étape 2 pour restaurer le réglage inactif  $(-. \times ).$
# **Extraction à distance**

Vous pouvez appeler le télécopieur à partir de n'importe quel téléphone ou télécopieur à touches, vous pouvez ensuite utiliser le code d'accès à distance ainsi que les commandes à distance pour récupérer vos fax. Découpez la fiche portant sur l'accès pour extraction à distance (voir dernière page) que vous conserverez dans votre portefeuille.

# **Utilisation de votre code d'accès à distance**

- *1* Composez le numéro de fax à partir d'un téléphone ou d'un autre télécopieur à touches.
- *2* Dès que le télécopieur répond, tapez immédiatement votre code d'accès à distance (3 chiffres suivis de  $\star$ ).
- *3* Le télécopieur signale la réception de fax :

#### **1 bip long — Fax Pas de bip — Pas de fax**

- *4* Le télécopieur émet deux bips courts pour vous inviter à entrer une commande. Si avant d'entrer une commande, vous laissez plus de 30 secondes s'écouler, le télécopieur raccroche. Le télécopieur émet trois bips si vous entrez une commande inconnue.
- *5* Appuyez sur **90** pour réinitialiser le télécopieur une fois l'interrogation terminée.
- *6* Raccrochez.

# **Commandes à distance**

Suivez les commandes ci-dessous pour accéder aux fonctions depuis un poste distant. Après avoir appelé le télécopieur et tapé votre code d'accès à distance (3 chiffres suivis de  $\star$ ), le système émet deux bips courts pour vous inviter à entrer une commande à distance.

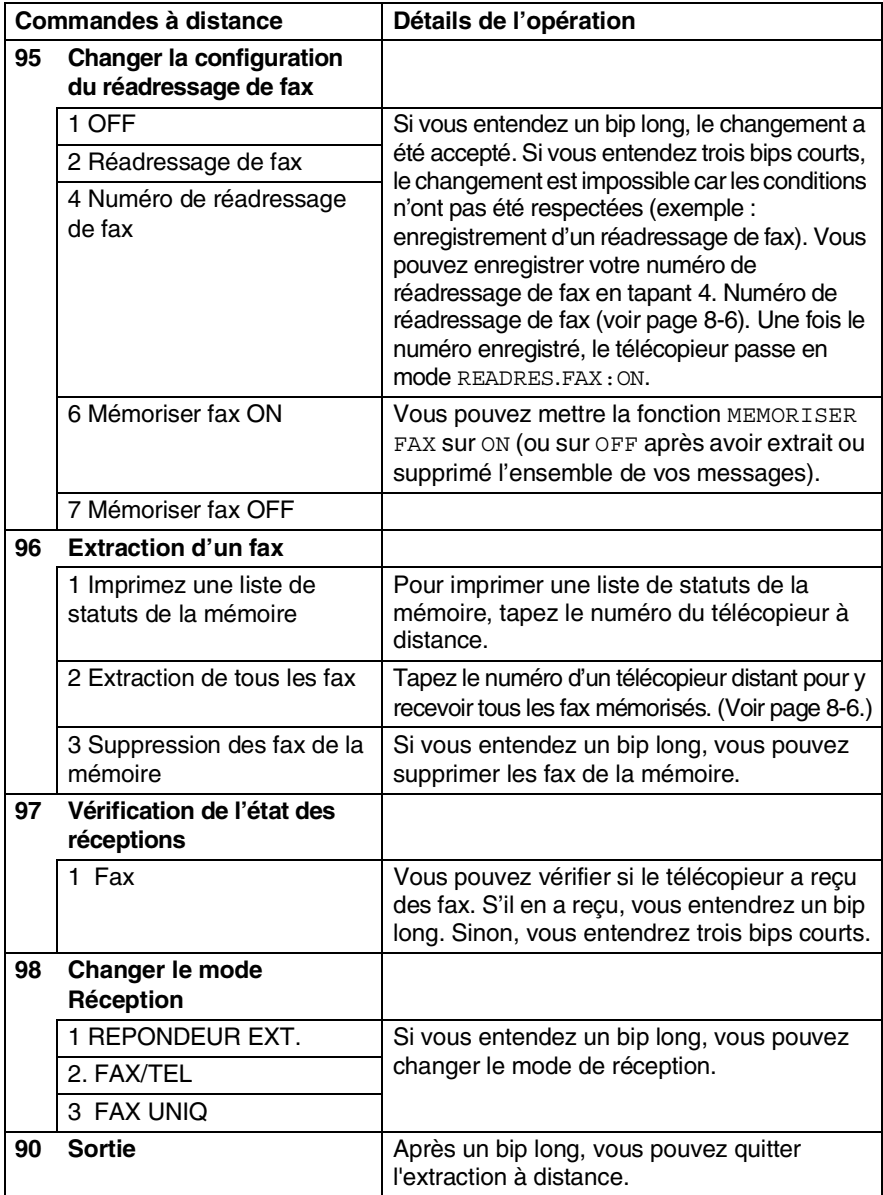

## <span id="page-110-1"></span>**Extraction des fax**

- *1* Composez votre numéro de fax.
- *2* Dès que le télécopieur répond, tapez immédiatement votre code d'accès à distance (3 chiffres suivis de  $\star$ ). Si vous entendez un bip long, vous avez des messages.
- *3* Dès que vous entendez deux bips courts, utilisez le pavé numérique pour composer le **962**.
- *4* Attendez le bip long, puis à l'aide du pavé numérique, tapez le numéro du télécopieur à distance auquel vous souhaitez que soient envoyés vos fax, puis tapez **##** (jusqu'à 20 chiffres).
- Vous ne pouvez pas utiliser  $*$  et # en quise de chiffres. Toutefois, si vous souhaitez programmer une pause, appuyez sur **#**.
- *5* Dès que le télécopieur émet un bip, raccrochez. Le télécopieur appelle l'autre télécopieur qui imprimera vos fax.

## <span id="page-110-0"></span>**Changement de votre numéro de réadressage de fax**

Vous pouvez changer le réglage par défaut ou un numéro de réadressage de fax programmé précédemment depuis un autre téléphone ou télécopieur à touches.

- *1* Composez votre numéro de fax.
- *2* Dès que le télécopieur répond, tapez immédiatement votre code d'accès à distance (3 chiffres suivis de  $\star$ ). Si vous entendez un bip long, vous avez des messages.
- *3* Quand vous entendez deux bips courts, utilisez le pavé numérique pour composer le **954**.
- *4* Attendez le bip long, puis à l'aide du pavé numérique, tapez le nouveau numéro du télécopieur à distance auquel vous souhaitez que soient retransmis vos fax, puis tapez **##** (jusqu'à 20 chiffres).

**⁄ Vous ne pouvez pas utiliser**  $★$  **et # en guise de chiffres.** Toutefois, si vous souhaitez programmer une pause, appuyez sur **#**.

*5* Dès que le télécopieur émet un bip, raccrochez.

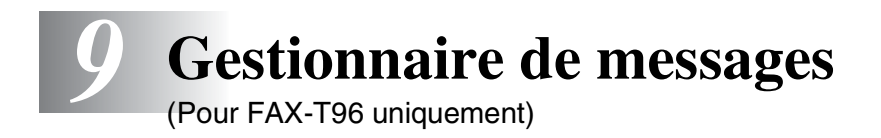

Ce chapitre concerne uniquement le modèle FAX-T96. (Si vous avez le modèle FAX-T92/T94, veuillez voir les options de fax à distance au chapitre 8.)

# **Mode de gestionnaire de messages**

Le mode de gestionnaire de messages vous permet d'enregistrer les messages fax et vocaux entrants dans une mémoire flexible. La mémoire peut enregistrer jusqu'à **15** minutes de messages vocaux ou jusqu'à **20** pages de messages fax. Le nombre de pages enregistrées dans la mémoire varie en fonction du contenu et de la résolution. La mémoire est partagée entre les messages fax et les messages vocaux qui sont enregistrés selon "l'ordre d'arrivée". Les messages vocaux ou fax peuvent être récupérés à distance.

Vous devez enregistrer un message annonce afin de pouvoir utiliser le mode de gestionnaire de messages. (Voir *[Enregistrer le message](#page-114-0)  [annonce du gestionnaire de messages \(MESSAGE REP\)](#page-114-0)* page 9-4.)

# <span id="page-111-0"></span>**Configuration du gestionnaire de messages**

Vous devez configurer le gestionnaire de messages dans l'ordre suivant :

- *1* Créer la mémoire des messages.
- *2* Enregistrer le message annonce du gestionnaire de messages (MESSAGE REP).
- *3* Activer le mode de gestionnaire de messages (REP) en appuyant sur  $\left( \bullet \right)$ .

#### **Réglages de la mémoire flexible (mémoire des messages)**

Le mode de gestionnaire de messages contient six réglages de mémoire flexible qui vous permettent de sélectionner les types de messages que vous souhaitez recevoir.

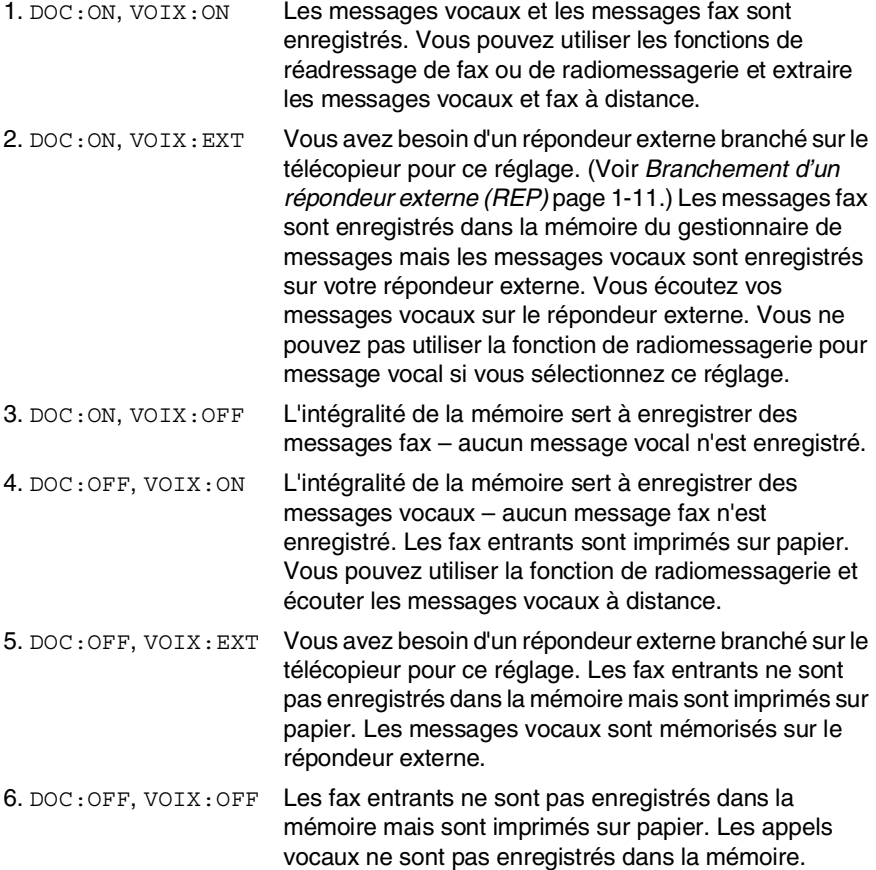

#### **Créer la mémoire des messages.**

Sélectionnez le réglage souhaité parmi les descriptions des "réglages de la mémoire flexible".

- *1* Appuyez sur **Menu/Set**, **8**, **1**. L'écran vous invite à sélectionner un réglage DOC (Document).
- 2 Appuyez sur  $\oslash$  ou sur  $\oslash$  pour sélectionner ON (ou OFF), et appuyez sur **Menu/Set**.
- **3** L'écran vous invite à sélectionner un réglage VOIX. Appuyez sur  $\oslash$  ou sur  $\oslash$  pour sélectionner le réglage dans la liste (ON, OFF ou EXT).

Appuyez sur **Menu/Set**.

*4* Appuyez sur **Arrêt/Sortie**.

## <span id="page-114-0"></span>**Enregistrer le message annonce du gestionnaire de messages (MESSAGE REP)**

L'enregistrement du message annonce du gestionnaire de messages (MESSAGE REP) est la première étape que vous devez effectuer avant de pouvoir activer le gestionnaire de messages. Veillez à ce que votre message annonce ne dépasse pas les 20 secondes.

- *1* Appuyez sur **Menu/Set**, **8**, **3**. L'écran vous invite à choisir un message annonce.
- **2** Appuyez sur  $\oslash$  ou sur  $\oslash$  pour arriver sur MESSAGE REP.

C'est le seul réglage pouvant être sélectionné si vous souhaitez activer le gestionnaire de messages.

#### *3* Appuyez sur **Menu/Set**.

4 Appuyez sur  $\oslash$  ou sur  $\oslash$  pour sélectionner ENREGISTRE MSG.

#### Appuyez sur **Menu/Set**.

*5* Décrochez le combiné pour enregistrer un message.

**Exemple :** Bonjour. Nous ne sommes pas en mesure de prendre votre appel en ce moment. Veuillez laisser un message après le bip sonore. Si vous souhaitez envoyer un fax, veuillez taper  $*$  5 1, attendez la tonalité de fax, puis appuyez sur le bouton marche de votre appareil.

- *6* Appuyez sur **Arrêt/Sortie** et raccrochez le combiné. Le gestionnaire de messages passe votre message annonce.
- *7* Appuyez sur **Arrêt/Sortie**.

#### **Lecture du message annonce**

- *1* Appuyez sur **Menu/Set**, **8**, **3**.
- $2$  Appuyez sur  $\oslash$  ou sur  $\oslash$  pour sélectionner <code>MESSAGE REP</code> (ou MESSAGE F/T ou MESSAGE PAGING).

Appuyez sur **Menu/Set** lorsque l'écran affiche votre sélection.

- **3** Appuyez sur  $\oslash$  ou sur  $\oslash$  pour sélectionner LIRE MSG et appuyez sur **Menu/Set**. Réglez le volume en appuyant sur ou sur  $\leftrightarrow$ .
- *4* Appuyez sur **Arrêt/Sortie**.

#### **Supprimer le message annonce**

- *1* Appuyez sur **Menu/Set**, **8**, **3**.
- **2** Appuvez sur  $\oslash$  ou sur  $\oslash$  pour sélectionner <code>MESSAGE REP</code> (ou MESSAGE F/T ou MESSAGE PAGING). Appuyez sur **Menu/Set**.
- $\boldsymbol{\beta}$  Appuyez sur  $\oslash$  ou sur  $\oslash$  pour sélectionner EFFACE MSG. Appuyez sur **Menu/Set**.
- *4* Appuyez sur **1** pour supprimer le message annonce. —**OU**—

Appuyez sur **2** pour quitter sans supprimer.

*5* Appuyez sur **Arrêt/Sortie**.

# **Activer le mode de gestionnaire de messages**

Appuyez sur et continuez à appuyer sur  $\circledast$  jusqu'à ce que le bouton s'allume et que l'écran affiche REPONDEUR ACTIF.

Quand le voyant elest éteint, le gestionnaire de messages est désactivé. (Voir *[Configuration du gestionnaire de messages](#page-111-0)* page [9-1](#page-111-0).)

#### Download from Www.Somanuals.com. All闲后总引公以AlR后心后从后总SAGES 9-6

#### **Indicateur de messages**

Le voyant  $\bigcirc$  clignote quand de nouveaux messages ou fax vous attendent.

L'écran affiche le nombre total de messages vocaux (y compris les

conversations enregistrées) et/ou de fax enregistrés dans la mémoire de gestionnaire de messages.

Si vous appuyez sur le bouton  $\left( \bullet \right)$  qui clignote pour désactiver le gestionnaire de messages avant d'avoir consulté vos nouveaux messages, ces derniers ne

sont pas perdus. Les nouveaux messages passent automatiquement et l'écran vous demande d'acquitter les nouveaux fax :

Appuyez sur **1** pour imprimer (et supprimer automatiquement) les fax se trouvant dans la mémoire.

—**OU**—

Appuyez sur **2** pour enregistrer les fax dans la mémoire jusqu'à ce qu'il soit possible de les imprimer.

#### **Que se passe-t-il en cas de saturation de mémoire…**

S'il y a saturation de mémoire alors que votre appareil est réglé sur le mode de gestionnaire de messages, l'appareil passe automatiquement en mode F/T. Dans ce mode, l'appareil peut accepter automatiquement les fax entrants. Puis, si l'appareil vient à manquer de papier, le mode de réponse passe automatiquement en mode manuel. En mode manuel, l'appel n'est pas intercepté et donc votre correspondant sait qu'il doit à nouveau essayer plus tard.

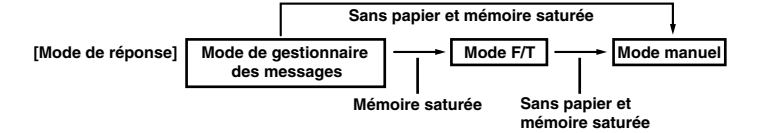

Imprimez la liste de statuts de la mémoire et sélectionnez l'élément devant être supprimé. Ceci libère de la mémoire pour enregistrer de nouveaux messages et de nouveaux fax dans la mémoire. ([Voir](#page-132-0)  *[Impression des rapports](#page-132-0)* page 10-3.)

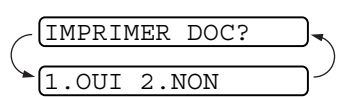

VOIX:03 DOC:02

#### **Lecture des messages vocaux**

Suivez les étapes décrites ci-dessous pour écouter les messages vocaux.

*1* Appuyez sur **Lect./Enr**. Réglez le volume en appuyant sur ou sur  $\leftrightarrow$ .

Les nouveaux messages passent dans leur ordre d'enregistrement. L'écran affiche le numéro du message en cours ainsi que le nombre total de messages.

Si des informations d'identité de l'appelant ont été reçues, l'appareil émet un bip pendant le message et affiche ces informations pendant une seconde.

Au cours de la lecture, l'écran affiche l'heure et la date de réception du message.

- 2 Appuyez sur  $*$  (RWD) à la fin du message pour réécouter un message. Utilisez **#** (FWD) pour passer au message suivant. Vous pouvez appuyer sur  $*$  et sur # à plusieurs reprises pour atteindre le message que vous souhaitez écouter.
- *3* Appuyez sur **Arrêt/Sortie**.

## **Impression d'un message fax**

Une fois que vous imprimez un nouveau message fax enregistré en mémoire, il est automatiquement supprimé de la mémoire.

- *1* Appuyez sur **Lect./Enr**. Au bout de deux secondes, l'appareil commence à passer les messages vocaux.
- *2* Après la lecture des messages vocaux, l'affichage vous demande si vous souhaitez imprimer les messages fax se trouvant dans la mémoire. Il n'y a pas d'affichage s'il n'y a pas de fax. IMPRIMER DOC?  $1.$  OULL  $2.$  NON
- *3* Pour imprimer les messages fax, appuyez sur **1**.

—**OU**—

Appuyez sur **2** pour quitter sans imprimer.

## **Option d'impression de sauvegarde**

Lorsque vous sélectionnez l'option DOC: ON en mode de gestionnaire de messages, tous les messages fax entrants sont enregistrés dans la mémoire disponible pour extraction. Pour imprimer une copie de sauvegarde automatiquement, sélectionnez cette option.

- *1* Appuyez sur **Menu/Set**, **8**, **2**. L'écran vous invite à sélectionner un réglage.
- **2** Appuyez sur  $\oslash$  ou sur  $\oslash$  pour afficher ON (ou OFF). Appuyez sur **Menu/Set**.
- *3* Appuyez sur **Arrêt/Sortie**.

#### **9 - 9** GESTIONNAIRFORLWESSAGRES.com. All Manuals Search And Download.

# **Suppression de messages**

Si vous choisissez de supprimer tous les messages fax, l'appareil imprime tous les messages fax qui n'ont pas été imprimés auparavant avant de les supprimer de la mémoire. Les messages fax ne peuvent pas être supprimés individuellement.

Vous pouvez supprimer les messages vocaux un à un ou tous ensemble.

#### **Comment supprimer des messages vocaux individuellement**

- *1* Appuyez sur **Lect./Enr**. L'appareil émet des bips et effectue la lecture des messages. Chaque message est précédé d'un bip long et suivi de deux bips courts.
- 2 Pour supprimer un message spécifique, appuyez sur **Efface** immédiatement après les deux bips courts ou pendant la lecture du message. L'écran affiche :
- *3* Appuyez sur **1** pour supprimer le message. —**OU**—

Appuyez sur **2** pour quitter sans supprimer.

*4* Appuyez sur **Arrêt/Sortie**.

#### **Comment supprimer tous les messages en une seule fois**

*1* Appuyez sur **Efface**. L'écran vous invite à choisir le type de messages que vous souhaitez supprimer.

2 Appuyez sur  $\oslash$  ou sur  $\oslash$  pour sélectionner la suppression de tous les messages vocaux (ALL VOICE), de tous les messages de type document (ALL DOC.), ou de tous les messages—vocaux et fax—(ALL MSG). Appuyez sur **Menu/Set**.

*3* Appuyez sur **1** pour supprimer.

#### —**OU**—

Appuyez sur **2** pour quitter sans supprimer.

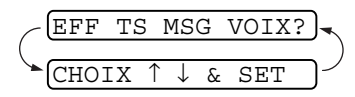

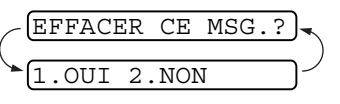

#### **Réglage de la durée maximale des messages entrants**

La durée par défaut pour la réception des messages vocaux est de 30 secondes maxi.Vous pouvez changer cette durée et la régler entre 20 et 60 secondes par incrément de 5 secondes.

- *1* Appuyez sur **Menu/Set**, **8**, **4**. L'écran vous invite à sélectionner une durée maximale.
- 2 Appuyez sur  $\textcircled{x}$  ou sur  $\textcircled{x}$  pour sélectionner la durée maximale pour les messages entrants.

Appuyez sur **Menu/Set**.

*3* Appuyez sur **Arrêt/Sortie**.

# **Configuration de l'économiseur d'appel**

Quand la fonction de l'économiseur d'appel est active, l'appareil répond au bout de cinq sonneries si vous n'avez pas de messages, et au bout de trois sonneries si vous avez des messages. Ainsi, lorsque vous appelez l'appareil, s'il sonne quatre foix, vous savez qu'il n'y a pas de message et vous pouvez donc raccrocher sans avoir à payer la communication.

- Quand la fonction d'économiseur d'appel est sur ON, elle remplace le réglage de la longueur de sonnerie. La fonction d'économiseur d'appel doit être sur off pour que le télécopieur puisse utiliser votre réglage de longueur de sonnerie. ([Voir](#page-51-0)  *[Configuration de la longueur de la sonnerie](#page-51-0)* page 5-4.)
- *1* Appuyez sur **Menu/Set**, **2**, **1**.
- **2** Appuyez sur  $\oslash$  ou sur  $\oslash$  pour sélectionner ECO.COM. Appuyez sur **Menu/Set**.
- **3** Appuyez sur  $\oslash$  ou sur  $\oslash$  pour sélectionner ON (ou OFF). Appuyez sur **Menu/Set**.
- *4* Appuyez sur **Arrêt/Sortie**.

#### **Moniteur d'enregistrement des messages entrants**

Cette fonction vous laisse mettre le volume du haut-parleur pour message vocaux sur OFF (ou sur ON). Lorsque le moniteur est sur OFF, vous n'entendez pas les messages au fur et à mesure qu'ils sont enregistrés.

- *1* Appuyez sur **Menu/Set**, **8**, **5**.
- 2 Appuyez sur  $\oslash$  ou sur  $\oslash$  pour sélectionner OFF (ou ON). Appuyez sur **Menu/Set**.
- *3* Appuyez sur **Arrêt/Sortie**.

# **Enregistrement d'une conversation**

Vous pouvez enregistrer une conversation téléphonique en appuyant sur **Lect./Enr.** pendant la conversation. Votre enregistrement peut être aussi long que la durée maximale des messages entrants. Le correspondant entend un bip toutes les 15 secondes pendant l'enregistrement. Vous ne pouvez pas enregistrer une conversation avec le haut-parleur.

# **Réadressage de fax/radiomessagerie**

Quand la radiomessagerie est sur ON, votre appareil compose le numéro programmé pour la radiomessagerie et dès l'interception de l'appel, le message annonce de radiomessagerie que vous avez enregistré est répété pendant 60 secondes. Ceci active votre bip et vous signale que vous avez un fax ou un message vocal dans la mémoire du gestionnaire de messages.

Lorsque la fonction de réadressage de fax est sur ON, votre appareil compose le numéro de fax que vous avez programmé et transmet les fax que vous avez reçus.

Vous ne pouvez pas utiliser les fonctions de radiomessagerie et de réadressage de fax simultanément.

#### **Programmation d'un numéro de réadressage de fax**

- *1* Appuyez sur **Menu/Set**, **8**, **6**.
- 2 Appuyez sur  $\oslash$  ou sur  $\oslash$  jusqu'à ce que l'écran affiche RE-ADRESSAGE FAX.

#### Appuyez sur **Menu/Set**.

L'écran vous invite à taper le numéro du télécopieur où les fax doivent être transmis.

*3* Saisissez le numéro de réadressage (20 chiffres maxi.), puis appuyez sur **Menu/Set**.

#### *4* Appuyez sur **Arrêt/Sortie**.

Vous pouvez changer un numéro de réadressage de fax à distance.

#### **Enregistrement du message annonce de radiomessagerie**

Avant que la radiomessagerie ne puisse fonctionner, vous devez tout d'abord enregistrer le message annonce de radiomessagerie.

- *1* Appuyez sur **Menu/Set**, **8**, **3**. L'écran vous invite à choisir un message annonce.
- $2$  Appuyez sur  $\oslash$  ou sur  $\oslash$  pour arriver sur <code>MESSAGE PAGING.</code> Appuyez sur **Menu/Set**.
- $\boldsymbol{3}$  Appuyez sur  $\oslash$  ou sur  $\oslash$  pour sélectionner ENREGISTRE MSG. Appuyez sur **Menu/Set**.
- *4* Décrochez le combiné pour enregistrer un message.
- *5* Appuyez sur **Arrêt/Sortie** et raccrochez le combiné. Le gestionnaire de messages passe votre message annonce.
- *6* Appuyez sur **Arrêt/Sortie**.
- Vous pouvez supprimer ou passer le message de radiomessagerie comme pour le message du répondeur. ([Voir](#page-114-0)  *[Enregistrer le message annonce du gestionnaire de messages](#page-114-0)  [\(MESSAGE REP\)](#page-114-0)* page 9-4.)

# **Programmation du numéro de radiomessagerie**

- *1* Appuyez sur **Menu/Set**, **8**, **6**.
- 2 Appuyez sur  $\oslash$  ou sur  $\oslash$  jusqu'à ce que l'écran affiche PAGING.

#### Appuyez sur **Menu/Set**.

L'écran vous invite à saisir le numéro de votre bip de radiomessagerie.

*3* Tapez votre numéro de bip de radiomessagerie (20 chiffres maxi.).

#### Appuyez sur **Menu/Set**.

Il s'agit du numéro de téléphone que votre appareil doit appeler.

*4* Appuyez sur **Arrêt/Sortie**.

Vous ne pouvez pas changer un numéro de radiomessagerie à distance.

# **Extraction à distance**

Vous pouvez appeler votre appareil depuis un poste à touches (ou d'un télécopieur groupe 3 à distance réglé sur l'option tonalité) et utiliser un code d'accès à distance ou des télécommandes pour extraire les messages vocaux (et fax). Vous pouvez également programmer et changer certains réglages du gestionnaire de messages.

# **Utilisation du code d'accès à distance**

- *1* Composez le numéro de votre appareil à partir d'un téléphone à touches.
- *2* Dès que votre appareil répond à l'appel et émet des bips sonores, tapez immédiatement votre code d'accès à distance.
- *3* L'appareil vous indique les types de messages reçus :

**1 bip long – message(s) fax**

**2 bips longs — messages vocaux**

**3 bips longs — messages vocaux et fax**

#### **Pas de bip – pas de message**

- *4* L'appareil vous invite ensuite, par le biais de deux bips courts, à saisir une commande. Si vous ne saisissez pas de commande dans les 30 secondes, l'appareil raccroche. Si vous saissez une commande invalide, l'appareil émet trois bips sonores.
- *5* Appuyez sur **9 0** pour réinitialiser l'appareil une fois l'interrogation terminée.
- *6* Raccrochez.

## **Changement du code d'accès à distance**

Le code d'accès à distance vous permet d'avoir accès aux fonctions d'extraction à distance quand vous n'êtes pas à proximité du télécopieur. Avant de pouvoir utiliser le code d'accès et les fonctions d'extraction à distance, vous devez configurer votre propre code. Le code par défaut est le code inactif  $(-\times +)$ .

- *1* Appuyez sur **Menu/Set**, **8**, **7**.
- *2* Tapez un code à trois chiffres en utilisant les touches du pavé numérique 0-9,  $\star$  et #.

#### Appuyez sur **Menu/Set**.

Le symbole  $*$  ne peut pas être changé. N'utilisez pas les chiffres figurant dans votre code de réception de fax, dans votre code de réponse de téléphone ou dans votre code d'activation vocale.

#### *3* Appuyez sur **Arrêt/Sortie**.

Vous pouvez changer votre code à tout moment en en saisissant un nouveau. Si vous souhaitez rendre votre code inactif, appuyez sur **Arrêt/Sortie** au cours de l'étape 2 pour restaurer le réglage inactif  $(-. \times ).$ 

# **Télécommandes**

Suivez les commandes ci-dessous pour accéder aux fonctions à distance. Après avoir appelé le télécopieur et tapé votre code d'accès à distance (3 chiffres suivis de  $\star$ ), le système émet deux bips courts pour vous inviter à entrer une commande à distance.

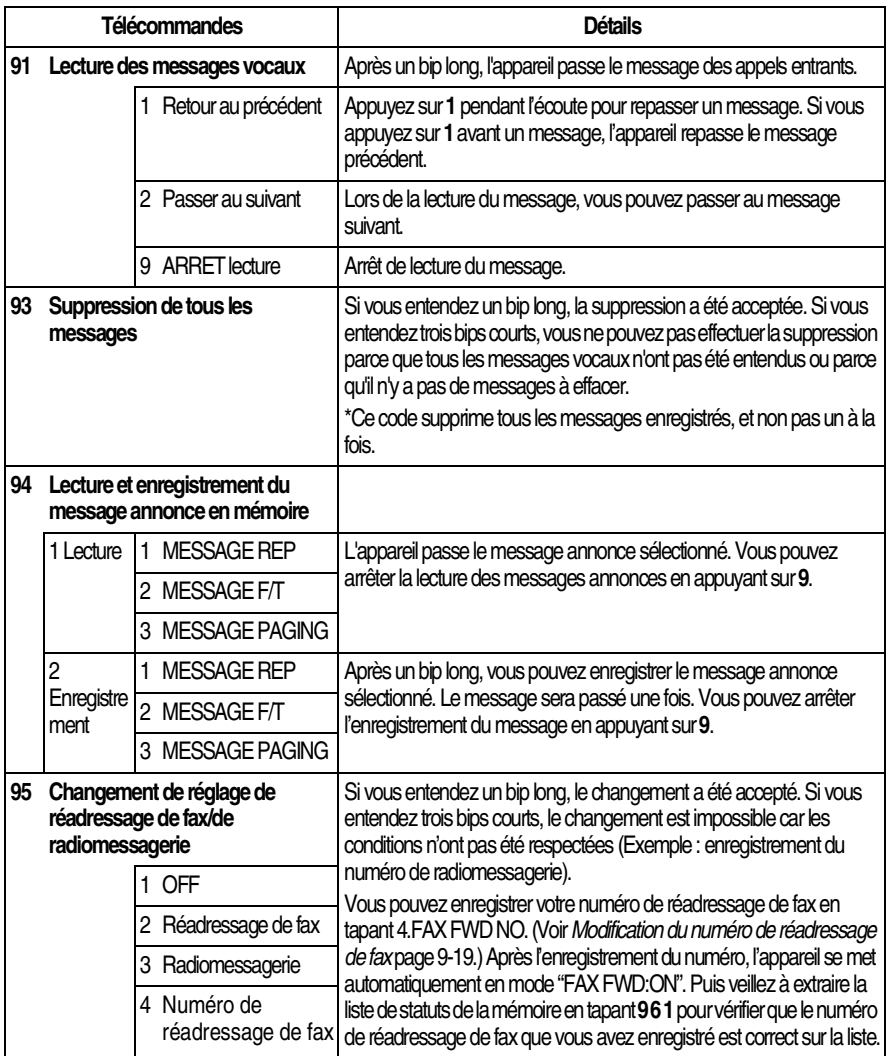

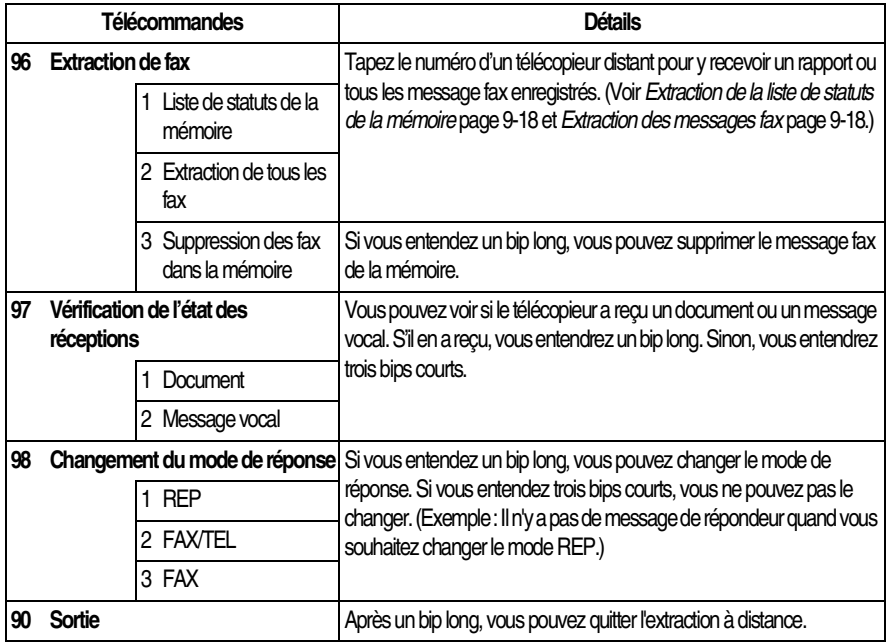

# <span id="page-128-0"></span>**Extraction de la liste de statuts de la mémoire**

Vous pouvez extraire la liste de statuts de la mémoire depuis un télécopieur à distance pour voir si vous avez des messages de fax.

- *1* Composez le numéro de votre télécopieur.
- *2* Dès que vous entendez le bip, tapez immédiatement votre code d'accès à distance (3 chiffres suivis de  $\star$ ).
- *3* Quand vous entendez deux bips courts, utilisez le pavé numérique pour composer le **9 6 1**.
- *4* Par le biais du pavé numérique, tapez le numéro (20 chiffres maxi.) du télécopieur à distance où vous souhaitez transmettre la liste de statuts de la mémoire puis appuyez sur **# #**.

Vous ne pouvez pas utiliser  $*$  et # en guise de chiffres. Toutefois, si vous souhaitez programmer une pause, appuyez sur **#**.

*5* Dès que vous entendez votre télécopieur émettre un bip, raccrochez et attendez.

Votre télécopieur appelle le télécopieur à distance et transmet la liste de statuts de la mémoire. Le télécopieur à distance imprime la liste.

## <span id="page-128-1"></span>**Extraction des messages fax**

- *1* Composez le numéro de votre télécopieur.
- *2* Dès que vous entendez le bip, tapez immédiatement votre code d'accès à distance (3 chiffres suivis de  $\star$ ).
- *3* Dès que vous entendez deux bips courts, utilisez le pavé numérique pour composer le **9 6 2**.
- *4* Par le biais du pavé numérique, tapez le numéro (20 chiffres maxi.) du télécopieur à distance où vous souhaitez transmettre vos messages fax, puis appuyez sur **# #**.

Vous ne pouvez pas utiliser  $*$  et # en guise de chiffres. Toutefois, si vous souhaitez programmer une pause, appuyez sur **#**.

*5* Dès que vous entendez votre télécopieur émettre un bip, raccrochez et attendez.

Votre télécopieur appelle le télécopieur à distance et transmet les documents enregistrés. Le télécopieur à distance imprime vos messages fax.

## <span id="page-129-0"></span>**Modification du numéro de réadressage de fax**

Vous pouvez changer le réglage par défaut ou un numéro de réadressage de fax programmé précédemment depuis un télécopieur à distance.

- *1* Composez le numéro de votre télécopieur.
- *2* Dès que vous entendez le bip, tapez immédiatement votre code d'accès à distance (3 chiffres suivis de  $\star$ ).
- *3* Quand vous entendez deux bips courts, utilisez le pavé numérique pour composer le **9 5 4**.
- *4* Tapez le nouveau numéro du télécopieur à distance où vous souhaitez faire transmettre vos messages fax, puis appuyez sur **# #**.
- Vous ne pouvez pas utiliser  $*$  et # en guise de chiffres. Toutefois, si vous souhaitez programmer une pause, appuyez sur **#**. Par ailleurs, si votre télécopieur est branché sur un PBX, vous pouvez appuyer tout d'abord sur **#** avant de taper le numéro du télécopieur. Le symbole **#** fonctionne comme la touche **R**.
- *5* Pour extraire la liste de statuts de la mémoire, dès que vous entendez deux bips courts, utilisez le pavé numérique pour composer le **9 6 1**.
- *6* Utilisez le pavé numérique pour taper le numéro du télécopieur à distance (20 chiffres maxi.), puis appuyez sur **# #**.
- *7* Dès que vous entendez votre télécopieur émettre un bip, raccrochez et attendez.

Votre télécopieur appelle le télécopieur à distance. Votre télécopieur transmet alors la liste de statuts de la mémoire et indique le nouveau numéro de réadressage sur le télécopieur à distance.

*8* Vérifiez qu'il s'agit du bon numéro de réadressage.

S'il ne s'agit pas du bon numéro de réadressage, retournez à l'étape 1 pour le retaper.

# *10* **Impression des rapports**

# **Configuration et activité du FAX**

Vous devez configurer le rapport de vérification de transmission et la périodicité du journal dans le tableau de menus.

Appuyez sur **Menu/Set**, **7**, **1**.

1.RAP. TRANSMIS. 2.PERIOD.JOURNAL

—**OU**— Appuyez sur **Menu/Set**, **7**, **2**.

## **Personnalisation du rapport de vérification de transmission (Xmit)**

Vous pouvez vous servir du rapport Xmit pour prouver que vous avez envoyé un fax. Ce rapport indique la date et l'heure de la transmission ainsi que le résultat de la transmission (OK). Sélectionnez ON pour imprimer un rapport pour chaque fax transmis.

Quand la fonction est sur OFF, le rapport ne s'imprime que s'il y a une erreur de transmission. (NG).

*1* Appuyez sur **Menu/Set**, **7**, **1**.

1.RAP. TRANSMIS.

2 Appuyez sur  $\oslash$  ou sur  $\oslash$  pour sélectionner ON ou OFF.

Appuyez sur **Menu/Set**.

*3* Appuyez sur **Arrêt/Sortie**.

# **Réglage de la périodicité du journal**

Vous pouvez régler le télécopieur pour qu'il imprime le journal des fax selon des intervalles spécifiques (tous les 30 fax, toutes les 6, 12 ou 24 heures, tous les 2 ou 7 jours). Si vous réglez la périodicité du journal sur OFF, vous pouvez imprimer le rapport en suivant les instructions qui figurent à la page suivante.

Le réglage par défaut est TOUS LES 30 FAX.

*1* Appuyez sur **Menu/Set**, **7**, **2**.

2.PERIOD.JOURNAL

2 Appuyez sur  $\oslash$  ou sur  $\oslash$  pour sélectionner une périodicité de journal.

#### Appuyez sur **Menu/Set**.

(Si vous choisissez 7 jours, l'écran vous invite à choisir le jour qui marquera le début du décompte des 7 jours.)

*3* Saisissez l'heure de l'impression, heure exprimée en utilisant le format des 24 heures.

#### Appuyez sur **Menu/Set**.

(Exemple : tapez 19:45 pour huit heures moins le quart du soir.)

- *4* Appuyez sur **Arrêt/Sortie**.
	- Si vous sélectionnez 6, 12, 24 heures, 2 ou 7 jours, le télécopieur imprimera le rapport à l'heure sélectionnée et supprimera toutes les tâches de sa mémoire. Si la mémoire du télécopieur sature avec 30 tâches avant l'heure sélectionnée, le télécopieur imprimera la périodicité du journal plus tôt et supprimera toutes les tâches de la mémoire. Si vous souhaitez un rapport supplémentaire avant l'heure sélectionnée, vous pouvez l'imprimer sans suppression des tâches dans la mémoire.

## <span id="page-132-0"></span>**Impression des rapports**

Vous pouvez imprimer les listes et les rapports suivants :

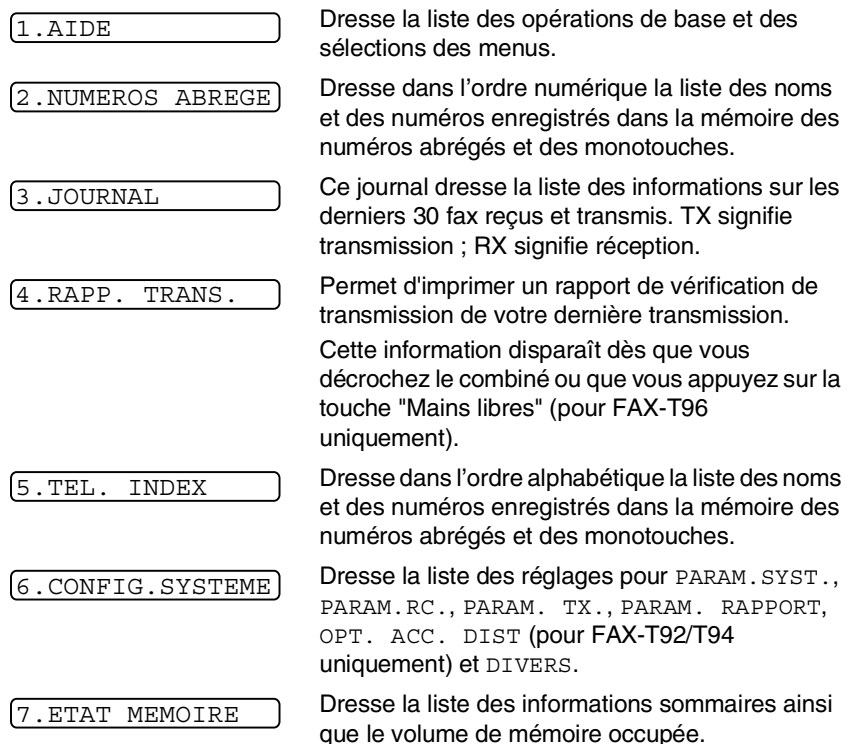

#### **Comment imprimer un rapport**

- *1* Vérifiez qu'il n'y a pas de document dans l'ADF.
- *2* Appuyez sur **Copie/Rapports**, puis tapez le numéro (voir liste ci-dessus) du rapport que vous souhaitez imprimer. Par exemple, appuyez sur **6** pour imprimer CONFIG.SYSTEME.
- *3* Appuyez sur **Arrêt/Sortie**.

# *11* **Comment faire des copies**

# **Utiliser la fonction photocopie du télécopieur**

Ce télécopieur peut vous servir de télécopieuse. Avant de faire des copies, vérifiez toujours qu'il y a suffisamment de papier dans le bac à papier.

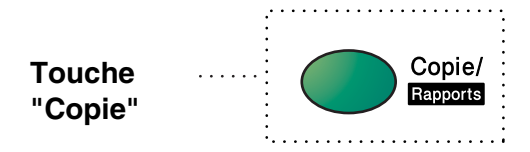

La réception des fax entrants est impossible sur papier ou dans la mémoire quand le télécopieur fait des copies.

# **Opérations de copie**

Pour faire une seule copie qui n'est ni réduite, ni agrandie, ni triée, il suffit d'appuyer sur une touche. N'oubliez pas que votre appareil ne peut pas numériser à moins de 4 mm du bord du papier.

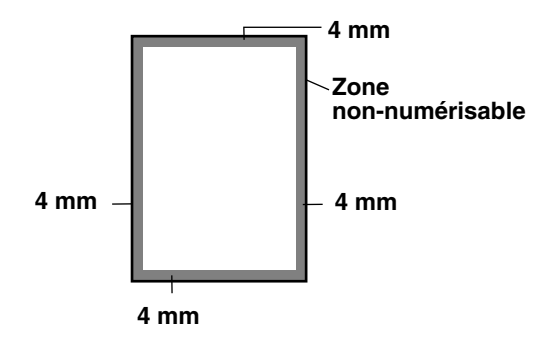

## **Faire une seule copie**

- *1* Insérez le document dans l'ADF face imprimée dessous.
- *2* Appuyez deux fois sur **Copie/Rapports**. Pour annuler, appuyez sur **Arrêt/Sortie**.

Ne tirez pas sur la feuille de papier pendant la photocopie.

La résolution par défaut pour une seule copie est SUP. FIN. Réglez la résolution sur PHOTO pour des photographies par le biais de la touche **Résolution**.

## **Options de copie : copies simples ou multiples, trie/pile, réduction/agrandissement**

Vous pouvez choisir d'autres options de copie. Tout d'abord, vous pouvez sélectionner le nombre de copies. Ensuite, vous pouvez choisir, dans le cas de copies multiples, de les empiler (toutes les copies de la page 1, puis toutes les copies de la page 2, etc.) ou de les trier (tri). Enfin, vous pouvez choisir un facteur d'agrandissement ou de réduction. Pour réduire automatiquement la copie en fonction de la taille du papier présent dans le bac à papier, sélectionnez AUTO. Pour réduire la copie selon un pourcentage fixe, choisissez 93%, 87%, 75% ou 50%. Ou pour agrandir la copie, sélectionnez 150%, 125% ou 120%. Pour copier un document dans sa taille originale, sélectionnez 100%.

- *1* Insérez le document dans l'ADF face imprimée dessous.
- *2* Appuyez sur **Copie/Rapports**.
- *3* Saisissez le nombre de copies que vous souhaitez (1 à 99).

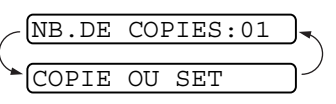

*Pour commencer la copie*, appuyez sur **Copie/Rapports**. *Si vous souhaitez sélectionner d'autres options de copie*, telles que TRIER, AGR/REDUCT (agrandissement ou réduction), appuyez sur **Menu/Set**.

4 Appuyez sur  $\oslash$  ou sur  $\oslash$  pour sélectionner TRIER ou EMPIL.

*Pour commencer la copie sans agrandir ou réduire*, appuyez sur **Copie/Rapports**.

*Pour réduire ou agrandir l'image*, appuyez sur **Menu/Set**.

AGR/REDUCT:100%  $SET$ 

**5** Appuyez sur  $\oslash$  ou sur  $\oslash$  pour sélectionner un rapport d'agrandissement ou de réduction.

*6* Appuyez sur **Copie/Rapports**.

Si vous faites des copies multiples et que le message MEMOIRE SATUREE s'affiche pendant la numérisation de la première page, appuyez sur **Arrêt/Sortie** pour annuler la tâche. Puis, faites une seule copie. Si vous avez sélectionné TRIER et que le message MEMOIRE SATUREE s'affiche pendant la numérisation des pages suivantes, vous pouvez appuyer sur **Copie/Rapports** pour copier la partie se trouvant dans la mémoire, ou vous pouvez appuyer sur **Arrêt/Sortie** pour annuler. Pour redémarrer la copie en utilisant moins de mémoire, appuyez sur **Copie/Rapports** pour obtenir des copies empilées.

La résolution par défaut pour des copies multiples ou pour la réduction et l'agrandissement des copies est FIN. Réglez la résolution sur SUP.FIN pour les petits caractères ou les dessins et sur PHOTO pour les photographies en utilisant la touche **Résolution**. Les résolutions SUP.FIN et PHOTO utilisent plus de mémoire que FIN.

# *12* **Informations importantes**

# **Consignes de sécurité importantes**

- *1* Lisez toutes ces instructions.
- *2* Conservez-les pour référence ultérieure.
- *3* Respectez tous les avertissements et instructions figurant sur l'appareil.
- *4* Débranchez le télécopieur de la prise de courant avant de le nettoyer. Pour nettoyer le revêtement du télécopieur, utilisez un chiffon humide ; n'utilisez pas de nettoyant liquide ou aérosol. Pour nettoyer l'intérieur, Voir *[Entretien courant](#page-149-0)* page 13-10.
- *5* Ne placez pas cet appareil à proximité de l'eau.
- *6* Ne placez pas cet appareil sur un chariot, un socle ou une table si ces derniers sont instables. L'appareil risquerait de tomber et une telle chute pourrait abîmer l'appareil.
- *7* Les fentes et ouvertures pratiquées sur le boîtier ainsi qu'à l'arrière ou sur le dessous de l'appareil servent à la ventilation ; pour assurer le bon fonctionnement de l'appareil et pour le protéger contre toute surchauffe, veillez à ne jamais bloquer ou couvrir ces ouvertures. Pour éviter toute obturation de ces ouvertures, ne placez jamais l'appareil sur un lit, un canapé, un tapis ou toute autre surface similaire. Ne le placez jamais sur ou près d'un radiateur ou autre appareil de chauffage. Il ne doit jamais être encastré dans un meuble sans aération suffisante.
- *8* Cet appareil doit être branché sur une prise de courant dont les caractéristiques correspondent au type indiqué sur l'étiquette. En cas de doute, consultez votre revendeur ou la compagnie d'électricité de votre région.
- *9* Ce appareil est doté d'une prise de terre à 3 fils. Cette prise se branche uniquement sur une prise murale à terre. Il s'agit là d'un dispositif de sécurité. Si la prise n'entre pas dans votre prise murale, adressez-vous à votre électricien pour qu'il remplace la prise. Evitez tout expédient qui priverait l'appareil de la connexion à la terre.
- *10* Evitez de placer des objets sur le cordon d'alimentation. Ne placez pas cet appareil dans un endroit où l'on risque de marcher/trébucher sur le cordon d'alimentation.
- *11* Si une rallonge est utilisée avec cet appareil, vérifiez que l'intensité nominale totale des appareils branchés sur la rallonge ne dépasse pas l'intensité nominale de la rallonge elle-même. Par ailleurs, vérifiez que le total des intensités des appareils branchés sur la prise (murale ou au plancher) ne dépasse pas l'intensité nominale de la prise elle-même.
- *12* Ne placez rien devant l'appareil bloquant la réception des fax. Ne posez rien sur le plateau d'éjection des fax reçus.
- *13* Ne touchez pas le document pendant l'opération d'impression.
- *14* N'introduisez aucun objet, quel qu'il soit, dans les fentes du châssis au risque d'entrer en contact avec des points sous tension ou de provoquer un court-circuit et causer ainsi un risque d'incendie ou d'électrocution. Ne répandez jamais de liquide, quel qu'il soit, sur l'appareil.
- *15* Ne tentez pas de réparer vous-même cet appareil car le fait d'ouvrir et de retirer les capots peut vous exposer à des tensions dangereuses et autres risques. Confiez les réparations à un technicien.
- *16* Cet appareil n'est pas doté d'un interrupteur marche/arrêt (ON/OFF) de secteur. Il est donc extrêmement important que l'accès à la fiche et la prise de secteur ne soit jamais bloqué au cas où, pour une raison quelconque, l'alimentation de secteur de l'appareil devrait être déconnectée rapidement.
- *17* Débranchez cet appareil des prises d'alimentation de secteur et de ligne téléphonique et confiez la révision à du personnel qualifié dans les cas suivants :
	- Le cordon d'alimentation est abîmé ou effiloché.
	- Du liquide s'est répandu dans l'appareil.
	- L'appareil a été exposé à la pluie ou à de l'eau.
	- Si l'appareil ne fonctionne pas normalement lorsqu'on suit les instructions. Limitez-vous aux réglages expliqués dans le manuel. Un mauvais réglage des autres commandes peut endommager l'appareil et pourra souvent nécessiter un travail très long par un technicien qualifié pour que l'appareil puisse à nouveau fonctionner normalement.
	- L'appareil est tombé ou le boîtier est abîmé.
	- Le comportement de l'appareil est sensiblement modifié, ce qui indique la nécessité d'une révision.
- *18* Pour protéger plus encore l'appareil contre les surtensions, nous recommandons l'utilisation d'un dispositif de protection de puissance (protecteur de surtension). Ce dispositif n'est pas livré avec cet appareil, mais on peut le trouver dans n'importe quel magasin de produits électriques et électroniques.

# **Marques commerciales**

Le logo Brother est une marque déposée de Brother Industries, Ltd. Brother est une marque déposée de Brother Industries, Ltd.

© Copyright 2003 Brother Industries, Ltd. Tous droits réservés.

**Tous les autres noms de marques et de produits mentionnés dans ce manuel sont des marques déposées de leurs sociétés respectives.**

# *13* **Dépistage des pannes et entretien normal**

# **Dépistage des pannes**

#### **IMPORTANT**

Pour les questions techniques, vous devez appeler dans le pays où vous avez acheté le télécopieur. Les appels doivent être *en provenance* de ce pays.

#### **Messages d'erreur**

Comme pour tout appareil sophistiqué de bureautique, des problèmes peuvent survenir. Si c'est le cas, le télécopieur identifie le problème et affiche un message d'erreur. La liste ci-dessous explique les messages d'erreur les plus fréquents.

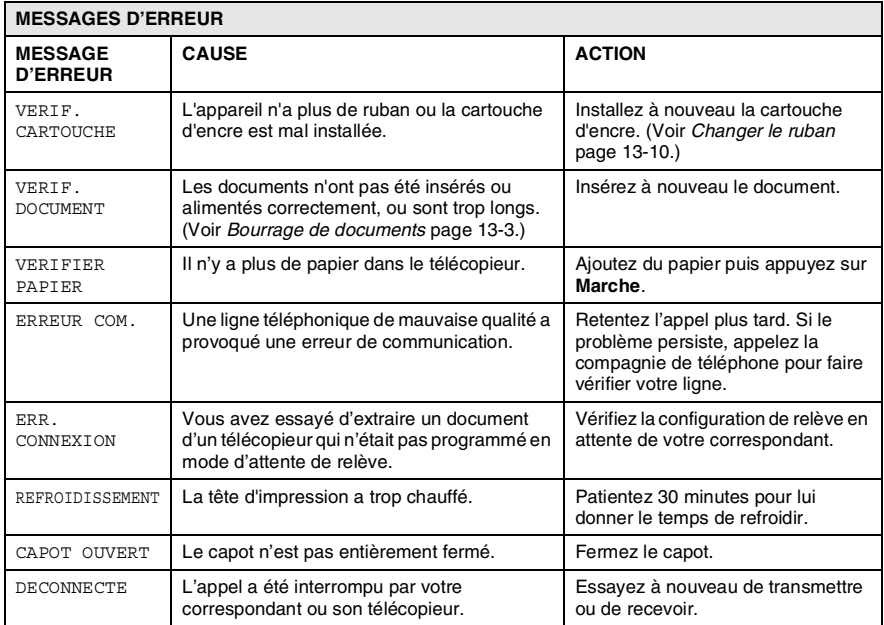

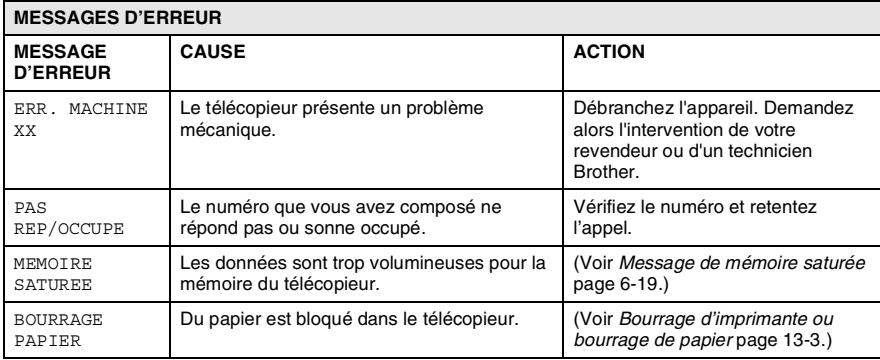

#### <span id="page-142-1"></span><span id="page-142-0"></span>**Bourrage de documents**

Les documents n'ont pas été insérés ou alimentés correctement, ou sont trop longs.

- *1* Retirez de l'ADF tout papier qui n'est pas coincé.
- *2* Ouvrez le capot supérieur en soulevant le levier sur le côté droit du capot supérieur.
- *3* Tirez le document vers l'avant de l'appareil.
- *4* Fermez le capot supérieur.

Appuyez sur les deux côtés du capot supérieur jusqu'à ce qu'il s'enclenche.

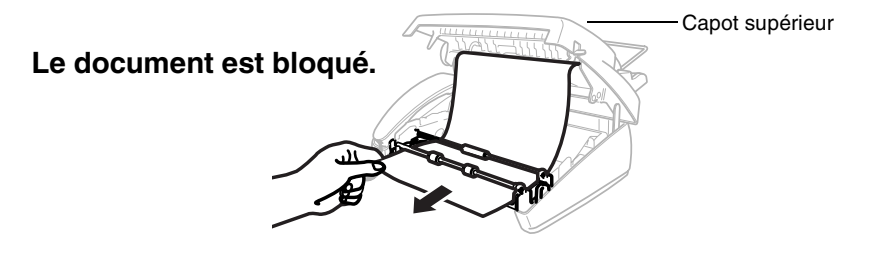

#### **Bourrage de papier**

Du papier est coincé dans l'appareil.

*1* Retirez tout papier qui n'est pas bloqué.

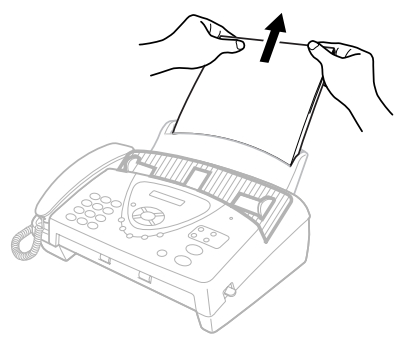

*2* Ouvrez le capot supérieur en soulevant le levier sur le côté droit du capot supérieur.

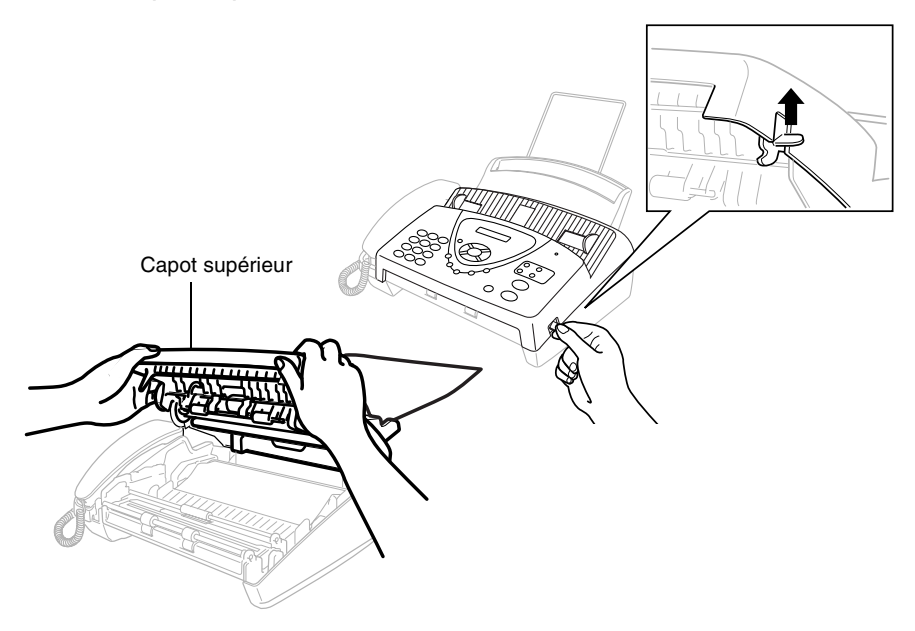
*3* Retirez doucement le document bloqué du bac à papier en le dirigeant vers l'*avant* de votre télécopieur. Si le document est bloqué, tirez-le vers l'*avant* de votre télécopieur.

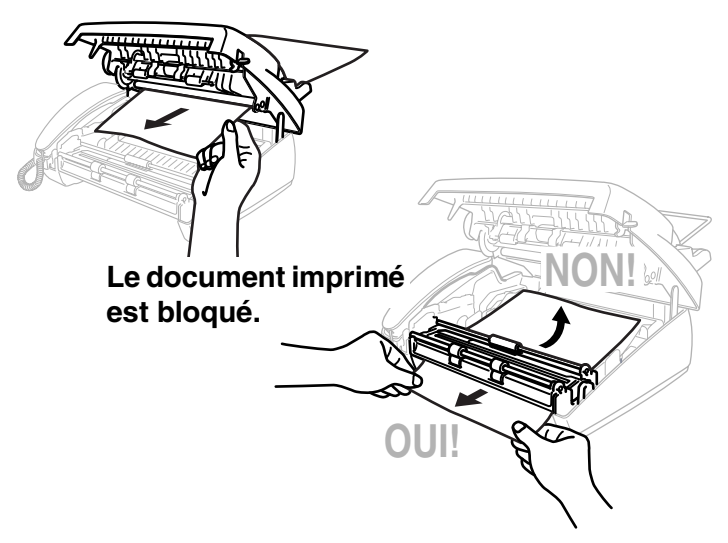

- *4* Retirez la cartouche d'encre et faites tourner la bobine pour tendre le ruban.
- *5* Installez la cartouche. (Voir *[Changer le ruban](#page-149-0)* page 13-10.)
- *6* Fermez le capot supérieur.

Appuyez sur les deux côtés du capot supérieur jusqu'à ce qu'il s'enclenche.

*7* Remettez le papier dans le bac à papier.

## **Si vous avez des difficultés avec le télécopieur**

Si vous pensez que vos fax présentent une anomalie, *faites d'abord une copie*. Si la copie vous donne satisfaction, le problème ne vient sans doute pas du télécopieur. Consultez le tableau ci-dessous pour obtenir des conseils de dépistage des pannes.

<span id="page-145-1"></span><span id="page-145-0"></span>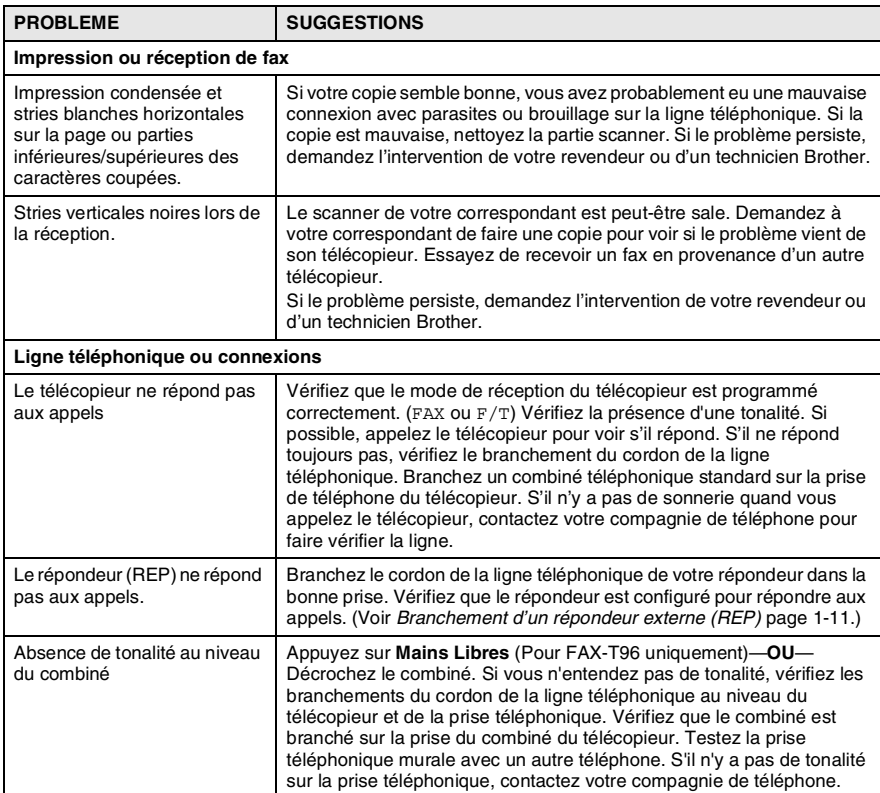

<span id="page-146-2"></span><span id="page-146-1"></span><span id="page-146-0"></span>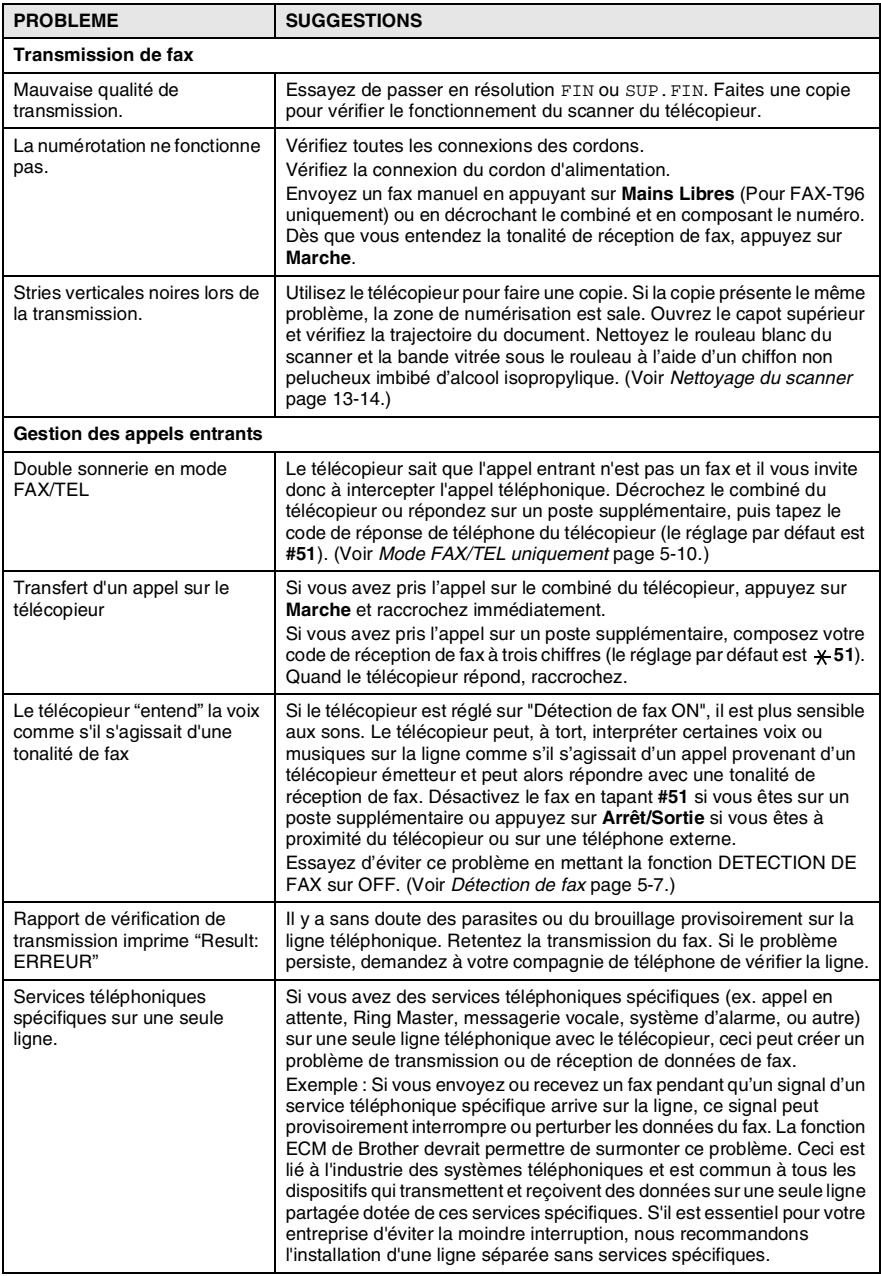

## <span id="page-147-0"></span>**Comment améliorer la qualité de l'impression**

### **Nettoyage de la tête d'impression**

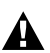

AVERTISSEMENT

<span id="page-147-1"></span>Immédiatement après l'utilisation de l'appareil, certaines pièces à l'intérieur de l'appareil sont extrêmement **CHAUDES!** Veuillez faire attention.

- *1* Débranchez le cordon d'alimentation pour des raisons de sécurité.
- *2* Ouvrez le capot supérieur en soulevant le levier sur le côté droit du capot supérieur.
- *3* Sortez la cartouche d'encre.

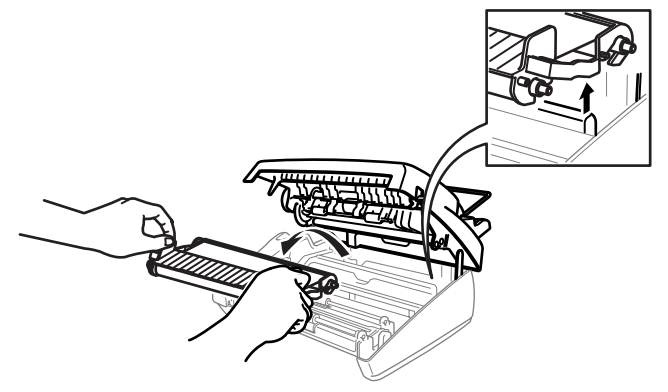

Prenez soin de ne pas vous couper sur les bords coupants de la partie métallique illustrée.

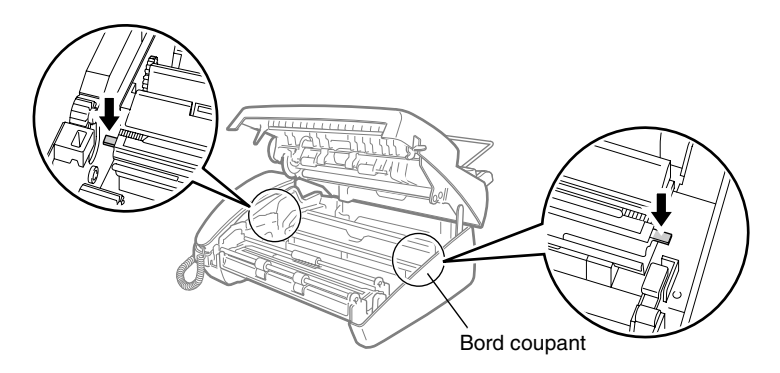

*4* Pour nettoyer la tête d'impression de l'appareil, essuyez-la à l'aide d'un chiffon non pelucheux sec ou légèrement imbibé d'alcool isopropylique.

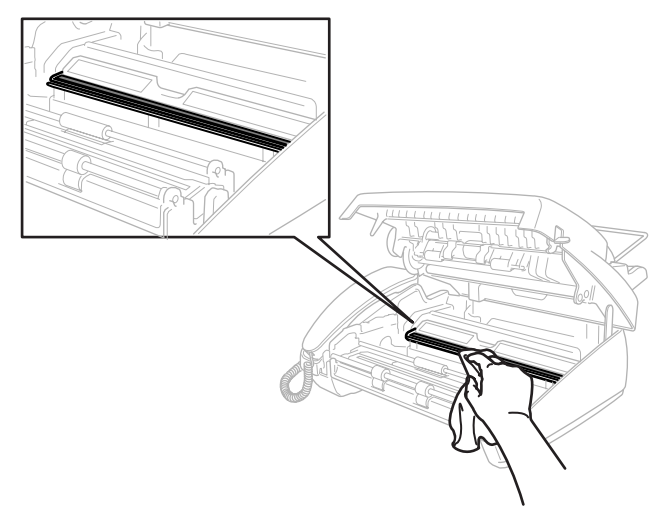

- *5* Attendez que l'alcool déposé sur la tête d'impression sèche entièrement.
- *6* Installez la cartouche d'encre. (Voir *[Changer le ruban](#page-149-0)* page [13-10.](#page-149-0))
- *7* Fermez le capot supérieur.

Appuyez sur les deux côtés du capot supérieur jusqu'à ce qu'il s'enclenche.

## <span id="page-149-1"></span>**Entretien courant**

## <span id="page-149-0"></span>**Changer le ruban**

*1* Ouvrez le capot supérieur en soulevant le levier sur le côté droit du capot supérieur.

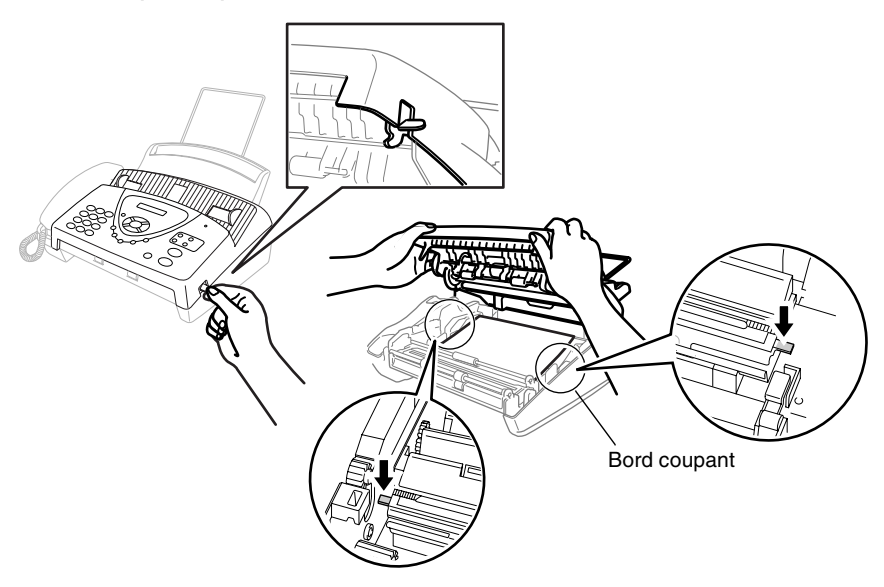

- Prenez soin de ne pas vous couper sur les bords coupants de la partie métallique illustrée.
- *2* Retirez la cartouche d'encre contenant le ruban usé et posez-la à l'envers, l'engrenage bleu se trouvant dans le coin supérieur gauche.

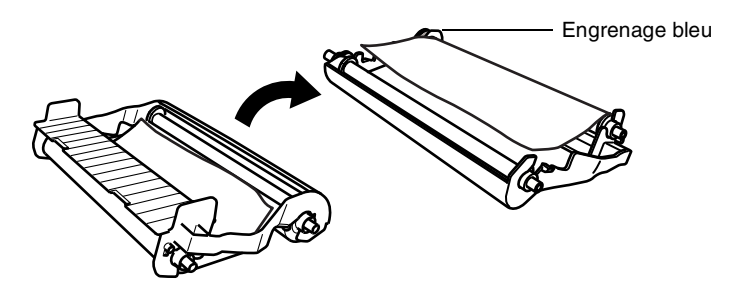

- *3* Sortez le ruban usé de la cartouche :
	- 1 Dégrafez la bobine blanche supérieure et en faisant coulisser, séparez le rouleau de l'engrenage bleu. (Ne retirez pas l'engrenage bleu)
	- 2 Soulevez le rouleau inférieur pour le retirer.

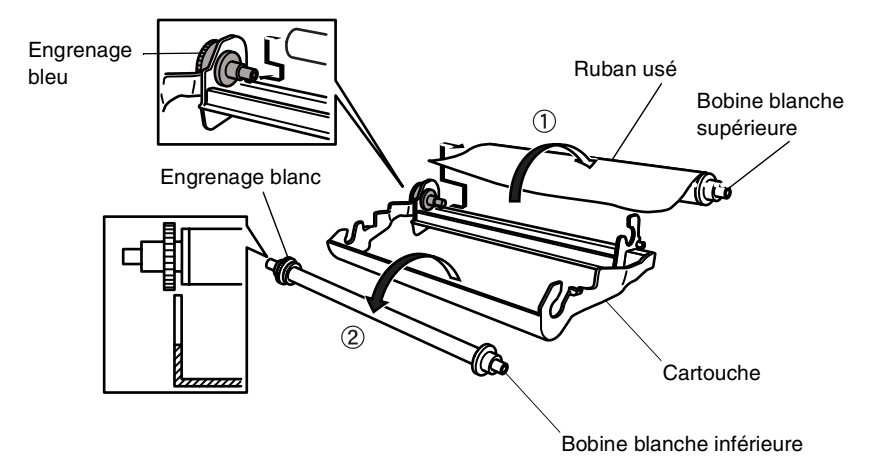

- *4* En faisant coulisser, retirez l'élastique blanc des nouveaux rouleaux de remplissage et placez avec le rouleau entier en position inférieure. (La partie brillante du ruban est dirigée vers le *bas*.)
- *5* Retirez l'engrenage blanc et les bobines des extrémités des mandrins en carton usés. Puis insérez-les sur les mêmes positions dans les nouveaux mandrins.

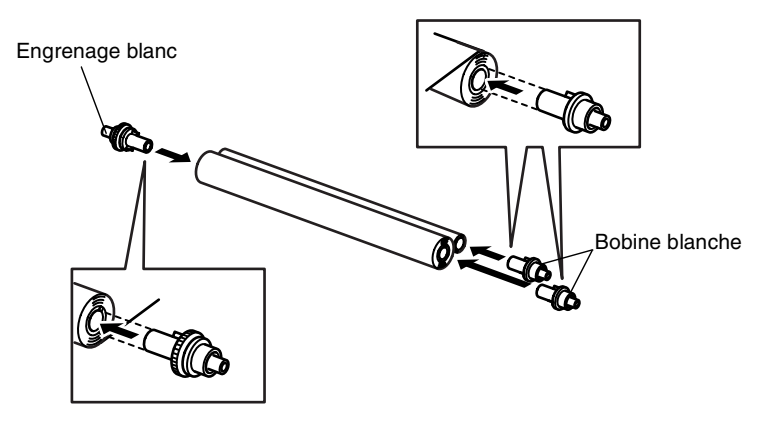

- *6* Installez le nouveau ruban dans la cartouche :
	- 1 Insérez le rouleau inférieur dans les porte-cartouche.
	- 2 Placez le mandrin en carton supérieur gauche sur l'engrenage bleu de la cartouche et insérez le rouleau supérieur dans les porte-cartouche.

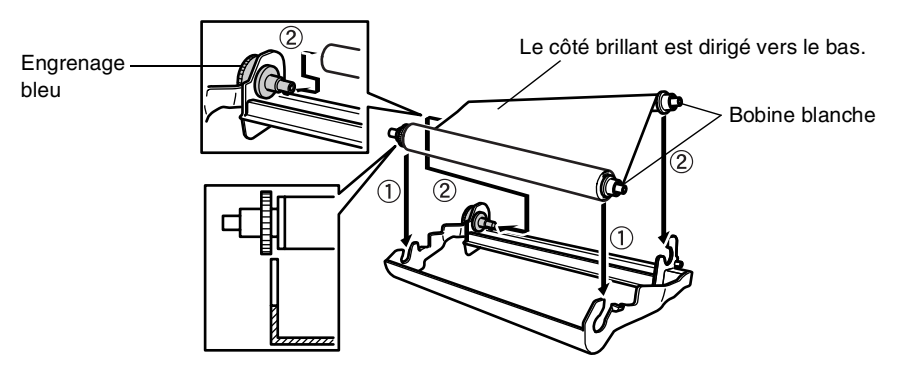

*7* Tournez la bobine blanche supérieure droite *dans le sens des aiguilles d'une montre* pour tendre le ruban, voir illustration.

*8* Renversez la cartouche et réinstallez-la dans votre appareil : Insérez la partie  $\triangle$  en retrait tout d'abord et placez la cartouche dans ses quatre porte-cartouche.

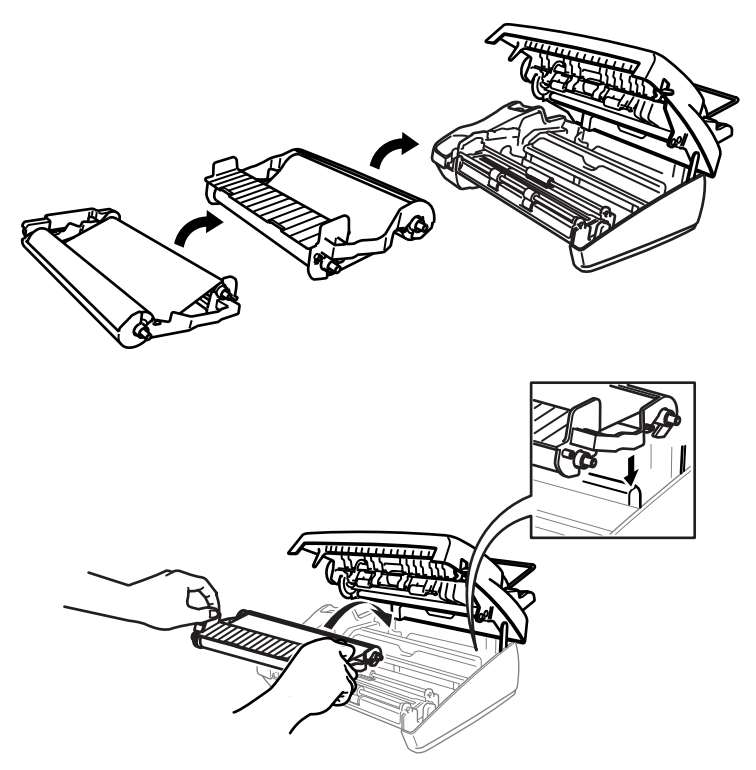

*9* Appuyez sur les deux côtés du capot supérieur jusqu'à ce qu'il se ferme correctement.

## <span id="page-153-0"></span>**Nettoyage du scanner**

- <span id="page-153-1"></span>*1* Débranchez le cordon d'alimentation pour des raisons de sécurité.
- *2* Ouvrez le capot supérieur en soulevant le levier sur le côté droit du capot supérieur.
- *3* Nettoyez la barre blanche et la bande vitrée sous la barre à l'aide d'un chiffon non pelucheux imbibé d'alcool isopropylique. Veillez à ne rien faire tomber dans l'appareil.

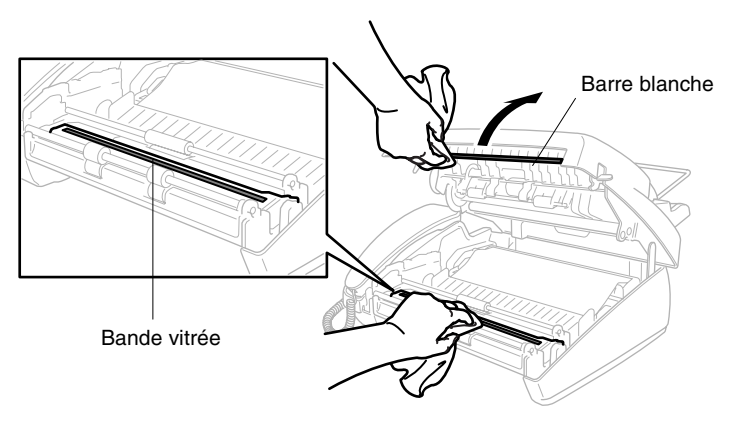

*4* Fermez le capot supérieur.

Appuyez sur les deux côtés du capot supérieur jusqu'à ce qu'il s'enclenche.

## **Emballage et transport de l'appareil**

Quand vous devez déplacer le télécopieur, utilisez son emballage d'origine. Mal emballer l'appareil peut endommager l'appareil et de tels dommages ne sont pas couverts par la garantie.

- *1* Débranchez l'appareil de la prise de courant.
- *2* Retirez l'extension du support papier, le cordon de la ligne téléphonique, la cartouche d'encre et le combiné et emballez-les.
- *3* Emballez l'appareil dans le sac en plastique et placez dans son carton d'origine avec les emballages d'origine.

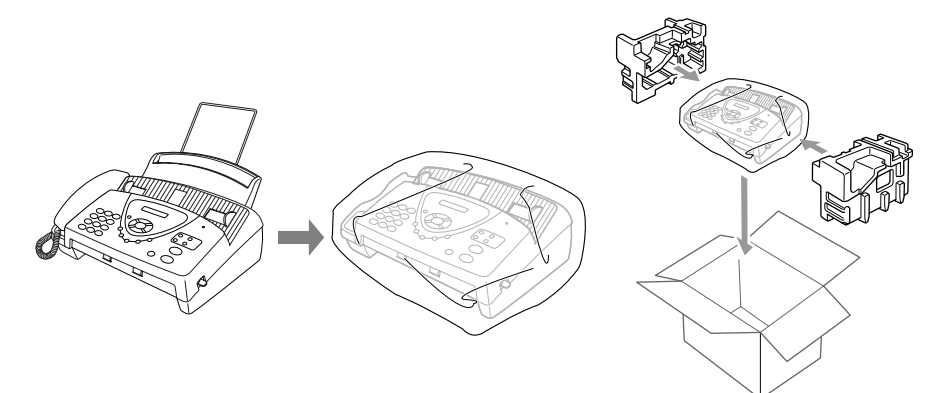

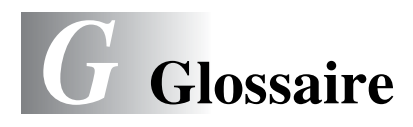

- **Annuler tâche** Permet d'annuler une tâche programmée comme un fax différé ou une relève.
- **Bip sonore** Son émis lorsque l'utilisateur appuie sur les touches, lorsqu'une erreur se produit ou en fin de transmission/réception d'un document.
- **Chargeur automatique de document (ADF)** Se réfère au nombre de pages pouvant être placées dans le chargeur de document et chargées automatiquement une à la fois.
- **Code d'accès à distance** Code à quatre chiffres (--- \*) qui vous permet d'appeler et d'accéder à votre télécopieur depuis un poste distant.
- **Code de réception de fax** Appuyez sur ce code ( $\star$  51) quand vous répondez à un appel de fax sur un poste supplémentaire ou un téléphone externe.
- **Contraste** Réglage de compensation pour documents foncés ou clairs, permettant d'éclaircir les documents foncés et d'assombrir les documents clairs.
- **Détection fax** Permet au télécopieur de répondre aux tonalités CNG si vous interrompez un appel de fax en le prenant.
- **Diffusion** Capacité d'envoyer le même fax à plusieurs destinataires.
- **Durée de sonnerie F/T** Durée pendant laquelle l'appareil Brother sonne (lorsque le mode de réception est réglé sur FAX/TEL) afin de vous inviter à prendre un appel vocal reçu.
- **ECM (Mode de correction des erreurs)** Détecte les erreurs qui surviennent en cours de transmission de fax et retransmet les pages affectées du document.
- **Erreur de communication (ou comm. error)** Erreur en cours de transmission ou de réception de fax généralement causée par des parasites ou du brouillage sur la ligne.
- **Fax manuel** Quand vous décrochez le combiné ou que vous appuyez sur **Mains Libres** (Pour FAX-T96 uniquement) afin de pouvoir entendre le télécopieur récepteur décrocher avant d'appuyer sur **Marche** pour commencer la transmission.
- G 1 GLOSSANE of from Www.Somanuals.com. All Manuals Search And Download.
- **Fax transmis en différé** Permet de transmettre un fax plus tard dans la journée.
- **FAX/TEL** Vous pouvez recevoir des fax et des appels vocaux. N'utilisez pas ce mode si vous utilisez un répondeur téléphonique (REP).
- **ID appelant** Service acheté auprès de la compagnie de téléphone qui permet de voir le numéro (ou le nom) du correspondant qui appelle.
- **ID d'appareil** Informations enregistrées qui figurent en haut des pages faxées. Elles comprennent le nom et le numéro de télécopieur de l'émetteur.
- **Impression de sauvegarde** Configure le télécopieur pour imprimer une copie de tous les fax reçus et enregistrés dans sa mémoire.

Il s'agit d'une fonction de sécurité pour ne perdre aucun message en cas de panne de courant.

- **Impulsions** Forme de numérotation au cadran sur une ligne téléphonique.
- **LCD (écran d'affichage à cristaux liquides)** Ecran d'affichage du télécopieur qui affiche des messages interactifs au cours de la programmation et qui affiche la date et l'heure lorsque l'appareil est au repos.
- **Longueur de sonnerie** Le nombre de sonneries avant que le télécopieur ne réponde en mode FAX UNIQUEMENT et en mode FAX/TEL.
- **Maintien d'appel** Permet d'envoyer un fax puis, à la fin de la transmission, de parler avec le correspondant.
- **Mémoire de fax** Vous pouvez imprimer les fax mémorisés ultérieurement ou les extraire d'un autre télécopieur en utilisant les fonctions de réadressage de fax, de radiomessagerie ou d'extraction à distance.
- **Mode Menu** Mode de programmation pour changer la configuration de l'appareil.
- **Mode outre-mer** Apporte des changements provisoires à la tonalité de fax pour tenir compte des parasites et du brouillage sur les lignes téléphoniques à l'étranger.
- **Monotouche** Touches sur le panneau de commande du télécopieur où vous pouvez enregistrer des numéros pour une composition rapide. Vous devez utiliser une touche différente pour chaque numéro.
- **Numéro abrégé** Un numéro programmé pour faciliter la numérotation. Vous devez appuyer sur la touche Rechercher/Secret puis sur #, puis tapez le code à deux chiffres pour lancer la composition du numéro.
- **Numéro de groupe** Combinaison de monotouches et de numéros abrégés qui sont enregistrés sous la forme d'une monotouche ou d'un numéro abrégé à des fins de diffusion.
- **Page de garde** Impression d'une page sur le télécopieur de votre correspondant, page qui contient le nom et le numéro de fax de l'expéditeur et du correspondant ainsi que le nombre de pages et un commentaire. Vous pouvez créer une page de garde électronique sur le télécopieur de votre correspondant en utilisant des informations programmées se trouvant en mémoire ou vous pouvez imprimer un exemplaire de page de garde pour la faxer avec votre document.
- **Pause** Permet d'insérer une pause de 3,5 secondes dans la séquence de numérotation enregistrée dans les numéros abrégés.
- **Radiomessagerie** Permet à votre télécopieur d'appeler votre bip de radiomessagerie quand un fax est reçu dans sa mémoire (pour FAX-T96 uniquement).
- Réadressage de fax Permet d'envoyer un fax reçu dans la mémoire de l'appareil à un autre numéro de télécopieur programmé.
- **Réception sans papier** Réception des fax dans la mémoire du télécopieur quand ce dernier n'a plus de papier.
- **Rechercher** Liste alphabétique électronique des monotouches, des numéros abrégés et des numéros de groupe enregistrés.
- **Réduction automatique** Permet de réduire la taille des fax entrants.
- **Relève** Procédé par lequel un télécopieur appelle un autre télécopieur pour en extraire des fax en attente.
- **Réservation du fax suivant** Accepte le document suivant dans l'ADF pour transmission alors que le télécopieur est encore en cours de réception.
- G 3 GLOSSANE of from Www.Somanuals.com. All Manuals Search And Download.

**Résolution** Le nombre de lignes verticales et horizontales par pouce. Voir : standard, fin, super fin et photo.

- **Résolution Fin** La résolution est : 203 x 196 ppp. Elle est utilisée pour les graphiques et impressions de petite taille.
- **Résolution photo** Réglage de résolution qui utilise différentes nuances de gris pour la meilleure représentation photographique.
- **Résolution standard** 203 x 98 ppp. Elle sert pour du texte de taille normale et permet la transmission la plus rapide.
- **Résolution super fin** 203 x 391 ppp. Idéal pour l'impression de très petite taille et le dessin au trait
- **Tonalité** Forme de numérotation sur la ligne téléphonique pour les téléphones à touches.
- **Tonalité de fax** Signaux émis par les télécopieurs émetteurs et récepteurs lorsqu'ils échangent des informations.
- **Tonalités CNG** Tonalité spéciale (bips sonores) émise par les télécopieurs lors d'une transmission automatique pour indiquer à l'appareil récepteur que les signaux proviennent d'un fax.
- **Transmission** Procédé qui consiste à transmettre des documents par le biais de lignes téléphoniques depuis le télécopieur vers un télécopieur récepteur.
- **Transmission automatique de fax** Envoi d'un fax sans décrocher le combiné ni appuyer sur Mains Libres (Pour FAX-T96 uniquement).

# <span id="page-159-2"></span>*S* **Spécifications**

## **Généralités**

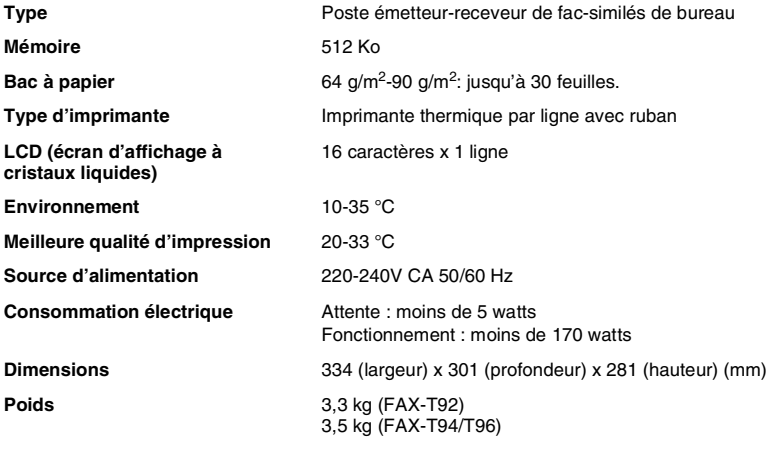

## <span id="page-159-1"></span><span id="page-159-0"></span>**Copie**

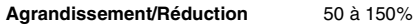

## <span id="page-160-0"></span>**Fax**

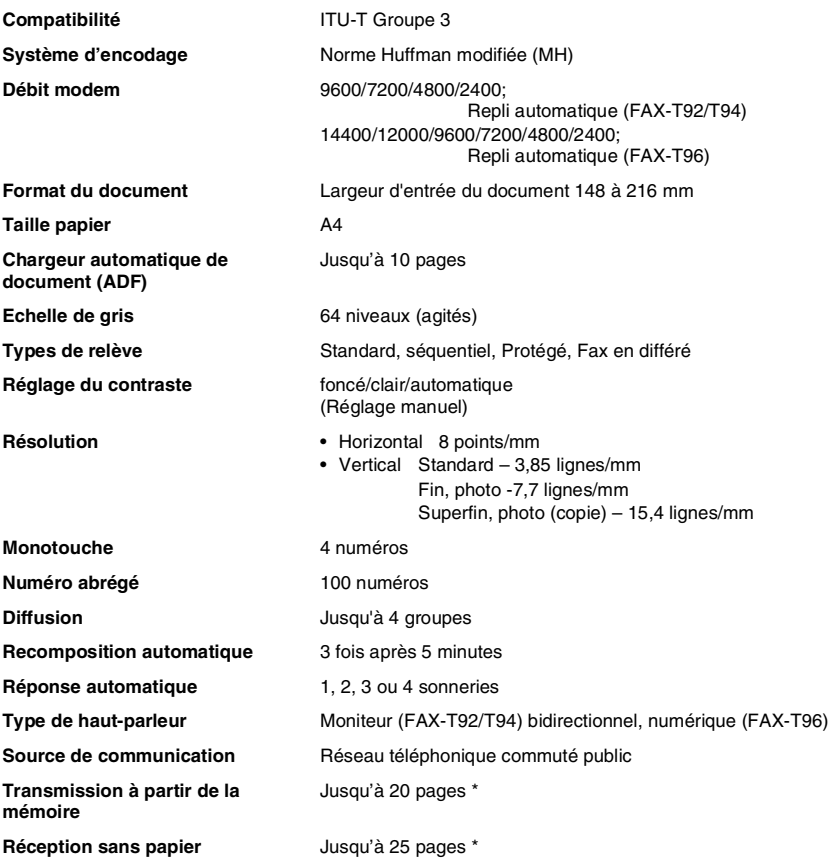

\* "Pages" se réfère au tableau d'essai ITU-T n° 1 (dans le cas d'une réception sans papier en mode ECM). Les spécifications et la documentation imprimée peuvent faire l'objet de changement sans préavis.

## **Index**

Les éléments en lettres majuscules représentent les messages de l'écran à cristaux liquides.

#### **A**

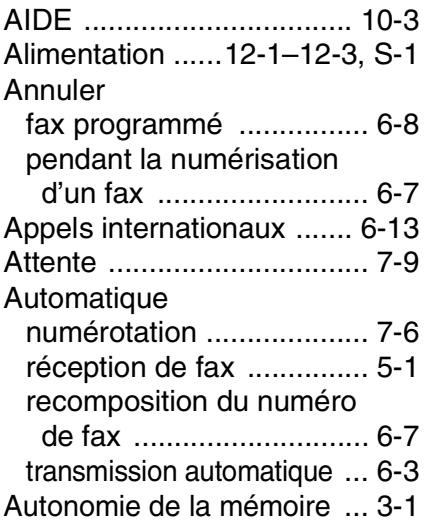

### **B**

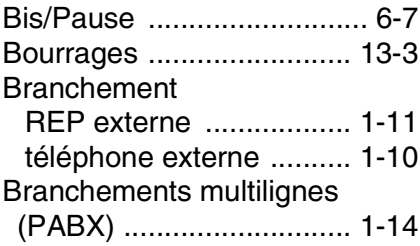

### **C**

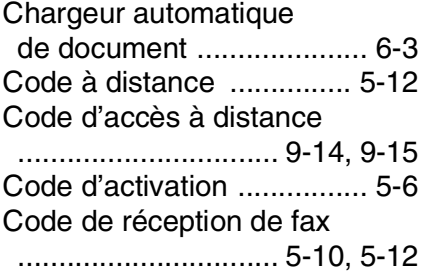

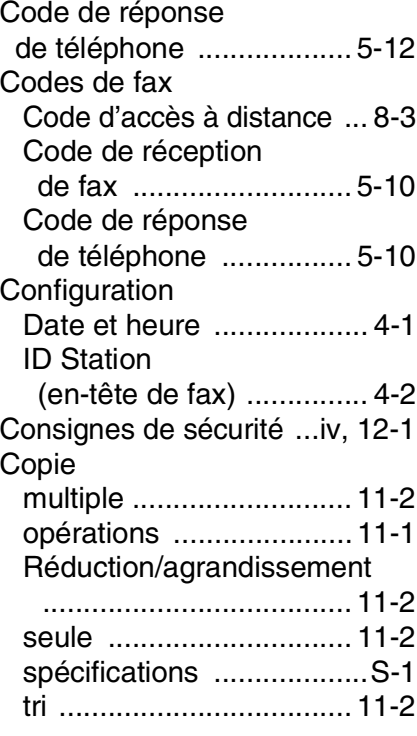

#### **D**

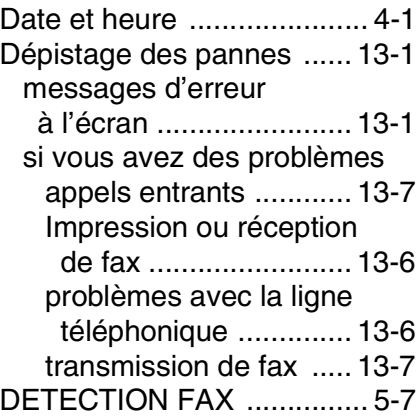

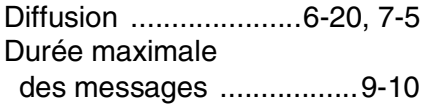

### **E**

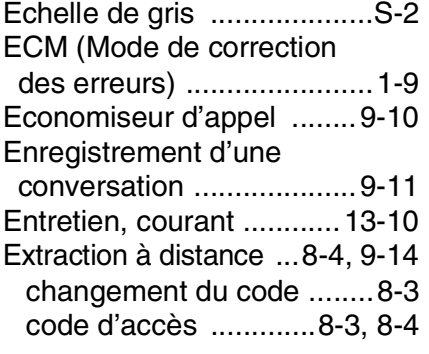

#### **F**

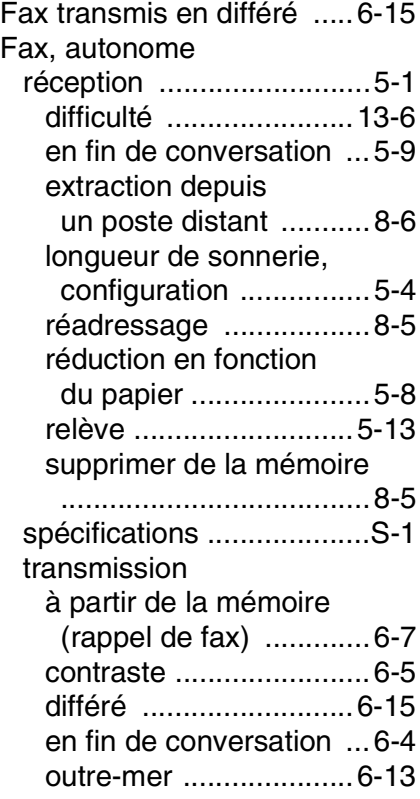

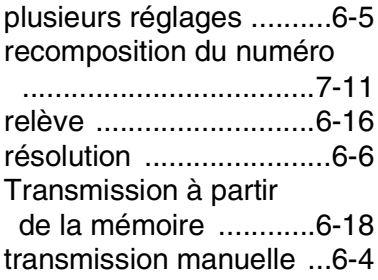

### **G**

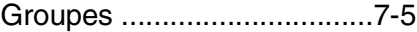

#### **I**

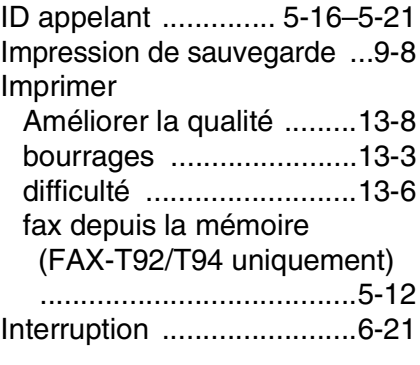

### **J**

[Journal de fax ....................10-3](#page-132-1)

### **L**

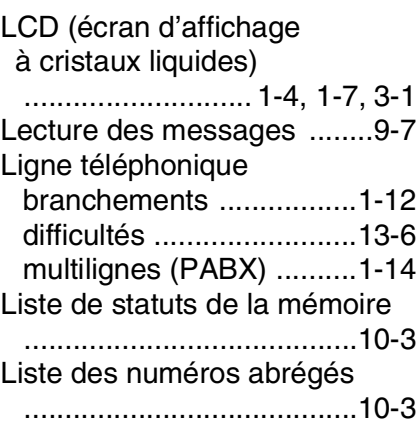

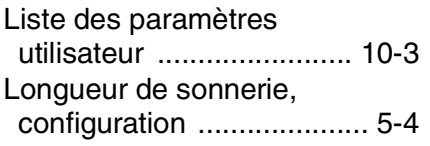

#### **M**

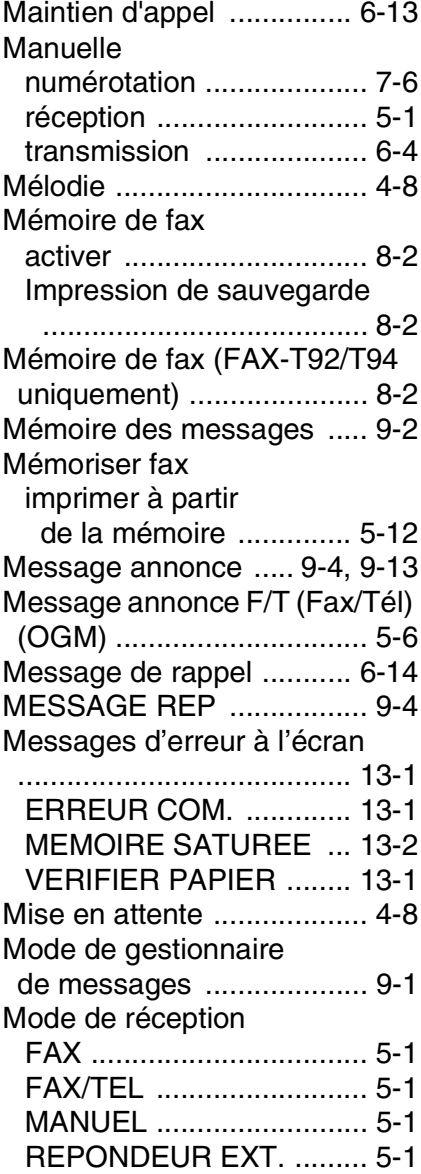

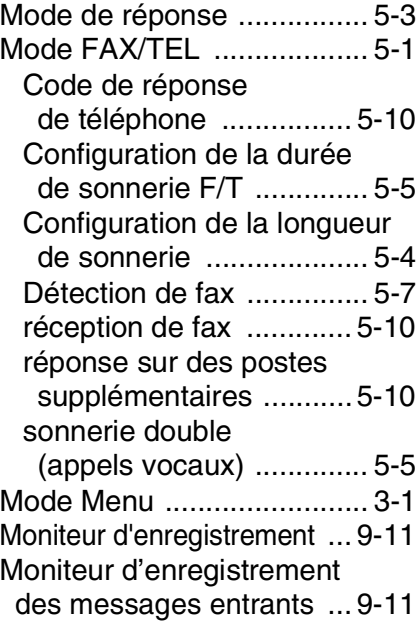

### **N**

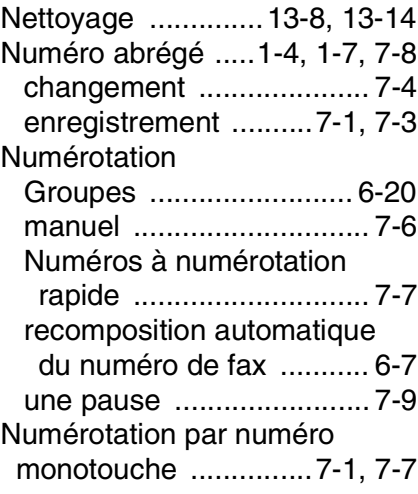

#### **P**

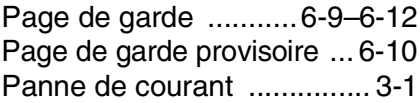

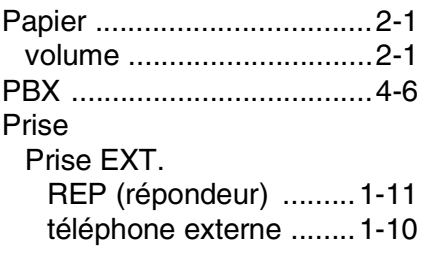

### **R**

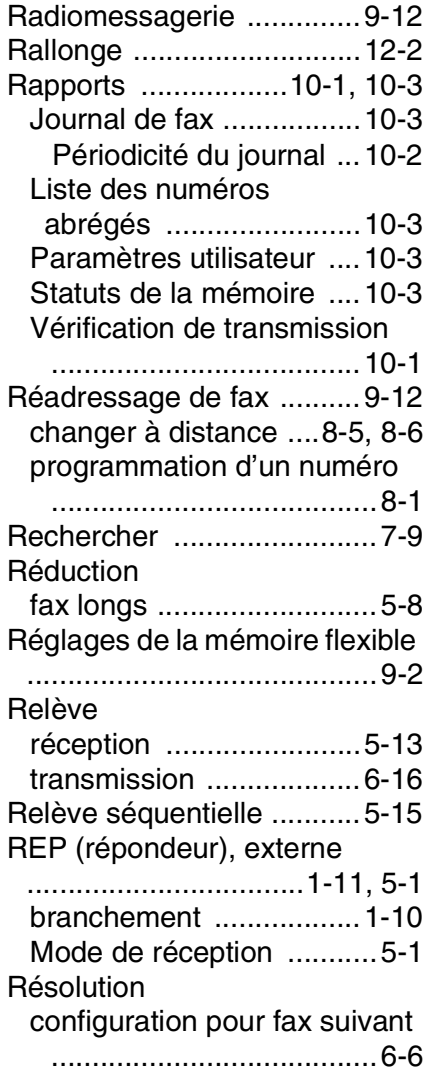

fax (standard, fin, super fin, [photo\) ............................ S-2](#page-160-0)

[Résolution multiple ..............6-6](#page-74-1)

#### **S**

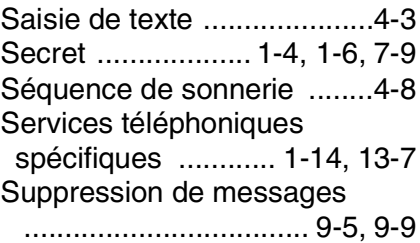

### **T**

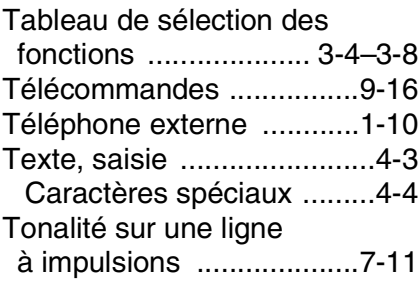

#### **V**

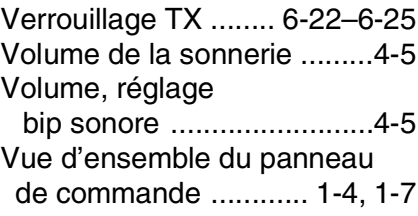

## **Liste des accessoires**

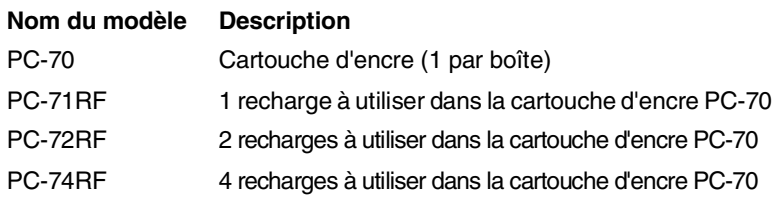

\*Pour une qualité d'impression optimale et pour une performance optimale du produit conformément aux spécifications publiées, veillez à n'utiliser que le bon ruban de rechange Brother.

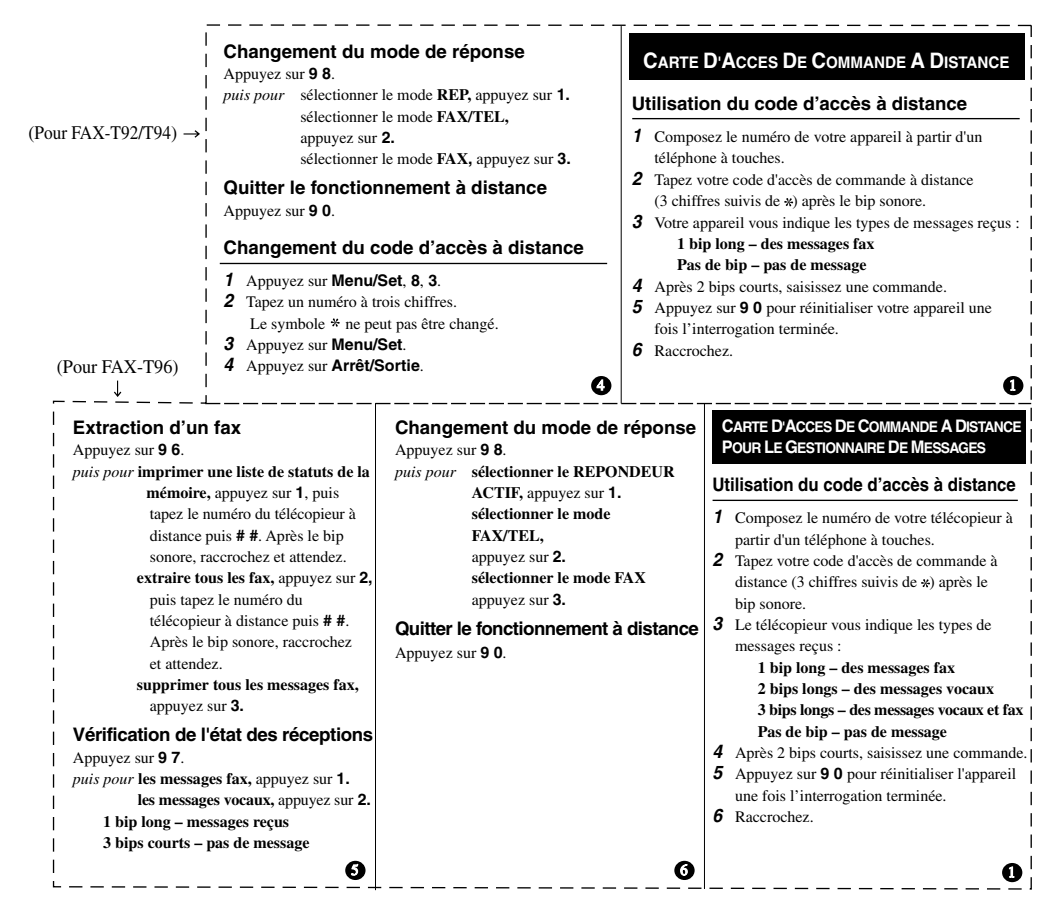

#### **Télécommandes**

#### **Changement de la configuration**

**du réadressage de fax** Appuyez sur **9 5.** *puis pour* **activer la fonction,** appuyez sur **1. entrer dans la fonction de réadressage de fax,**  appuyez sur **2.**

 **programmer le numéro de réadressage de fax,** appuyez sur **4.** Tapez le nouveau numéro du télécopieur à distance où vous souhaitez faire transmettre vos messages fax, puis appuyez sur **# #**. Appuyez sur **9 6 1** après deux bips courts, puis tapez le numéro du télécopieur à distance puis tapez **# #** pour extraire la liste de statuts de la mémoire.  **activer la fonction "Mémoriser fax",** appuyez sur **6. désactiver la fonction "Mémoriser fax",** appuyez sur **7.**

#### **Extraction d'un fax**

#### Appuyez sur **9 6**.

*puis pour***imprimer une liste de statuts de la mémoire,** appuyez sur **1,** puis tapez le numéro du télécopieur à distance puis **# #**. Après le bip sonore, raccrochez et attendez.  **extraire tous les fax,** appuyez sur **2,** puis tapez le numéro du télécopieur à distance puis **# #**. Après le bip sonore, raccrochez et attendez.  **supprimer tous les messages fax,** appuyez sur **3.**

#### **Vérification de l'état des réceptions**

Appuyez sur **9 7 1**.

**1 bip long – des messages fax**

**3 bips courts – pas de message**

2 3

2 3 4

#### **Changement du code d'accès à distance**

#### **1** Appuyez sur **Menu/Set, 8, 7.**

- **2** Tapez un code à trois chiffres en utilisant les touches du pavé numérique 0-9. Le symbole\* ne peut pas être changé.
- **3** Appuyez sur **Menu/Set.**
- **4** Appuyez sur **Arrêt/Sortie.**

#### **Télécommandes**

#### **Lecture des messages vocaux**

Appuyez sur **9 1**.

*puis pour* **repasser un message,** appuyez sur **1. passer au message suivant,** appuyez sur **2.**

 **arrêter la lecture du message,** appuyez sur **9.** 

#### **Suppression de tous les messages vocaux** Appuyez sur **9 3.** Trois bips sonores sont émis pour signaler que tous les messages n'ont pas été entendus et que les messages ne seront pas supprimés.

#### **Lecture/enregistrement du message annonce** Appuyez sur **9 4**. *puis pour* **entendre le MESSAGE REP** appuyez sur **1 1. passer le MESSAGE F/T,** appuyez sur **1 2. passer le MESSAGE PAGING** appuyez sur **1 3. enregistrer un nouveau MESSAGE REP** appuyez sur **2 1** puis parlez après le bip sonore ; appuyez sur **9** pour arrêter.  **enregistrer le nouveau MESSAGE F/T**  appuyez sur **2 2,** puis parlez après le bip sonore et appuyez sur **9** pour arrêter. **enregistrer le nouveau MESSAGE PAGING** appuyez sur **2 3,** puis parlez après le bip sonore et appuyez sur **9** pour arrêter.

#### **Changement de la configuration du réadressage de fax/de la radiomessagerie**

Appuyez sur **9 5**.

- *puis pour* **activer la fonction,** appuyez sur **1. entrer dans la fonction de réadressage de fax,** appuyez sur **2.**
	- **entrer dans la fonction de**
	- **radiomessagerie,** appuyez sur **3.**
	- **programmer le numéro de réadressage de fax** appuyez sur **4.** Tapez le nouveau

 numéro du télécopieur à distance où vous souhaitez faire transmettre vos messages fax, puis appuyez sur **# #.** Appuyez sur **9 6 1** après deux bips courts, puis tapez le numéro du télécopieur à distance puis tapez **# #** pour extraire la liste de statuts

de la mémoire.

L - 2 LISTE DES ACTERS ANTSES anuals.com. All Manuals Search And Download.

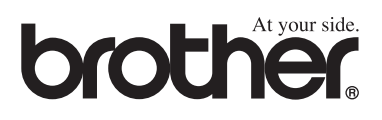

L'utilisation de cet appareil est uniquement agréée dans le pays où il a été acheté ; les sociétés Brother locales, de même que leurs représentants, assureront uniquement le soutien technique des télécopieurs achetés dans leurs pays d'implémentation respectifs.

FRA

Free Manuals Download Website [http://myh66.com](http://myh66.com/) [http://usermanuals.us](http://usermanuals.us/) [http://www.somanuals.com](http://www.somanuals.com/) [http://www.4manuals.cc](http://www.4manuals.cc/) [http://www.manual-lib.com](http://www.manual-lib.com/) [http://www.404manual.com](http://www.404manual.com/) [http://www.luxmanual.com](http://www.luxmanual.com/) [http://aubethermostatmanual.com](http://aubethermostatmanual.com/) Golf course search by state [http://golfingnear.com](http://www.golfingnear.com/)

Email search by domain

[http://emailbydomain.com](http://emailbydomain.com/) Auto manuals search

[http://auto.somanuals.com](http://auto.somanuals.com/) TV manuals search

[http://tv.somanuals.com](http://tv.somanuals.com/)